# UNIVERSIDADE FEDERAL DO RIO GRANDE DO SUL INSTITUTO DE INFORMÁTICA CURSO DE CIÊNCIA DA COMPUTAÇÃO

# CARINE BERTAGNOLLI BATHAGLINI

# **SPTSars-Cov-2: Sistema de Procedimentos de Testes da Covid-19**

Monografia apresentada como requisito parcial para a obtenção do grau de Bacharel em Ciência da Computação.

Orientador: Prof. Dr. João Cesar Netto

# UNIVERSIDADE FEDERAL DO RIO GRANDE DO SUL

Reitor: Carlos André Bulhões Mendes

Vice-Reitora: Patricia Pranke

Pró-Reitora de Graduação: Profa. Dra. Cíntia Inês Boll

Diretora do Instituto de Informática: Profa. Dra. Carla Maria Dal Sasso Freitas

Coordenador do Curso de Ciência da Computação: Prof. Dr. Rodrigo Machado

Bibliotecária-Chefe do Instituto de Informática: Beatriz Regina Bastos Haro

#### **AGRADECIMENTOS**

Em primeiro lugar, gostaria de agradecer ao ensino público e de qualidade, que a Universidade Federal do Rio Grande do Sul me proporcionou neste período em que estive vinculada ao curso de Ciência da Computação. Agradeço as diversas experiências proporcionadas através dos projetos de pesquisa, dos quais fui bolsista e estudante voluntária, pois sem eles meus conhecimentos não seriam tão consolidados.

A meus pais, Silvia de Castro Bertagnolli e Mairon Guerra Bathaglini que sempre me incentivaram e me deram amor e carinho. Aos meus avós, aos meus tios e ao meu primo que é uma luz de inspiração em minha vida e um motivo para sorrir todos os dias.

Durante a minha trajetória no curso conheci muitas pessoas que me inspiraram, dentre elas a professora Luciana Salete Buriol que me incentivou e me motivou a continuar nessa caminhada, com seus conselhos afetuosos e seu otimismo inigualável.

Ao professor Joao Cesar Netto por ter aceitado me orientar e me guiar no desenvolvimento do presente trabalho. Obrigada pelas inúmeras mensagens de WhatsApp que permitiram que esse trabalho fosse desenvolvido e atendesse as necessidades do ICBS, e por me orientar de modo tão competente. Aos professores da banca Renata Galante e Marcelo Pimenta pelas diversas contribuições que possibilitaram o aprimoramento do meu trabalho. E, aos demais professores do Instituto de Informática que de alguma forma colaboraram para que o meu trabalho fosse concluído com êxito.

Por fim gostaria de agradecer ao ICBS, em especial a Professora Ilma e o Professor Marcelo Lammers que me proporcionaram uma oportunidade de qualificação para consolidar os meus conhecimentos na área e desenvolver um sistema tão importante e que aborda um problema real.

#### **RESUMO**

Durante o ano de 2020, o mundo foi impactado com a pandemia da Covid-19, a qual é causada pelo novo coronavírus - o SARS-CoV-2. A pandemia se alastrou pelo país causando impactos nas mais diversas áreas e em proporções sem precedentes na história recente. Uma das medidas recomendadas pela Organização Mundial da Saúde (OMS) é a testagem da população dos diversos países. Dada essa necessidade urgente da realização de testes em massa, a fim de detectar a presença do vírus que causa a Covid-19, em março de 2020, o ICBS entrou em contato com o Instituto de Informática da UFRGS, verificando a viabilidade de desenvolvimento de um sistema para facilitar o gerenciamento das informações relacionadas aos testes RT-PCR (*Reverse Transcription - Polymerase Chain Reaction*), assim como dados correlacionados, tais como pacientes, laudos, entre outros. Nesse contexto, surgiu a necessidade de desenvolver um sistema para gerenciar e acompanhar as análises realizadas em amostras de testes de Covid-19 realizados no âmbito do ICBS/UFRGS, o qual é foco do presente trabalho de conclusão de curso. Para desenvolver esse sistema foi usado um processo de desenvolvimento incremental, em que uma funcionalidade é desenvolvida, os usuários realizam sugestões e a implementação é aprimorada. Esse processo foi selecionado, visando desenvolver o sistema de forma rápida, visto que o ICBS começou a armazenar os resultados dos testes em abril de 2020. O sistema foi modelado a partir dos entregáveis que foram solicitados pelo ICBS, e a sua modelagem usou os diagramas da UML (*Unified Modeling Language*) e o Diagrama de Entidade e Relacionamento (DER). Todos estes modelos permitiram mapear a estrutura do sistema como um todo, e contribuíram para entender a complexidade dos fluxos relativos ao sistema. Para a implementação do sistema foram utilizadas as seguintes tecnologias: banco de dados MariaDB, a linguagem PHP para realizar a comunicação com o servidor e as linguagens HTML (*HyperText Markup Language*), CSS (*Cascading Style Sheets*), Javascript, JQuery e o *framework*  Bootstrap para a elaboração das interfaces gráficas com o usuário responsivas. Atualmente, o sistema encontra-se em uso no ICBS por uma equipe composta por aproximadamente 260 usuários, distribuídos em vários perfis, já registrou o resultado de 74000 amostras vinculadas a pacientes. Embora quase todos os fluxos demandados pelo ICBS estejam desenvolvidos e implantados, outras funcionalidades ainda podem ser incorporadas ao sistema, visando torná-lo um sistema que possa ser usado para a análise de amostras de outros tipos de testes que o ICBS realiza.

**Palavras-chave:** Desenvolvimento Incremental. Usabilidade. Modelagem de Sistema Computacional. Teste RT-PCR. Covid-19.

### **ABSTRACT**

During the year 2020, the world was impacted by the Covid-19 pandemic, which is caused by the new coronavirus - SARS-CoV-2. The pandemic spread across the country causing impacts in several areas and in unprecedented proportions in recent history. One of the measures recommended by the World Health Organization (WHO) is testing the population of several countries. Due to the urgent need to carry out mass tests, to detect the presence of the virus that causes Covid-19, in March 2020, ICBS contacted the UFRGS Institute of Informatics, checking if it was possible to develop a system to facilitate the management of information related to RT-PCR (Reverse Transcription - Polymerase Chain Reaction) tests and patient data, reports, among others. In this context, it was necessary to develop a system to manage and monitor the analyzes carried out on samples of Covid-19 tests carried out at ICBS / UFRGS, which is the focus of the present course conclusion work. To develop this system an incremental development process was used, in which a functionality is developed, users make suggestions, and the implementation is improved. This process was selected because it was necessary to develop the system quickly, as the ICBS started storing the test results in April 2020. The system was modeled using the deliverables that were requested by ICBS, and its modeling used the UML (Unified Modeling Language) diagrams and the Entity and Relationship Diagram (DER). All these models allowed to map the structure of the system as a whole and contributed to understand the complexity of the flows related to the system. To implement the system the following technologies were used: MariaDB database, PHP language to make communication with the server and the HTML language (HyperText Markup Language), CSS (Cascading Style Sheets), JavaScript, JQuery and framework Bootstrap for the development of responsive graphical user interfaces. Currently, the system is in use at ICBS by a team composed of approximately 260 users, distributed in various profiles, and has already recorded the result of 74000 tests. Although almost all flows demanded by ICBS are developed and implemented, other functionalities can still be incorporated into the system, aiming to make it a system that can be used for the analysis of samples from other types of tests that ICBS performs.

**Keywords**: Incremental Development. Usability. Computational System Modeling. RT-PCR test. Covid-19.

# **LISTA DE FIGURAS**

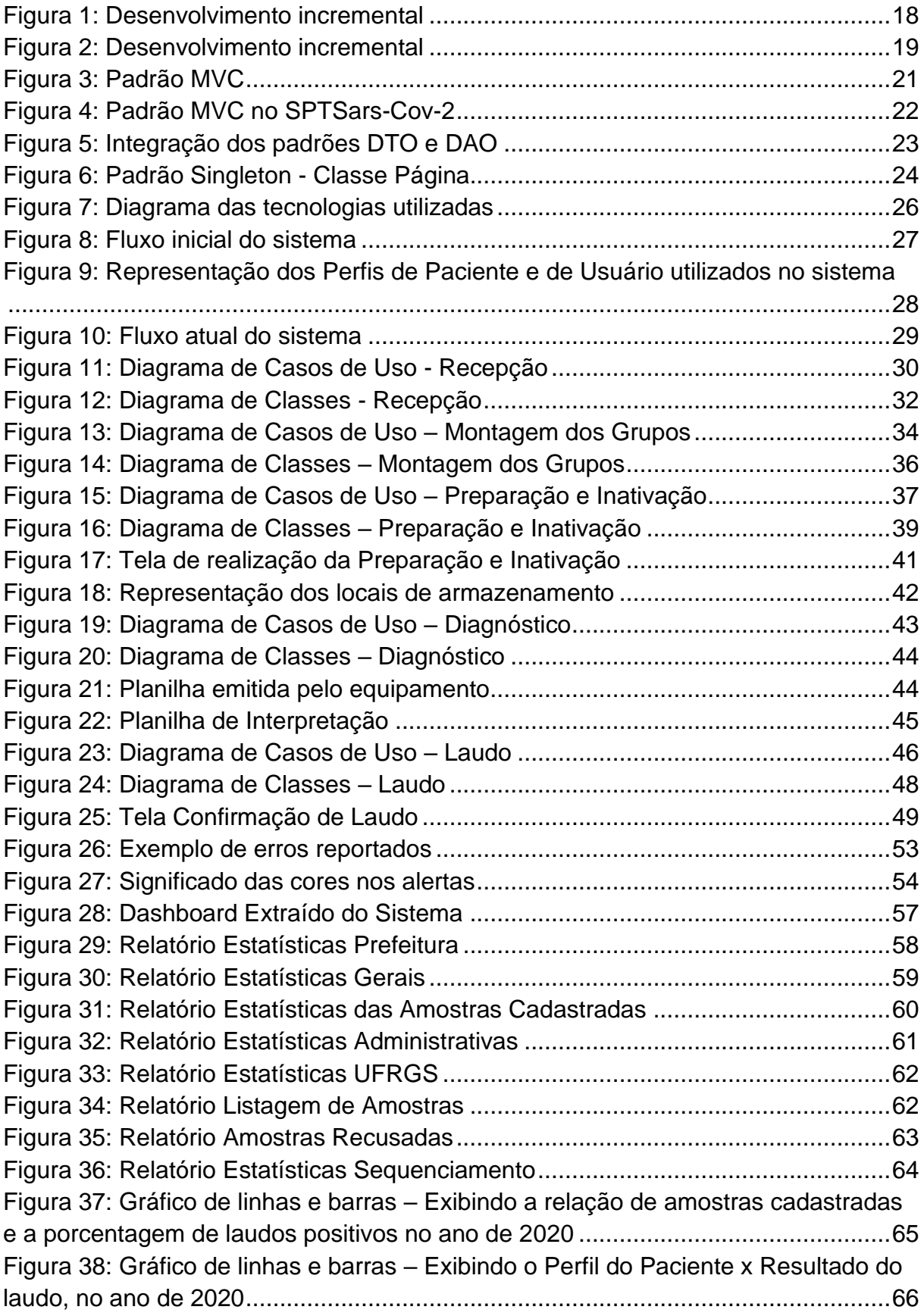

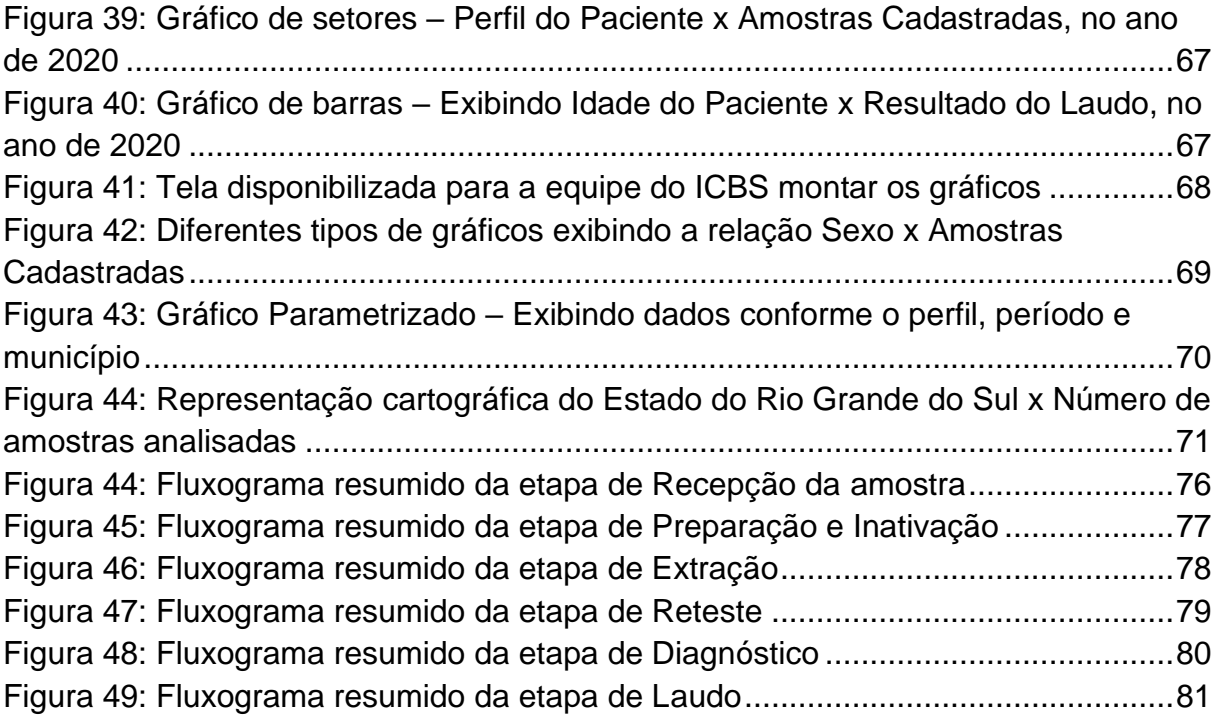

# **LISTA DE QUADROS**

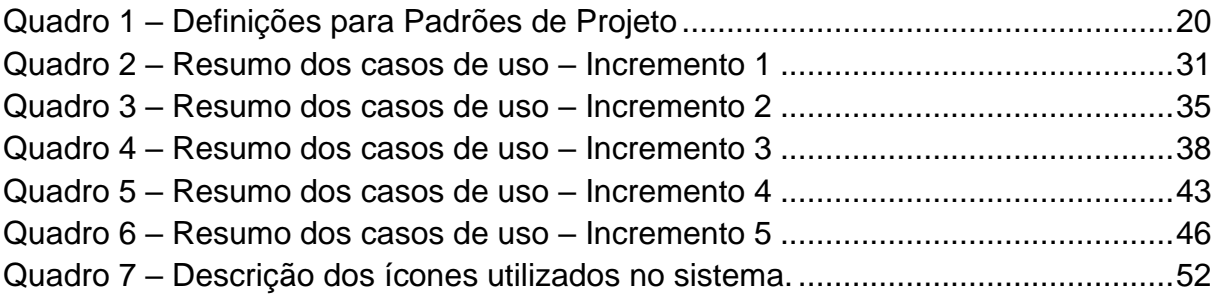

# **LISTA DE SIGLAS**

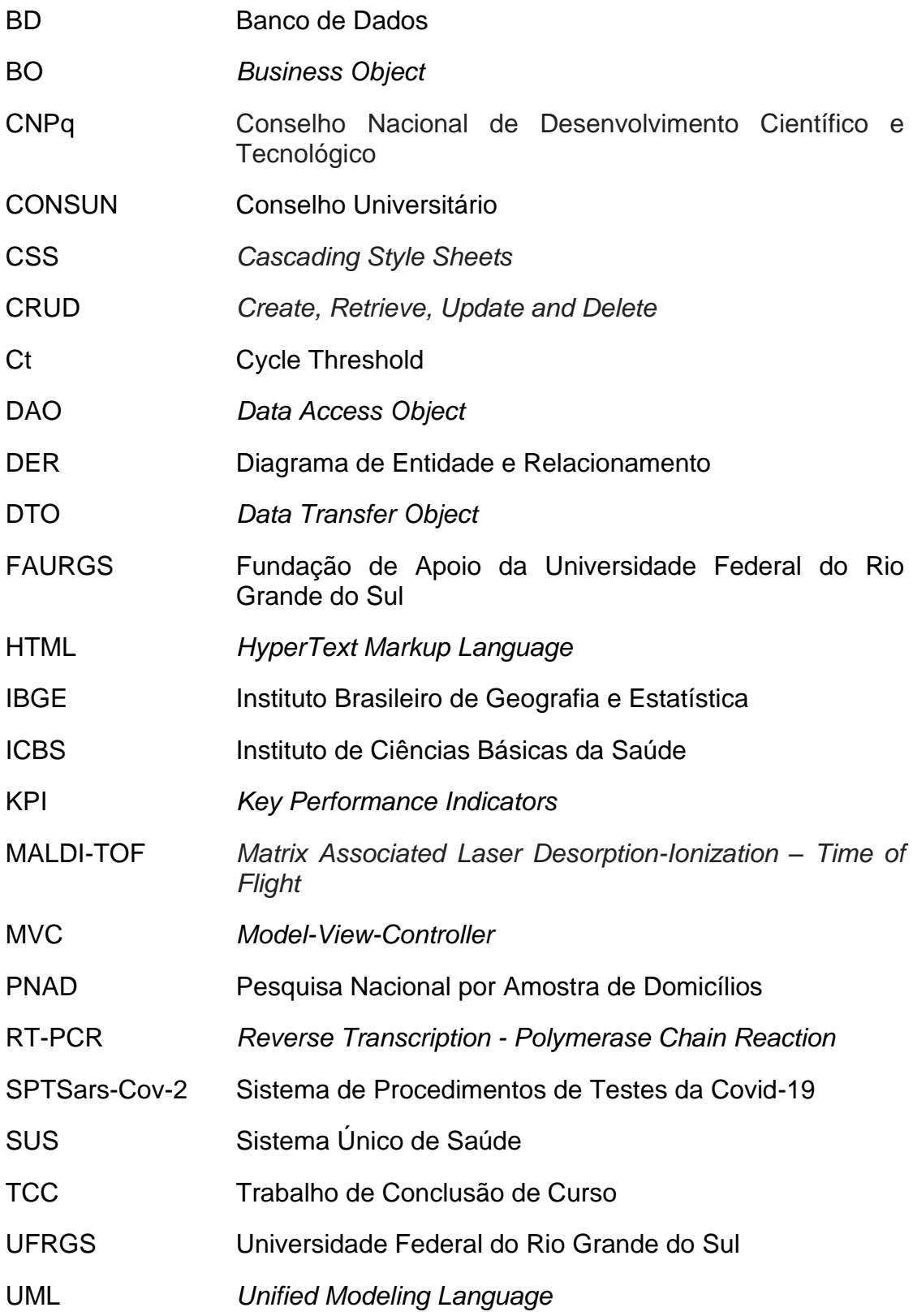

# **SUMÁRIO**

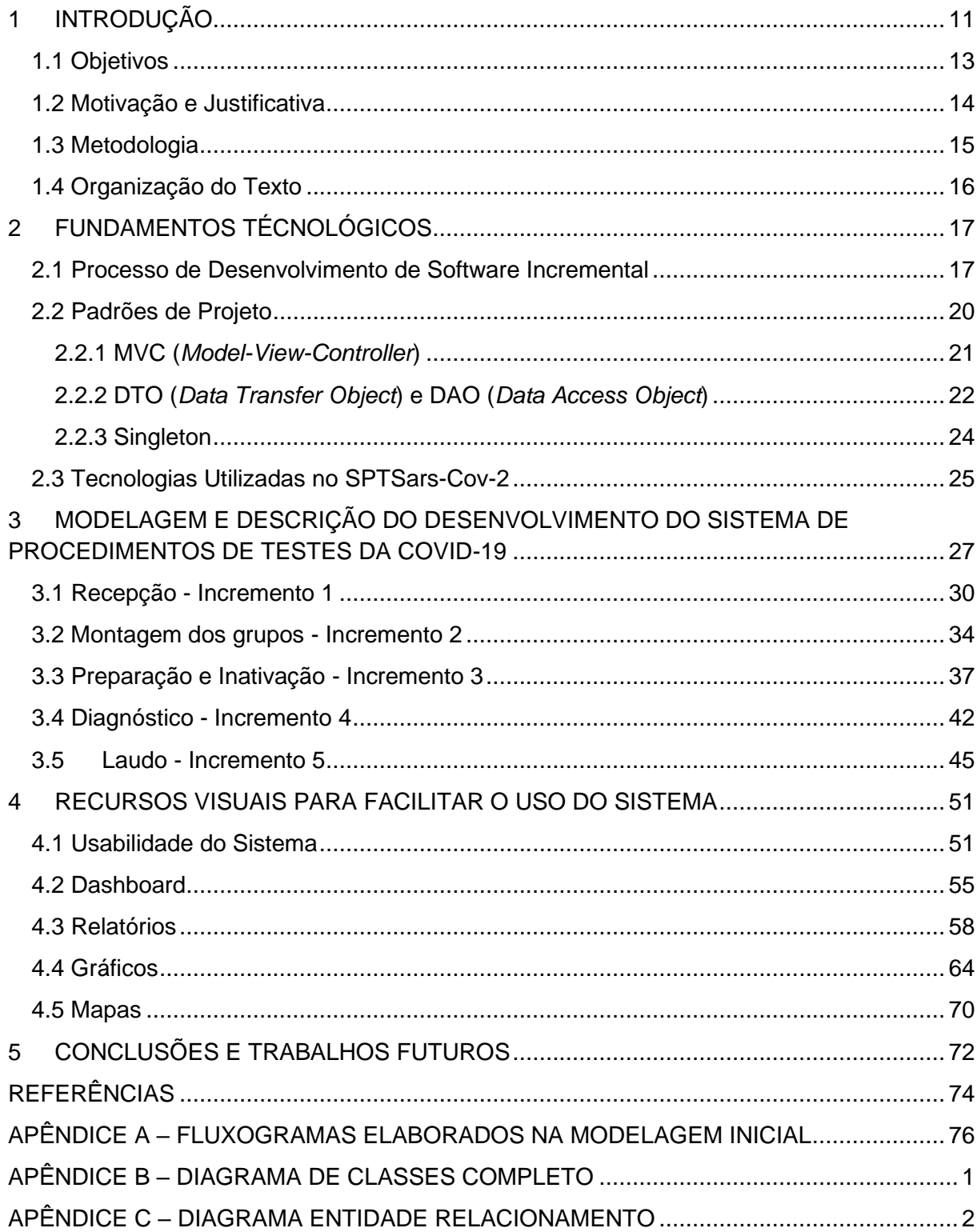

## <span id="page-10-0"></span>**1 INTRODUÇÃO**

Durante o ano de 2020, o mundo foi impactado com a pandemia da Covid-19, a qual é causada pelo novo coronavírus - o SARS-CoV-2. Acredita-se que a origem do vírus tenha ocorrido na China, no final de 2019, sendo que em abril de 2020 ele já havia infectado mais de 2 milhões de pessoas e ocasionado 120 mil mortes no mundo (FOLHA DE SÃO PAULO, 2020), já no Brasil, naquela época, foram confirmados 21 mil casos e 1.200 mortes. A pandemia se alastrou pelo país causando impactos econômicos, sociais, políticos, históricos e culturais em proporções sem precedentes na história recente das pandemias (PORTAL FIOCRUZ, 2020).

O Instituto de Ciências Básicas da Saúde (ICBS), da Universidade Federal do Rio Grande do Sul (UFRGS), foi aprovado em 1996 pelo Conselho Universitário (CONSUN) da UFRGS. Ele possui instalações nos campi: Centro, Saúde e Vale, sendo que sua sede se localiza no prédio histórico da antiga faculdade de medicina no município de Porto Alegre. O ICBS está vinculado a seis programas de pósgraduação: "Fisiologia, Bioquímica, Neurociências, Microbiologia Agrícola e do Ambiente, Química da Vida e Saúde e Farmacologia e Terapêutica" e a vários grupos de pesquisa do Conselho Nacional de Desenvolvimento Científico e Tecnológico (CNPq) (ICBS, 2014). Devido à pandemia de Covid-19, em 2020 o ICBS assinou um termo de cooperação com o Governo do Estado, através da UFRGS e da Fundação de Apoio da Universidade Federal do Rio Grande do Sul (FAURGS), para realizar a análise de exames de detecção da Covid-19 (ICBS, 2020).

A Pesquisa Nacional por Amostra de Domicílios Covid-19 (PNAD Covid-19) apontava que até julho de 2020 quase 13.5 milhões de pessoas haviam realizado testes para descobrir se foram infectadas pelo Sars-Cov-2. O Instituto Brasileiro de Geografia e Estatística (IBGE) divulgou que 4.7 milhões de brasileiros haviam realizado testes do tipo RT-PCR (*Reverse Transcription - Polymerase Chain Reaction*). Destaca-se a importância de realizar testes para a detecção do Sars-Cov-2, pois especialistas pelo mundo informam que "o controle da Covid-19 em qualquer país depende em boa medida da capacidade de testar a população."

Dada essa necessidade urgente da realização de testes em massa, a fim de detectar a presença do vírus que causa a Covid-19, em março de 2020, o ICBS entrou em contato com o Instituto de Informática da UFRGS, verificando a viabilidade de desenvolvimento de um sistema para facilitar o gerenciamento das informações relacionadas aos testes RT-PCR, assim como dados correlacionados, tais como pacientes, laudos, entre outros. Com pacientes predominantemente de Porto Alegre e da região metropolitana, atualmente, o sistema conta com mais de 60 mil amostras cadastradas, e mais de 50 mil laudos liberados para pacientes e para a Prefeitura de Porto Alegre.

No âmbito do Instituto de Informática da UFRGS, alguns docentes iniciaram o processo de modelagem do processo e entraram em contato com os estudantes do curso de Ciência da Computação para identificar os que teriam interesse em participar de forma voluntário do desenvolvimento do sistema solicitado. A partir deste momento se inicia o desenvolvimento do sistema objeto deste trabalho.

Para o desenvolvimento deste sistema optou-se por utilizar um processo de desenvolvimento incremental, em que uma funcionalidade é desenvolvida, os usuários realizam sugestões e a implementação é aprimorada, e segundo Sommerville (2011) "Atividades de especificação, desenvolvimento e validação são intercaladas, e não separadas, com rápido feedback entre todas as atividades". Esse processo foi selecionado, visando desenvolver o sistema de forma rápida, visto que o ICBS começou a armazenar os resultados dos testes em abril de 2020. Assim, ele foi modelado a partir dos entregáveis que foram solicitados pelo ICBS.

Para a sua modelagem foram usados os seguintes diagramas da linguagem de modelagem unificada (*Unified Modeling Language* - UML): casos de uso e de classes, porque o primeiro possibilita mapear as funcionalidades e é usado como base para todos os outros modelos do sistema (GUEDES, 2006), já o segundo diagrama foi selecionado, pois permite visualizar as classes que fazem parte do sistema e demonstrar como elas se relacionam (GUEDES, 2011). Além disso, foi realizada a modelagem do banco de dados (BD), usando o Diagrama de Entidade e Relacionamento (DER). Todos estes modelos permitiram mapear a estrutura do sistema como um todo, e contribuíram para entender a complexidade dos fluxos relativos ao sistema. Da mesma forma, alguns padrões de projeto foram selecionados, visto que com isso é possível obter maior eficiência, escalabilidade, fácil manutenabilidade do código e potencializar a reutilização. Para a implementação do sistema foram utilizadas as seguintes tecnologias: banco de dados MariaDB, a

linguagem PHP para realizar a comunicação com o servidor e as linguagens HTML (*HyperText Markup Language*), CSS (*Cascading Style Sheets*), Javascript, JQuery e o *framework* Bootstrap para a elaboração das interfaces gráficas com o usuário.

# <span id="page-12-0"></span>**1.1 Objetivos**

O presente trabalho de conclusão de curso tem como objetivo desenvolver um sistema para gerenciar e acompanhar as análises realizadas em amostras de testes de Covid-19 realizados no âmbito do ICBS/UFRGS.

Para alcançar o objetivo geral foram delimitados como objetivos específicos:

- desenvolver uma aplicação que permita a realização do registro das amostras de forma rápida, de modo que os usuários consigam usar o sistema de modo fácil e intuitivo;
- realizar a modelagem do sistema de modo a identificar os requisitos e as principais funcionalidades, e documentar o sistema desenvolvido;
- viabilizar o acompanhamento e o gerenciamento das amostras e seus resultados através de um controle visual usando *dashboard* e gráficos;
- possibilitar a montagem dinâmica de gráficos a partir de dados selecionados;
- propiciar que o ICBS e seus parceiros possam extrair informações relacionadas às amostras e aos seus laudos.

### <span id="page-13-0"></span>**1.2 Motivação e Justificativa**

Até o início do ano de 2020 o ICBS já realizava análises biológicas e microbiológicas nas dependências do laboratório. Porém, devido à pandemia da Covid-19, houve a necessidade de testagem em massa da população brasileira, a fim de detectar o SARS-CoV-2. Inicialmente, o número de testes previstos seria de 160 a 900 análises diárias (ICBS, 2020). Porém, armazenar os resultados de forma manual demandaria muito mais tempo do que se o processo fosse automatizado.

Então, o ICBS e o Instituto de Informática fizeram uma parceria, a fim de implementar um sistema que gerenciasse o armazenamento dos resultados obtidos com estes testes, bem como proporcionasse uma melhor visualização dos dados vinculados aos pacientes, laudos, amostras, entre outros.

A ideia vinculada à construção desse sistema, que contém as funcionalidades estabelecidas pelo ICBS (Capítulo 3), surgiu do fato de que todos os dados dos pacientes que chegavam ao ICBS eram registrados em formulários de papel. Esse tipo de registro tem inúmeras desvantagens e limitações, em especial a falta de um acompanhamento, em tempo real, dos dados vinculados a pacientes, laudos, amostras, assim como as suas respectivas regiões geográficas. Então, o armazenamento desses dados em um sistema computacional, permite um amplo gerenciamento das informações registradas, uma melhor visualização da gravidade da situação relativa aos resultados dos laudos e da quantidade de amostras que são coletadas.

Da mesma maneira, com o uso do sistema algumas atividades tornam-se triviais para a equipe que acompanha a evolução da Covid-19 no Rio Grande do Sul, no âmbito das amostras analisadas pelo ICBS, como, por exemplo, exibição sintetizada e visual das informações correlacionadas (*dashboard*, gráficos e mapas geográficos). Além disso, devido ao crescimento do uso de dispositivos móveis por grande parte da população brasileira (TOKARNIA, 2020), o sistema desenvolvido foi projetado para ser responsivo, sendo que tanto usuários de computador, quanto usuários de dispositivos móveis possuem acesso às funcionalidades do sistema.

### <span id="page-14-0"></span>**1.3 Metodologia**

Para o desenvolvimento deste trabalho foi selecionado o processo de desenvolvimento incremental, conforme já mencionado previamente. Como estabelecem as fases desse processo, ele foi construído usando as quatro atividades mais comuns a todos os processos de software (SOMMERVILLE, 2011):

- 1) especificação de software: nesta atividade as funcionalidades "do software e as restrições a seu funcionamento devem ser definidas" (p. 18). No contexto desse trabalho foi conduzida a elicitação e análise dos requisitos, para isso foram usados os fluxos de informação textuais e visuais (Anexo A) desenvolvidos pelos docentes do Instituto de Informática envolvidos com a especificação do sistema;
- 2) projeto e implementação do software: "o software deve ser produzido para atender às especificações" (p. 18). A partir desses fluxos foram elaborados o modelo ER, e os diagramas de casos de uso e de classes (Capítulo 3). Algumas tecnologias foram selecionadas para a implementação do sistema, e para atender às necessidades específicas dos usuários, por exemplo, o *framework* Bootstrap para que o sistema pudesse ser usado independentemente do tipo de plataforma;
- 3) validação de software: "o software deve ser validado para garantir que atenda as demandas do cliente" (p. 18). As funcionalidades iniciais foram testadas pela autora do trabalho usando teste de desenvolvimento. Em seguida, a equipe do ICBS testava as versões intermediárias, e cada erro encontrado era reportado e ajustado, gerando a versão final daquela funcionalidade testada;
- 4) evolução ou manutenção de software: "o software deve evoluir para atender às necessidades de mudança dos clientes" (p. 18). Após concluir uma determinada funcionalidade a equipe do ICBS relata sugestões de melhoria, reporta erros e solicita demandas relacionadas à produtividade, por exemplo, mudança na ordem dos campos dos formulários de registro, visando a compatibilidade com a ordem dos campos no formulário em papel, que a equipe recebe.

O processo incremental foi selecionado, visto que possui diversas vantagens, porém a principal é "os clientes não necessitam esperar até que todo o sistema seja entregue para obter ganhos a partir dele" (SOMMERVILLE, 2011, p. 32), isso foi essencial, pois o ICBS possuía urgência na entrega do sistema, visto que já estava começando a realizar os testes e vários formulários em papel já estavam se acumulando.

### <span id="page-15-0"></span>**1.4 Organização do Texto**

O texto segue organizado em cinco capítulos, sendo que o Capítulo 2 apresenta a fundamentação teórica, detalhando o desenvolvimento incremental, os padrões de projeto que forma selecionados, e as tecnologias que foram utilizadas para desenvolver o sistema, algumas informações sobre o *framework* Bootstrap e como ele permitiu a responsividade do sistema, e a biblioteca do JavaScript chamada Chart.js e como ela facilitou a implementação de gráficos no sistema.

O Capítulo 3 compreende a descrição da modelagem, a inclusão dos modelos e diagramas desenvolvidos (diagramas da UML: casos de uso, atividades e de classes; e modelo ER), visando o correto desenvolvimento do Sistema de Procedimentos de Testes da Covid-19 (SPTSars-Cov-2). Ele irá detalhar as etapas de especificação, desenvolvimento, validação e evolução/manutenção previstas na metodologia.

No Capítulo 4 serão abordados os recursos visuais que foram empregados na interface gráfica do sistema para facilitar o seu uso: responsividade, o projeto da interface gráfica (principais critérios para a sua elaboração), o *dashboard* para acompanhamento, os relatórios, os gráficos e o mapa de distribuição de amostras cadastradas por município.

Por fim, o Capítulo 5 detalha algumas das conclusões obtidas com o desenvolvimento do sistema, e as percepções da autora deste trabalho ao construir um sistema para uso em ambiente real, assim como as perspectivas de trabalhos futuros, as quais servirão para aprimorar o sistema atual e incorporar novas funcionalidades.

### <span id="page-16-0"></span>**2 FUNDAMENTOS TÉCNOLÓGICOS**

O presente capítulo irá apresentar alguns dos aspectos teóricos que embasaram o desenvolvimento deste trabalho. A seção 2.1 apresenta alguns detalhes do processo de desenvolvimento de software incremental, a seção 2.2 aborda os padrões de projeto que foram empregados e a seção 2.3 explica as tecnologias web que foram utilizadas.

### <span id="page-16-1"></span>**2.1 Processo de Desenvolvimento de Software Incremental**

Segundo Sommerville (2011, p. 21), o desenvolvimento de software usando o modelo "incremental é baseado na ideia de desenvolver uma aplicação e inicial, expôla aos comentários dos usuários e continuar por meio da criação de várias versões até que um sistema adequado seja desenvolvido.". Na verdade, esse modelo relaciona elementos do modelo cascata, aplicando-os de forma repetitiva e de modo incremental. O foco é identificar com o usuário os requisitos do sistema, e com os incrementos obter-se o produto final.

Esse tipo de processo tem como uma das principais vantagens o rápido *feedback* dos clientes, visto que a especificação, o desenvolvimento e a validação são realizados intercaladamente e não separadamente. Além disso, com esse tipo de processo o desenvolvimento de um software o custo é reduzido, e possibilita fazer mudanças no software enquanto ele está em desenvolvimento.

O desenvolvimento incremental possui algumas vantagens, tais como (SOMMERVILLE, 2011): (i) os incrementos iniciais podem ser usados como protótipos pelos clientes, e desta forma eles serão a base para informar os requisitos dos incrementos posteriores; (ii) não há a necessidade de espera da conclusão de todo o sistema, por parte dos clientes, para poder utilizá-lo e perceber os seus benefícios; (iii) incrementos com maior prioridade são incrementos que serão entregues prioritariamente, esses incrementos são os que passam por mais testes. Desta forma é mais difícil dos clientes encontrarem falhas nestas partes do sistema.

Dentre as desvantagens desse modelo, destacam-se (SOMMERVILLE, 2011): (i) a dificuldade de encontrar recursos comuns que serão usados por diferentes partes do sistema, visto que os "requisitos não são definidos em detalhes até que um incremento possa ser implementado" (SOMMERVILLE, 2011, p.32); (ii) não se tem

uma especificação completa do sistema "até que o último incremento seja especificado".

A Figura 1 esquematiza os principais elementos relacionados com esse processo. Na descrição do esboço os clientes identificam quais são as funcionalidades esperadas do sistema, estabelecendo prioridades para cada uma delas, sendo que as funcionalidades com maior prioridade serão entregues primeiro aos usuários. As atividades simultâneas são realizadas de forma intercalada, possibilitando a especificação detalhada dos requisitos, a sua codificação e a sua validação. Segundo Pressman (2006, p. 61) esse modelo é composto por várias versões incrementais, as quais possibilitam "progressivamente, maior funcionalidade para o cliente à medida que cada incremento é entregue.". A versão inicial compreende "núcleo do produto" e com os incrementos ele é expandido com os novos requisitos, até chegar na versão final do software.

<span id="page-17-0"></span>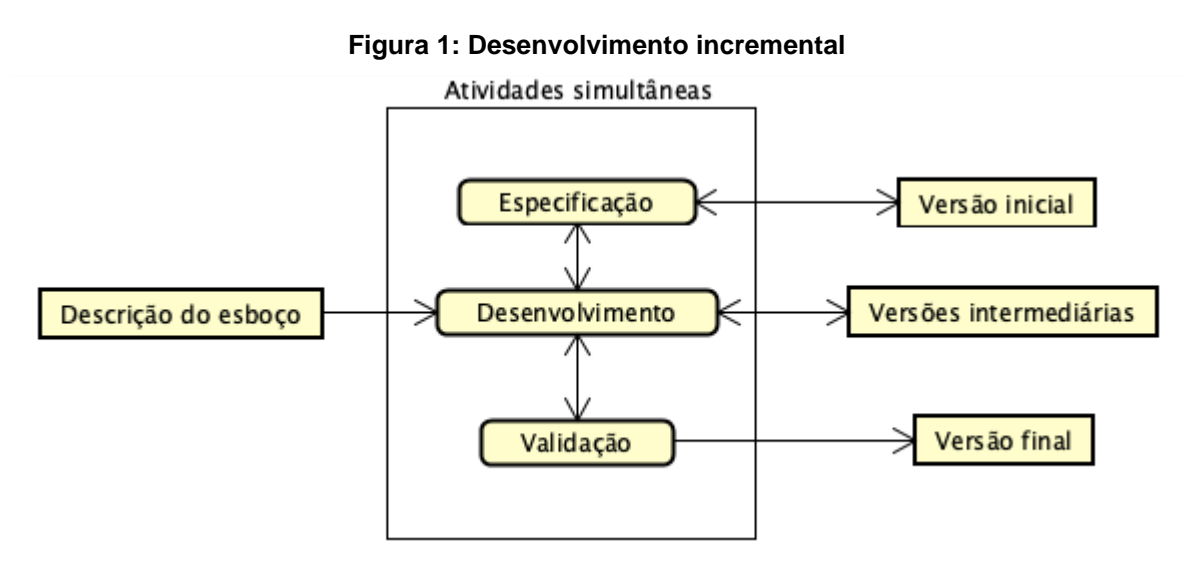

Fonte: adaptado de SOMMERVILLE (2011, p. 22).

Como pode-se perceber, os incrementos são a base desse modelo de desenvolvimento de software. A entrega do primeiro incremento compreende a versão inicial (Figura 1) do software, que já pode ser utilizado pelos usuários.

Assim que os novos incrementos são concluídos, as versões intermediárias são integradas às previamente existentes, esse processo de integração aprimora a funcionalidade do software a cada nova entrega, seguindo os demais incrementos, como ilustra a Figura 2.

<span id="page-18-0"></span>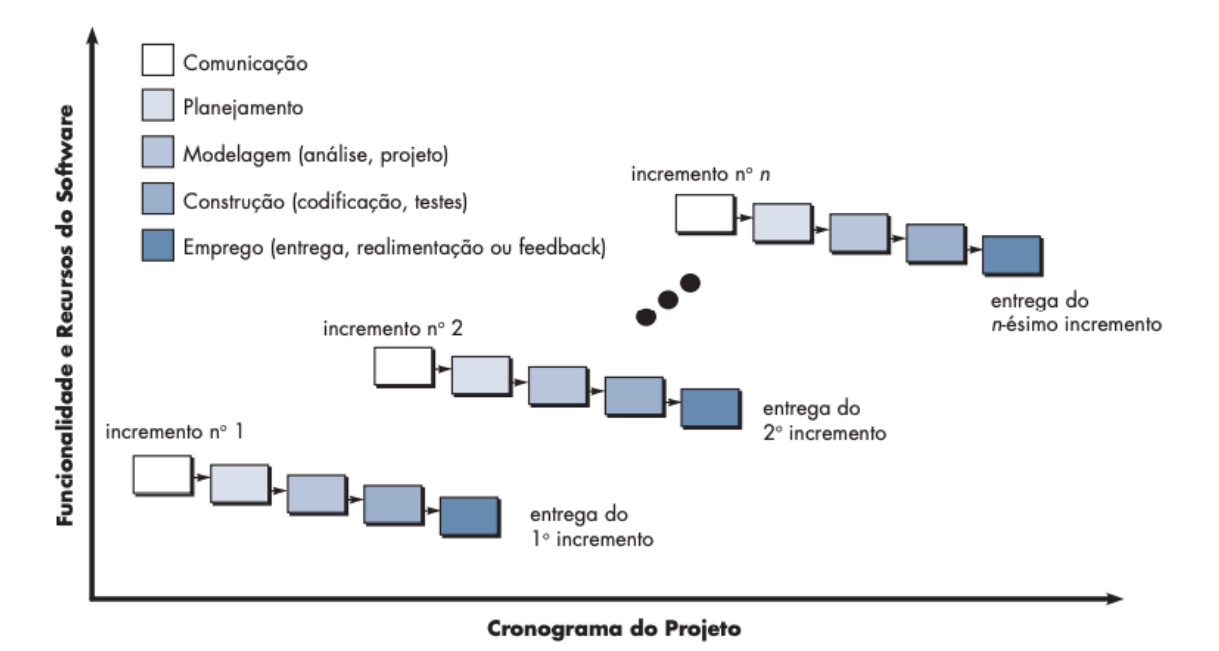

**Figura 2: Desenvolvimento incremental**

Fonte: PRESSMAN (2006, p. 61).

A escolha deste modelo para o desenvolvimento do sistema SPTSars-Cov-2 deve-se ao fator tamanho da equipe responsável pelo seu desenvolvimento. Como a equipe é composta por poucas pessoas, não seria viável desenvolver o sistema completo e entregá-lo em um prazo viável ao cliente (PRESSMAN, 2006). Com o uso dos incrementos é possível desenvolver as funcionalidades pouco a pouco e analisar, junto aos usuários, se o sistema está ou não atendendo às suas necessidades.

No contexto desse sistema, os principais incrementos compreendem: a recepção, a montagem de grupos, a preparação e inativação e a extração de amostras; geração do diagnóstico e cadastro do laudo. Todos esses incrementos serão descritos detalhadamente no Capítulo 3.

### <span id="page-19-1"></span>**2.2 Padrões de Projeto**

Os padrões de projeto foram propostos por Erich Gamma, Richard Helm, Ralph Johnson e John Vlissides (GAMMA et al., 2000) tem como finalidade tornar mais fácil a reutilização de projetos e arquiteturas. As principais definições para padrões de projeto encontram-se descritas no Quadro 1.

<span id="page-19-0"></span>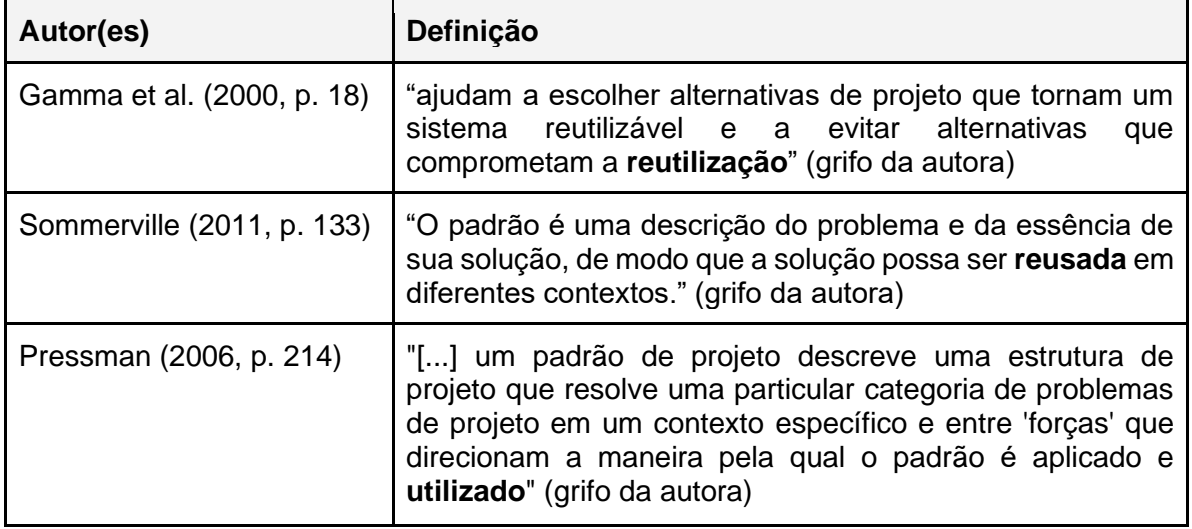

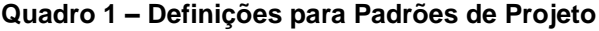

Fonte: Elaborado pela autora (2021).

Conforme sintetizado acima (Quadro 1) e destacado em cada uma das definições o foco dos padrões de projeto é a capacidade de potencializar a reutilização. Da mesma forma, esse tipo de solução também contribui para a documentação e a manutenção de um sistema, pois deixa claras as interações que ocorrem entre as classes e suas instâncias. Em resumo, um padrão de projeto "nomeia, abstrai e identifica os aspectos-chave de uma estrutura de projeto comum para torná-la útil para a criação de um projeto orientado a objetos **reutilizável**" (GAMMA et al., 2000, p. 20).

Originalmente, os padrões de projeto foram organizados em três categorias<sup>1</sup> (GAMMA et al., 2000): criação, estruturais e comportamentais. Cada um deles foi classificado conforme a sua finalidade em uma dessas categorias. Posteriormente,

<sup>1</sup> Padrões de criação: *Abstract Factory, Builder, Factory Method, Prototype e Singleton*; Padrões estruturais: *Adapter, Bridge, Composite, Decorator, Facade, Flyweight e Proxy; Padrões comportamentais: Chain of responsibility, Command, Interpreter, Iterator, Mediator, Memento, Observer, State, Strategy, Template method* e *Visitor*.

outros autores propuseram outros padrões de projeto para diferentes propósitos, como, por exemplo, o DTO (*Data Transfer Object)* e o DAO *(Data Access Object).*

As próximas seções irão descrever alguns dos padrões de projeto que foram selecionados e aplicados no projeto do sistema SPTSars-Cov-2.

### <span id="page-20-1"></span>2.2.1 MVC (*Model-View-Controller*)

A arquitetura ou padrão de projeto Model-View-Controller (MVC) divide a aplicação em três camadas bem definidas (GAMMA et al., 2000; PRESSMAN, 2006): a camada de interface gráfica (*View*), a qual é visualizada pelo usuário; a camada da lógica da aplicação (*Model*), que realiza a manipulação dos dados de forma integrada ao banco de dados; e, o fluxo da aplicação (*Controller*), a qual realiza o papel de intermediário entre as duas outras camadas. Destaca-se que, cada uma dessas camadas tem a sua responsabilidade bem definida, não executando ações pertencentes às demais camadas. A Figura 3 ilustra o funcionamento do padrão MVC, bem como as responsabilidades de cada camada.

<span id="page-20-0"></span>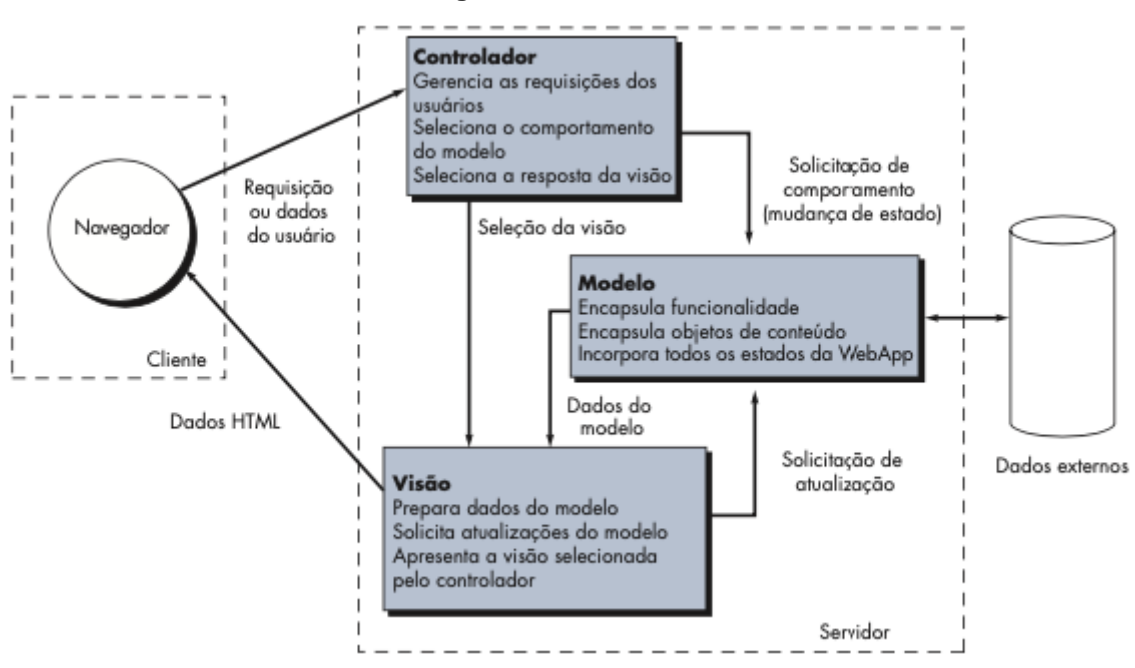

**Figura 3: Padrão MVC**

Fonte: PRESSMAN (2006, p. 349).

A organização do sistema em camadas tem algumas vantagens: (i) reduz esforço da etapa de manutenção; (ii) facilita a detecção de erros, visto que ao ocorrer um erro na conexão com o banco não é preciso olhar em todas as classes do código, apenas nas classes que fazem conexão com o banco; (iii) migração simplificada, caso

haja a necessidade de mudar o banco de dados, basta mudar as classes de banco, o resto do código continuará intacto.

A camada *de visão (View)* apresenta a informação ao usuário. Ela proporciona a entrada dos dados e precisa garantir que sua apresentação reflita o estado do modelo. Cada *View* recupera os valores dos dados atuais do *Model* e os coloca na tela. A camada de modelo (*Model)* contém o núcleo funcional da aplicação. É nesta camada que se encontram as regras de negócio, as operações *Create-Read-Update-Delete* (CRUD) e a persistência com o banco de dados. Por fim, a camada de controle (C*ontroller*), coordena o envio das requisições feitas entre as camadas de visão e de modelo. Esta camada aceita as entradas do usuário como eventos, esses eventos serão traduzidos em solicitações para a camada de *model* ou para a camada de visão *associada* (BUSCHMANN, 1996).

Considerando o sistema SPTSars-Cov-2 o padrão MVC possibilitou organizar as classes e as páginas .php. A Figura 4 ilustra a estrutura básica utilizada para desenvolver o sistema, onde para cada classe de Regra de Negócio, foi criada uma classe correspondente de acesso ao BD.

<span id="page-21-0"></span>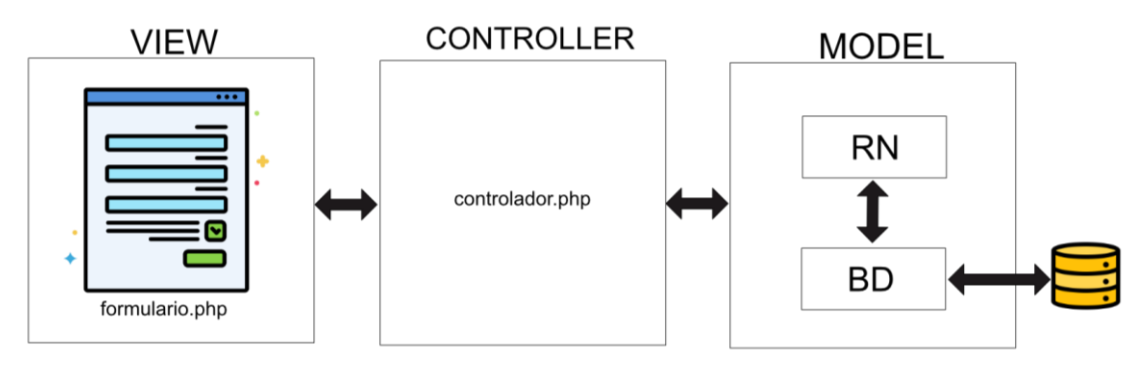

**Figura 4: Padrão MVC no SPTSars-Cov-2**

Fonte: Elaborado pela autora (2021).

## <span id="page-21-1"></span>2.2.2 DTO (*Data Transfer Object*) e DAO (*Data Access Object*)

O padrão DTO (*Data Transfer Object*) consiste em uma classe com atributos simples e privados e seus construtores, que é usada para realizar a transferência de dados para a camada de visão e a de modelo, e vice-versa. Basicamente, o propósito desse padrão é esconder a camada de persistência das demais classes, evitando acessos indevidos ao banco de dados. Esse padrão é muito utilizado com outro padrão, o DAO - *Data Acess Object* (ALUR; CRUPI; MALKS, 2003).

O padrão DAO<sup>2</sup> deve ser utilizado quando se deseja encapsular o acesso e a manipulação de dados em uma camada separada (ALUR; CRUPI; MALKS, 2003). Ele reduz o acoplamento, uma vez que a implementação da persistência fica separada das demais classes. Outras vantagens do uso desse padrão compreendem: (i) facilidade de migração entre bancos de dados, (ii) redução da complexidade do código; (iii) organização de todos os códigos de acesso a dados em uma camada separada. Interligando o padrão DTO e o DAO tem-se o objeto BO<sup>3</sup> (*Business Object*) que é usado para separar as regras de negócio das demais classes do sistema, otimizando a coesão e a capacidade de reutilização. Com esse objeto é possível promover a reutilização, evitar a duplicação de código, separar a lógica de persistência da lógica de negócios, etc.

A Figura 5 esquematiza a integração dos padrões DTO e DAO, mediados pelo objeto BO no sistema SPTSars-Cov-2. Por exemplo, a classe Usuario.php valida os dados usando as regras de negócio estabelecidas para o sistema, e somente se eles forem válidos envia para a classe UsuarioBD, caso contrário retorna informando os erros encontrados.

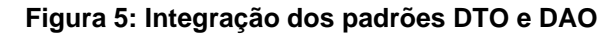

<span id="page-22-0"></span>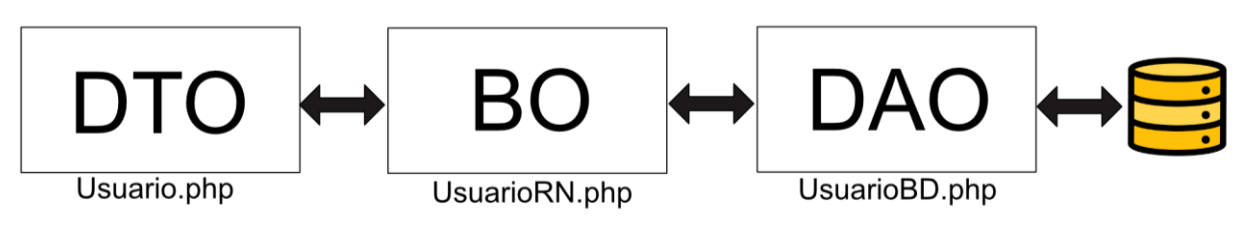

Fonte: Elaborado pela autora (2021).

No sistema desenvolvido todas as classes que são persistidas seguem a estrutura de camadas definida pela Figura 5: classe  $\rightarrow$  classeRN  $\rightarrow$  classeBD, ou ainda, DTO  $\rightarrow$  BO  $\rightarrow$  DAO. A utilização deste padrão trouxe maior transparência nas relações entre as do sistema classes, sendo que com a sua integração com o padrão MVC, foi possível tornar aas camadas mais independentes umas das outras.

2 Informações e esquemas disponíveis em:

3 Informações e esquemas disponíveis em:

http://corej2eepatterns.com/Patterns2ndEd/DataAccessObject.htm.

http://corej2eepatterns.com/Patterns2ndEd/BusinessObject.htm.

#### <span id="page-23-1"></span>2.2.3 Singleton

O padrão de projeto *Singleton* (única instância), precisa "garantir que uma classe tenha somente uma instância e fornecer um ponto global de acesso para a mesma." (GAMMA et al., 2000, p. 130). Desta forma, quando um objeto é chamado o padrão se encarrega de retornar sempre a mesma instância do objeto, e na ausência desta instância o padrão vai solicitar a criação de uma nova, a partir do construtor da classe. Este padrão é útil quando se deseja garantir que somente uma instância da classe seja criada, sendo que ele deve ser usado quando existe a necessidade de controle de acesso a recursos compartilhados ou quando a classe não gerencia nenhum estado da aplicação.

Gamma et al. (2020) argumentam que existem dois objetivos vinculados a esse padrão: (i) garantir que apenas uma única instância da classe existe no sistema; (ii) permitir um único ponto de acesso a esse objeto.

No sistema SPTSars-Cov-2 esse tipo de padrão foi aplicado na criação de um objeto que faz conexão com o banco de dados e com a geração da estrutura da página (Figura 6). Considerando, neste último caso, a classe página funciona como um Singleton, pois ela usa a mesma instância sempre que é chamada. A utilização deste padrão na conexão com o banco de dados se deve ao fato de que é necessária apenas uma conexão com o banco para todo o sistema. Então, caso houvesse mais instâncias da mesma classe todas elas fariam essa mesma conexão. Esse mesmo padrão foi utilizado na montagem das páginas do sistema, visto que todas elas apresentam uma consistência com um menu superior, um menu lateral esquerdo e com o corpo da página. Desse modo, uma única instância monta todas as partes que compõem as interfaces visuais.

<span id="page-23-0"></span>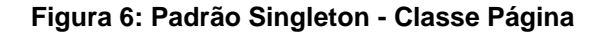

| Pagina                                        |  |
|-----------------------------------------------|--|
| instance: Pagina                              |  |
| + getInstance() : Pagina<br>- Pagina() : void |  |

Fonte: Elaborado pela autora (2021).

#### <span id="page-24-0"></span>**2.3 Tecnologias Utilizadas no SPTSars-Cov-2**

Para o desenvolvimento do sistema SPTSars-Cov-2, descrito neste texto, algumas tecnologias Web foram selecionadas. As principais tecnologias usadas no *back-end* foram: linguagem de programação PHP e o banco de dados MariaDB. Já no *front-end* foram utilizadas: HTML, JavaScript, CSS, JQuery, o *framework* Bootstrap e a biblioteca do JavaScript o Chart.js.

Sobre o PHP pode-se afirmar que "[...] é uma linguagem de script muito empregada no desenvolvimento de aplicações web e sites de e-commerce, com acesso a banco de dados relacional." (ALVES, 2017, p. 158). Algumas das suas principais características compreendem (ALVES, 2017, p. 159): linguagem orientada a objetos, similar às linguagens de programação C++ e Java; possui código aberto; é capaz de suportar grande quantidade de dados, sem afetar a velocidade e o desempenho do servidor no qual está hospedado, o que a torna uma linguagem de bom desempenho; é multiplataforma, visto que os usuários têm facilidade de rodar a linguagem nos sistemas operacionais Windows, Linux, MacOS; possui compatibilidade com diversos bancos de dados, entre eles: MySQL, Oracle e MongoBD.

O MariaDB é um banco de dados relacional que pode ser usado nos sistemas operacionais Windows e Linux. Ele foi desenvolvido pelos mesmos criadores do MySQL, sendo compatível com o SQL (*Structured Query Language*) padrão. Ele é considerado um banco que possui bom desempenho e estabilidade (MARIADB, 2021). Além disso, têm recursos que permitem trabalhar com informações em larga escala, e disponibiliza ferramentas e plugins, os quais podem ser personalizados conforme as necessidades. A escolha deste banco de dados se deu devido ao fato da autora já ter conhecimentos prévios utilizando este banco em outros sistemas computacionais.

O *framework* Bootstrap é um projeto de código aberto que foi desenvolvido, em meados de 2010, originalmente, para o Twitter e é utilizado como *front-end* de desenvolvimento web (BOOTSTRAP, 2021). Ele disponibiliza componentes prontos que foram elaborados com classes em CSS e plugins em JavaScript e JQuery. Com ele é possível criar formulários, tabelas, menu *dropdown*, botões, enfim um conjunto bem amplo de componentes para páginas Web. Ele oferece um sistema de grades que permite organizar a página em 12 colunas totalmente responsiva. Além disso, as principais vantagens na utilização do framework são a facilidade de reuso do código, a responsividade, a documentação farta, a biblioteca de componentes, padrão visual e *templates* prontos que auxiliam na organização do *front-end* de sistemas Web (SILVA, 2015).

Outra tecnologia que foi aplicada no sistema desenvolvido foi a biblioteca Chart.js, a qual auxiliou no desenvolvimento dos gráficos personalizados do sistema. Esta é uma biblioteca Javascript e utiliza apenas HTML5, CSS e JavaScript para a renderização de gráficos responsivos. Ela oferece vários são os tipos de gráficos que podem ser construídos e exibidos, como gráficos de pizza, de barra e de linha.

O modelo de comunicação do *back-end* com o *front-end*, bem como as tecnologias utilizadas no SPTSars-Cov-2 são ilustradas na Figura 7. Considerando o lado do *back-end* utilizamos o PHP que permite a conexão e com o banco de dados MariaDB. O acesso aos dados que estão no banco de dados e sua visualização é realizado por meio do *front-end*, o qual pode ser acessado por diferentes navegadores (por exemplo, Chrome, Firefox e o Safari) e através de diferentes plataformas (como, *desktop, tablet* e celular).

<span id="page-25-0"></span>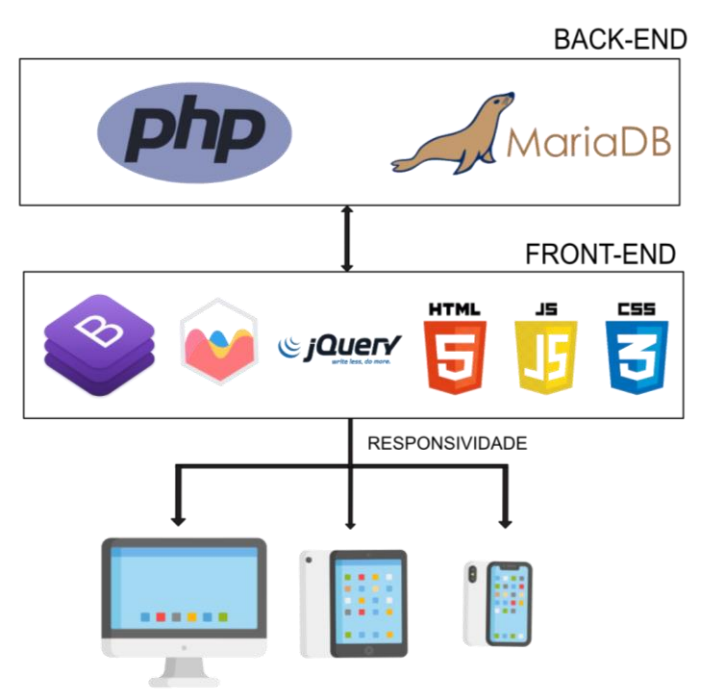

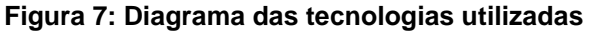

Fonte: Elaborado pela autora (2021).

# <span id="page-26-1"></span>**3 MODELAGEM E DESCRIÇÃO DO DESENVOLVIMENTO DO SISTEMA DE PROCEDIMENTOS DE TESTES DA COVID-19**

Inicialmente, a equipe do ICBS junto com alguns professores, do Instituto de Informática, modelou o "FluxoDiagnosticoCOVID"<sup>4</sup> (Figura 8) e Apêndice A. Esse fluxo tinha como propósito abordar as principais etapas do sistema, suas entradas e saídas; as pré e pós-condições para cada uma delas; os seus possíveis fluxos de processamento dos dados (fluxo normal e fluxos alternativos); e, correlação entre cada uma das etapas do FluxoDiagnosticoCOVID. Nesse primeiro momento, o sistema contava com sete etapas principais: Recepção, Preparação e Inativação, Extração, RTPCR, RTPCR-finalização, Diagnóstico e Laudo; com quatro perfis de pacientes (equipe de voluntários; profissionais da saúde; pacientes SUS; outros); e com três perfis de usuários (administrador, teste e recepção). Além disso, foram modeladas algumas funcionalidades extras, porém, essenciais, como o gerenciamento dos usuários e dos seus perfis, gerenciamento dos equipamentos que são utilizados e a impressão das etiquetas que ficariam em cada tubo de coleta de amostra. A Figura 8 ilustra os fluxos de todo o sistema, que foi modelado nas primeiras reuniões realizadas.

<span id="page-26-0"></span>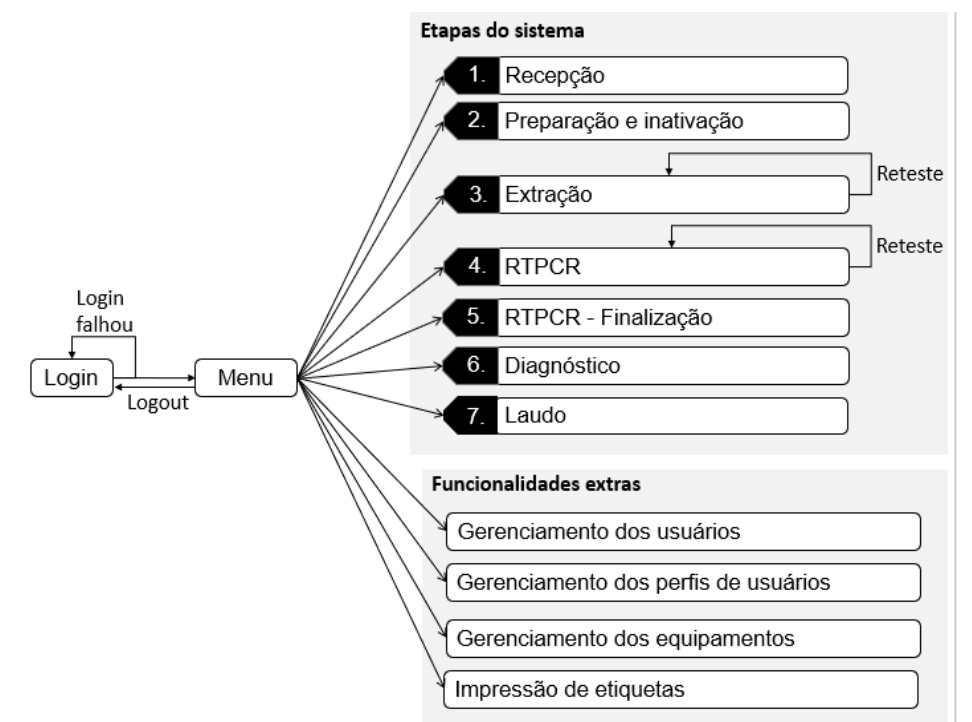

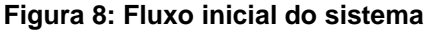

Fonte: Elaborado pela autora (2021).

<sup>4</sup> FluxoDiagnosticoCOVID nome atribuído pelos professores do Instituto de Informática, envolvidos com a equipe do ICBS.

Contudo, a equipe do ICBS, ao longo do tempo, precisou aprimorar as funcionalidades que foram pensadas naquele primeiro momento, incorporar novas *features* e adquirir novos perfis, tanto de usuários como de pacientes. Considerando o fluxo do sistema ilustrado pela Figura 10 tem-se as seguintes funcionalidades concluídas e em uso pela equipe do ICBS atualmente: (i) Recepção; (ii) Montagem dos Grupos; (iii) Preparação e Inativação; (iv) Diagnóstico; (v) e Laudo; (vi) perfis de pacientes (Figura 9 à esquerda), ampliação para nove tipos e a renomeação do perfil "Pacientes SUS" para "LACEN"; (vii) perfis de usuários (Figura 9 à direita), ampliação para 12 tipos de perfis; e, (viii) a introdução de seis funcionalidades extras.

Destaca-se que, cada perfil é identificado por um caractere, o qual é usado para compor o código da amostra, visto que nas etiquetas coladas em cada tubo de coleta de amostra esse caractere fica visível, o que facilita a visualização do tipo de perfil do paciente que uma determinada amostra está associada.

#### <span id="page-27-0"></span>**Figura 9: Representação dos Perfis de Paciente e de Usuário utilizados no sistema**

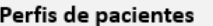

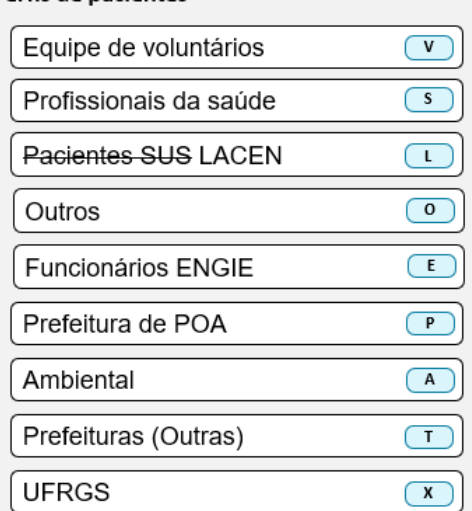

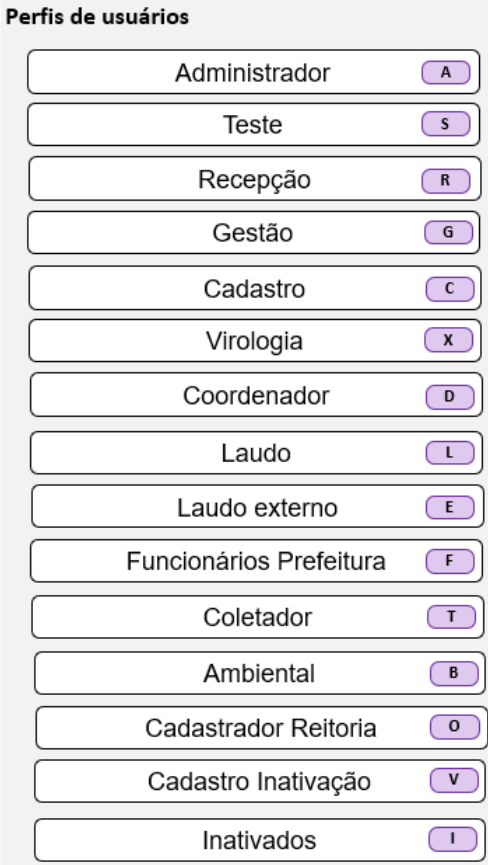

Caractere de identificação do perfil do paciente

Caractere de identificação do perfil do usuário

Fonte: Elaborado pela autora (2021).

Observa-se na [Figura 10](#page-28-0) que foi criada uma legenda para facilitar a compreensão da situação de cada etapa e das funcionalidades solicitadas pela equipe do ICBS. Na legenda consta a comparação entre o fluxo inicial e o fluxo atual do sistema abordando as etapas e funcionalidades que foram adicionadas, removidas, as que estão em andamento e as que foram concluídas.

<span id="page-28-0"></span>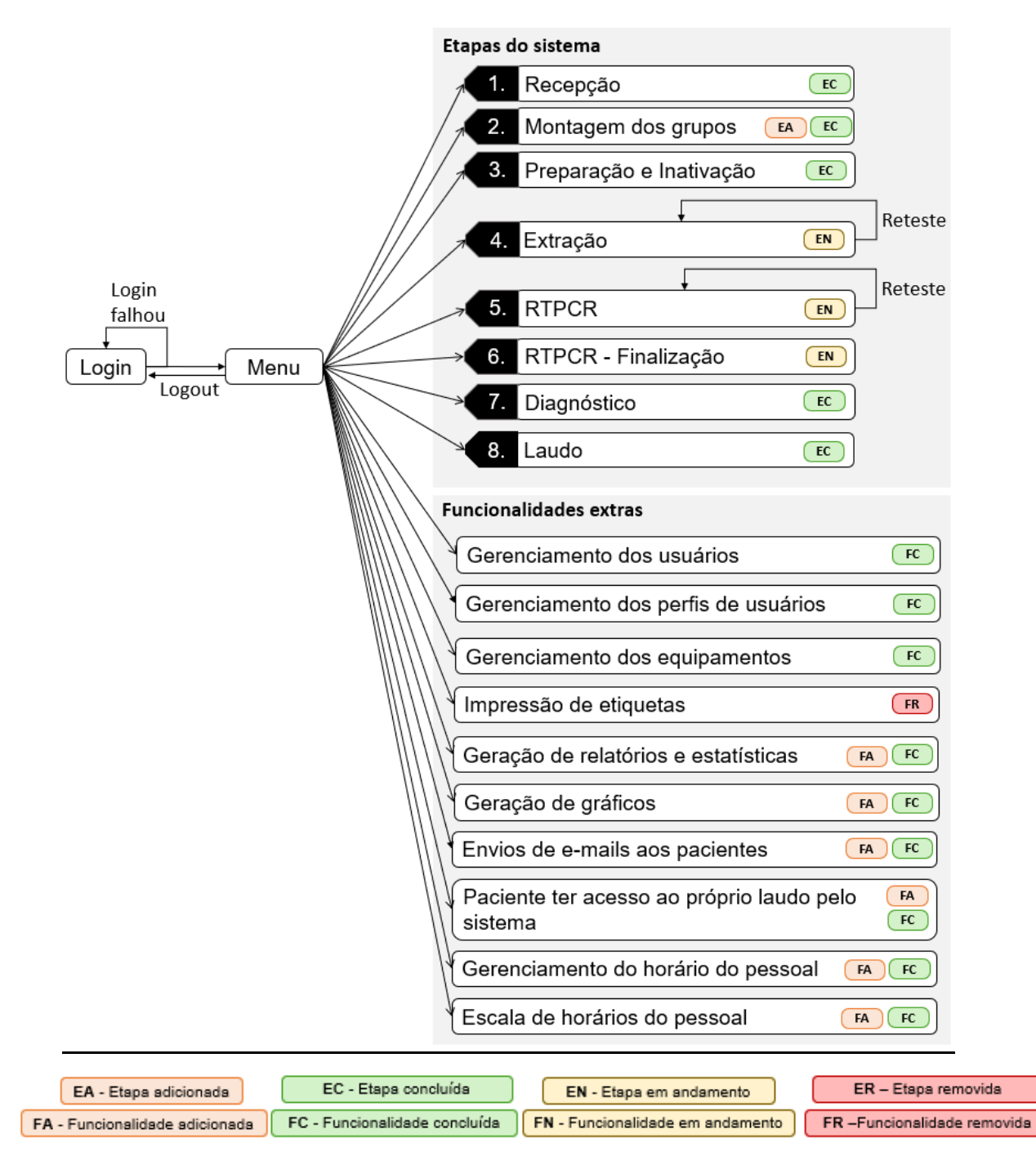

**Figura 10: Fluxo atual do sistema**

Fonte: Elaborado pela autora (2021).

Nas próximas seções, do capítulo três, serão descritas as principais etapas do sistema que foram desenvolvidas, no formato de incrementos, acompanhando a sequência efetiva de desenvolvimento. Cada descrição abordará uma breve apresentação do incremento, a descrição de cada um dos casos do Diagrama de Casos de Uso, uma explicação das pré-condições e pós-condições e, por fim a descrição do Diagrama de Classes.

### <span id="page-29-1"></span>**3.1 Recepção - Incremento 1**

A Recepção consiste em cadastrar as amostras coletadas pela equipe do ICBS, ou por alguns agentes públicos vinculados a prefeituras ou outros órgãos. Esse processo é o ponto de partida para todas as outras etapas do FluxoDiagnosticoCOVID, logo ele é essencial para o funcionamento do sistema. A Figura 11 ilustra o diagrama de casos de uso vinculado ao fluxo de Recepção, onde os atores que podem realizar o gerenciamento das amostras são: Gestão, Recepção, Cadastro, Administrador, Teste, Laudo, Coordenador, Coletador e Cadastrador-Reitoria os quais foram definidos pelo ICBS. Para simplificar a compreensão do diagrama de casos de uso do fluxo Recepção foi criado o diagrama de casos de uso que possui o ator funcional, que representa os atores mencionados previamente.

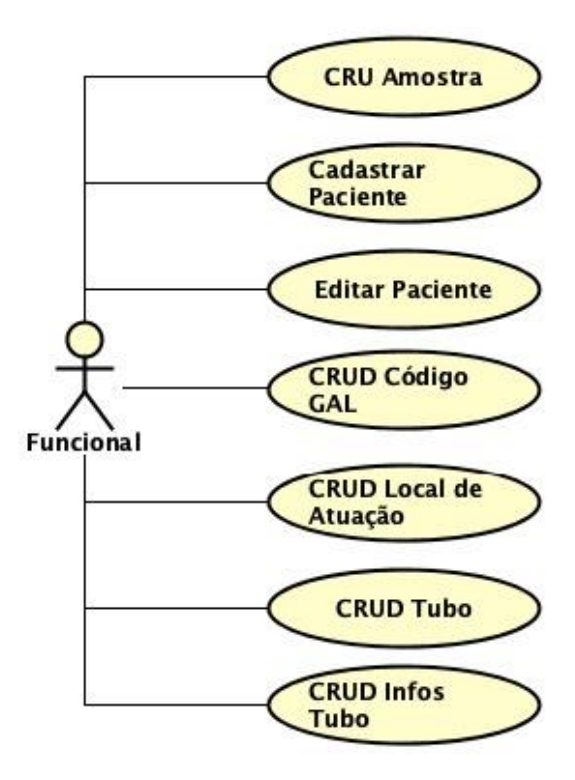

<span id="page-29-0"></span>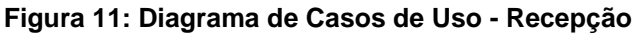

Fonte: Elaborado pela autora (2021).

<span id="page-30-0"></span>Com relação as funcionalidades vinculadas a este incremento, foi elaborado o Quadro 2, o qual sintetiza os casos de uso e suas respectivas funções no sistema.

| Caso de uso               | Descrição                                                                                                    |
|---------------------------|----------------------------------------------------------------------------------------------------|
| CRU <sup>5</sup> Amostra  | permite que uma amostra seja criada, pesquisa e<br>atualizada por esses atores                                                               |
| <b>Cadastrar Paciente</b> | permite cadastrar os dados pessoais do paciente                                                                                              |
| <b>Editar Paciente</b>    | permite modificar os dados pessoais do paciente                                                                                              |
| CRUD Código GAL           | possibilita gerenciar o número do exame no SUS                                                                                               |
| CRUD Local de Atuação     | permite identificar o local onde o paciente vinculado à<br>amostra trabalhou - usado somente para locais da UFRGS                            |
| <b>CRUD Tubo</b>          | possibilita relacionar a amostra com seus diferentes tubos<br>de armazenamento                                                               |
| <b>CRUD Infos Tubo</b>    | permite descobrir em qual etapa o tubo de uma amostra se<br>encontra, se o tubo é reteste, seu volume, ou se ele<br>apresenta algum problema |

**Quadro 2 – Resumo dos casos de uso – Incremento 1**

Fonte: Elaborado pela autora (2021).

Para a etapa de Recepção foram definidas como pré-condições: a obrigatoriedade de o usuário estar logado e ter acesso ao recurso de cadastrar amostra, a qual engloba o cadastro de paciente. As entradas dessa etapa contam com os principais dados do paciente e da amostra, os quais foram modelados como classes, como ilustra a Figura 12. Visando facilitar a compreensão do diagrama elaborado foram incluídos os atributos essenciais vinculados com Paciente e Amostra, e somente alguns dos principais métodos implementados.

**Figura 12: Diagrama de Classes - Recepção**

<span id="page-31-0"></span>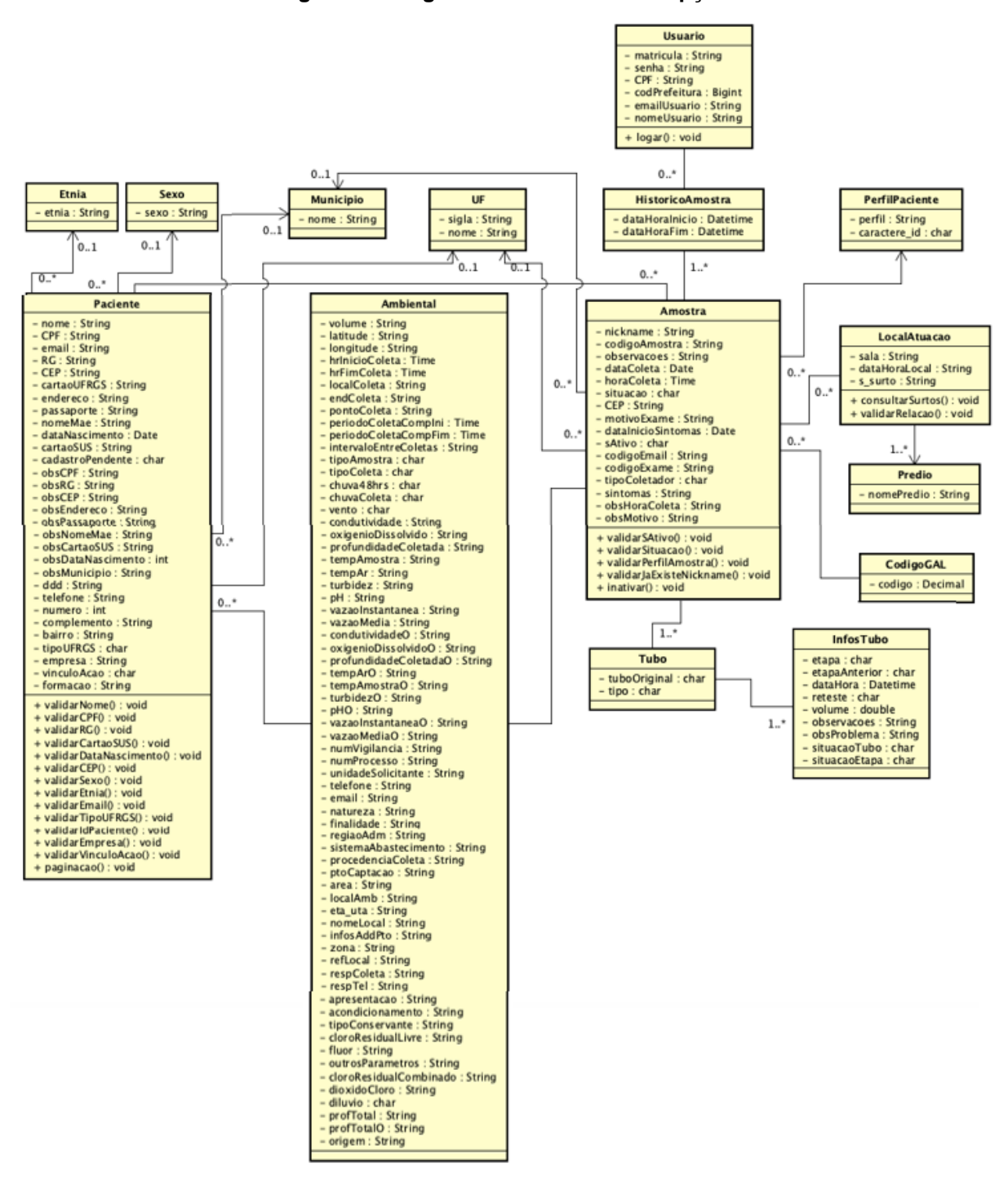

Fonte: Elaborado pela autora (2021).

Considerando o paciente seus atributos compreendem: **equipe de atuação**, como alguns pacientes são da própria equipe de coleta de amostras, do ICBS, neste campo está a relação do paciente com um dos 11 perfis de usuários listados anteriormente (Figura 9); **sexo** que corresponde ao gênero do paciente (Feminino, Masculino, Outro e Não Informado); **etnia** corresponde a etnia do paciente (Branca, Parda, Indígena, Preta, Amarela e Sem Declaração); **UF (Unidade da Federação),** informa em qual unidade da federação o paciente reside; **Município,** informa em qual Município o paciente reside; **ambiental,** utilizado quando a amostra é de um espaço/ambiente, como, por exemplo, rio, lago, lagoa, mar ou tratamento de esgoto; **tipo UFRGS**, informa se o paciente é "Servidor", "Aluno" ou "Terceirizado", este campo precisa ser informado caso o paciente seja do perfil paciente UFRGS; **vínculo da ação**, informa se o paciente é "Bolsista" ou "Voluntário", este campo é necessário somente quando o paciente faz parte da equipe de atuação do ICBS; **empresa**, informa o nome da empresa onde o paciente do campo tipo UFRGS "Terceirizado" trabalha.

Já os principais dados relativos à amostra são: **perfil do paciente,** informa qual dos nove perfis de paciente, informados anteriormente (Figura 9), este paciente se encaixa; **código da amostra,** numeração interna da equipe do ICBS para identificação das amostras; **prefeitura** corresponde ao identificador de um município, ou seja, se essa amostra é de uma prefeitura específica. Esse campo é útil para funcionários de prefeituras que possuem acesso ao sistema, pois assim eles acessam apenas as amostras cujo identificador do município correspondam ao da amostra; **UF,**  informa a unidade da federação na qual a amostra foi coletada; **Município**, informa o município no qual a amostra foi coletada; **código GAL,** representa o código do exame no Sistema Único de Saúde (SUS); **ativo,** informa se esta amostra está ativa ou inativa no sistema; **situação,** informa a situação da amostra se ela é aceita, se está aguardando chegada no ICBS ou se ela é recusada; **tubo**, que representa o tubo virtual, do tubo físico real de amostra coletada; **infostubo**, é utilizado para informar em qual etapa cada tubo de amostra se encontra, como se fosse seu histórico. A partir dos infostubo é possível acompanhar cada tubo, seus volumes, a etapa atual e a anterior, se o tubo é de reteste, se houve algum problema na etapa e, por fim, qual o local em que ele se encontra.

No início do fluxo de Recepção as amostras são enquadradas em um dos nove perfis de pacientes existentes. E dependendo de qual for o perfil do paciente, diferentes atributos da amostra e do paciente terão obrigatoriedade de preenchimento. Como, por exemplo, o perfil "UFRGS" precisa que um valor seja informado para o campo **tipo UFRGS** e o perfil "Prefeitura (Outras)" exige o preenchimento do campo **prefeitura**. Após indicar os dados do paciente é necessário informar os dados da amostra como data de coleta, o código da amostra e a situação dela. Caso a amostra seja recusada, o sistema deve exigir do usuário um motivo de recusa, após ser determinado o motivo o sistema persiste a amostra e cadastra um laudo para esta amostra com o resultado "Recusada - na recepção". Porém, caso a amostra seja aceita o sistema irá armazenar os dados relativos à amostra.

### <span id="page-33-1"></span>**3.2 Montagem dos grupos - Incremento 2**

A etapa de Montagem dos Grupos, corresponde a etapa 2 do FluxoDiagnosticoCOVID. Com ela se realiza a seleção de uma quantidade limitada de amostras em grupos, ou seja, as amostras são agrupadas em lotes, chamados de "Lotes de Alíquotas" e a sua representação apresenta o prefixo 'A' (por exemplo: A1, A34), onde todas as amostras desse grupo são preparadas para ter o vírus inativado na próxima etapa de "Preparação e Inativação". Logo, essa etapa consiste na escolha de várias amostras, independentemente do seu perfil de paciente, e ao salvar, todas elas vão fazer parte de um lote. A [Figura 13: Diagrama de Casos de Uso –](#page-33-0) Montagem dos [Grupos](#page-33-0)[Figura 13](#page-33-0) ilustra o diagrama de casos de uso vinculado à etapa de Montagem dos Grupos, onde apenas o perfil de usuário Administrador pode realizar essa etapa.

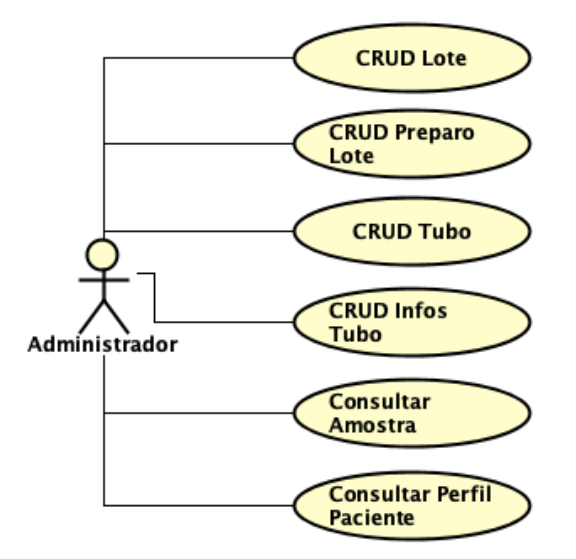

<span id="page-33-0"></span>**Figura 13: Diagrama de Casos de Uso – Montagem dos Grupos**

Fonte: Elaborado pela autora (2021).

Considerando as funcionalidades do diagrama de casos de uso ilustrado na Figura 13, foi elaborado o Quadro 3, o qual resume as suas descrições.

<span id="page-34-0"></span>

| Caso de uso                      | Descrição                                                                                                    |
|----------------------------------|----------------------------------------------------------------------------------------------------|
| <b>CRUD Lote</b>                 | permite gerenciar a estrutura do lote                                                                                                    |
| <b>CRUD Preparo Lote</b>         | permite gerenciar a estrutura do um preparo de lote                                                                                                    |
| <b>CRUD Tubo</b>                 | possibilita relacionar a amostra com seus diferentes tubos<br>de armazenamento                                                                                                    |
| <b>CRUD Infos Tubo</b>           | permite descobrir em qual etapa o tubo de uma amostra se<br>encontra, se o tubo é reteste, seu volume, ou se ele<br>apresenta algum problema                                                                                                    |
| <b>Consultar Amostra</b>         | possibilita acessar os dados de uma amostra,<br>independentemente do perfil                                                                                                    |
| <b>Consultar Perfil Paciente</b> | permite consultar o perfil de um paciente<br>$E_{\text{ent}}$ $E_{\text{leb}}$ $E_{\text{e}}$ $E_{\text{e}}$ |

**Quadro 3 – Resumo dos casos de uso – Incremento 2**

Fonte: Elaborado pela autora (2021).

Para esta etapa foram definidas as seguintes pré-condições: o usuário deve estar logado no sistema e ter permissão de realizar a montagem do grupo; existir, no mínimo, uma amostra pronta para a montagem. E as pós-condições são: o usuário deve permanecer logado no sistema; o sistema deve estar na tela de listagem de montagens; e, as amostras precisam estar agrupadas em um lote de alíquotas, que agora aguardam a etapa de "Preparação e Inativação". As entradas dessa etapa contam com os principais dados do Lote e do preparo do lote, os quais foram modelados como classes, conforme ilustra a

<span id="page-35-1"></span>[Figura 14](#page-35-1).

<span id="page-35-0"></span>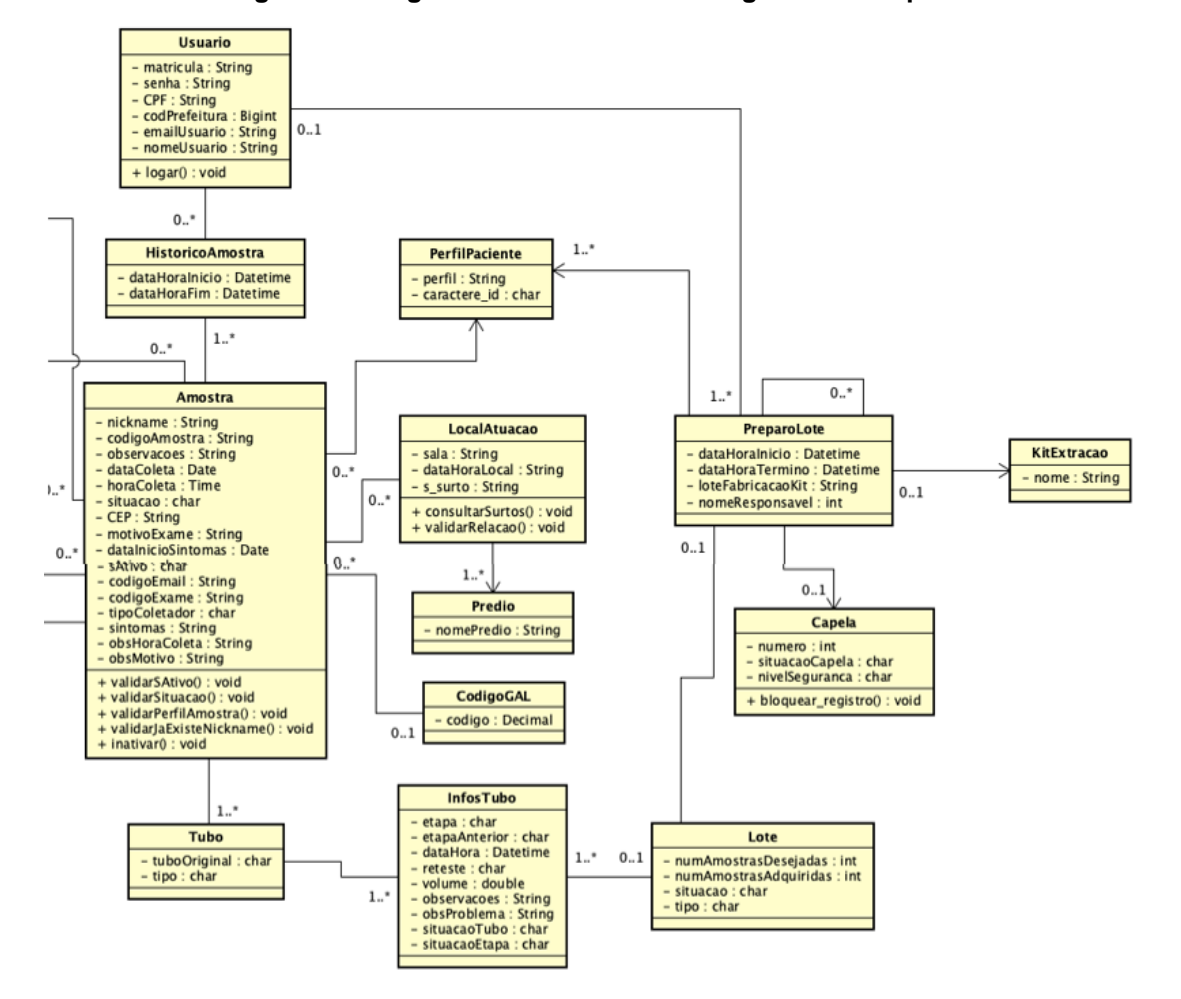

**Figura 14: Diagrama de Classes – Montagem dos Grupos**
#### Fonte: Elaborado pela autora (2021).

Visando facilitar a compreensão do diagrama elaborado foram incluídos os atributos essenciais vinculados ao Lote e ao Preparo do Lote, e somente alguns dos principais métodos implementados. Considerando o Lote seus atributos compreendem: **número de amostras desejadas,** que correspondem à quantidade de amostras que o usuário gostaria que houvesse no lote; o, **número de amostras adquiridas,** ou seja, o número de amostras que compõe o lote; a **situação do lote,** se ele está aguardando a preparação ou extração, se já está na preparação ou na extração, ou se a preparação ou extração já foram finalizadas; e, o **tipo do lote**, se é um "Lote de Alíquotas", "Lote de Preparação" ou "Lote de Extração". Quanto aos atributos de Preparo do Lote, que são modificados nesta etapa são: a **data e hora de início e término** do preparo do lote e o **nome do responsável** por essa montagem.

#### **3.3 Preparação e Inativação - Incremento 3**

Na etapa de Preparação e Inativação, um dos lotes de alíquotas, gerados na etapa anterior é selecionado e será transformado em um "Lote de Preparação". E, para cada amostra desse lote, ela passa por um procedimento de desativação do vírus em uma capela de biossegurança<sup>6</sup>, de alta segurança. Parte da amostra é separada para congelamento e uso futuro e outra parte é separada para ser submetida aos testes. Esta etapa é realizada em duas fases com lotes de amostras: a preparação propriamente dita e o armazenamento das amostras resultantes. A [Figura 15](#page-37-0)[Figura 13:](#page-33-0)  [Diagrama de Casos de Uso –](#page-33-0) Montagem dos Grupos ilustra o diagrama de casos de uso vinculado ao fluxo de Preparação e Inativação, onde apenas o perfil de usuário Administrador pode realizar essa etapa.

<sup>&</sup>lt;sup>6</sup> Local hermético, onde o profissional tem acesso através de mangas e luvas isoladas. Existem três tipos de capelas: baixa, média e alta segurança.

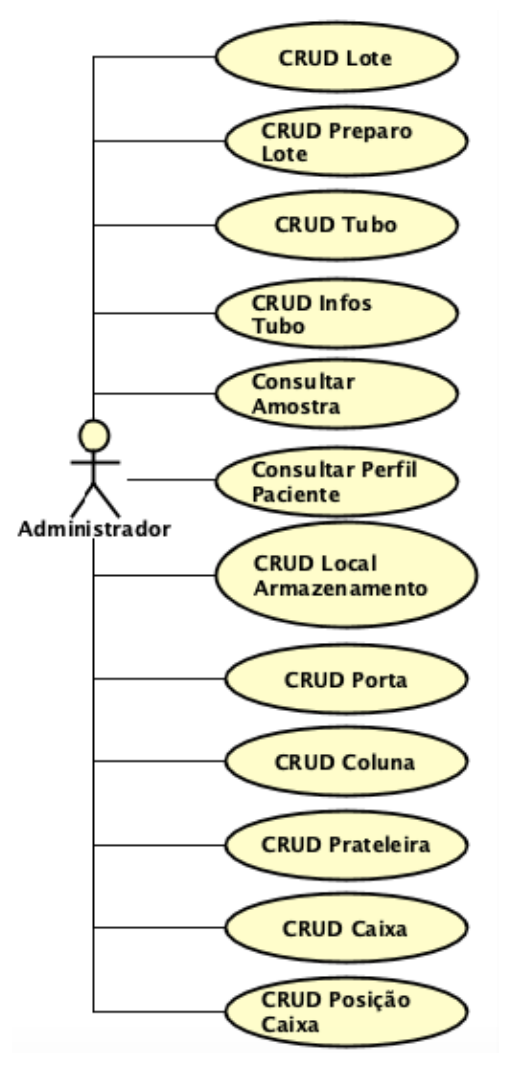

<span id="page-37-0"></span>**Figura 15: Diagrama de Casos de Uso – Preparação e Inativação**

Fonte: Elaborado pela autora (2021).

Considerando o diagrama de casos de uso ilustrado na Figura 14, foi elaborado o Quadro 4, o qual resume essas funcionalidades. Destaca-se que a [Figura 18](#page-41-0) esquematiza, de forma visual, a fase de armazenamento das amostras.

| Caso de uso              | Descrição                                                                                                    |
|--------------------------|----------------------------------------------------------------------------------------------------|
| <b>CRUD Lote</b>         | permite gerenciar a estrutura do lote                                                                                                    |
| <b>CRUD Preparo Lote</b> | permite gerenciar a estrutura do um preparo de lote                                                                                          |
| <b>CRUD Tubo</b>         | possibilita relacionar a amostra com seus diferentes tubos<br>de armazenamento                                                               |
| <b>CRUD Infos Tubo</b>   | permite descobrir em qual etapa o tubo de uma amostra se<br>encontra, se o tubo é reteste, seu volume, ou se ele<br>apresenta algum problema |

**Quadro 4 – Resumo dos casos de uso – Incremento 3**

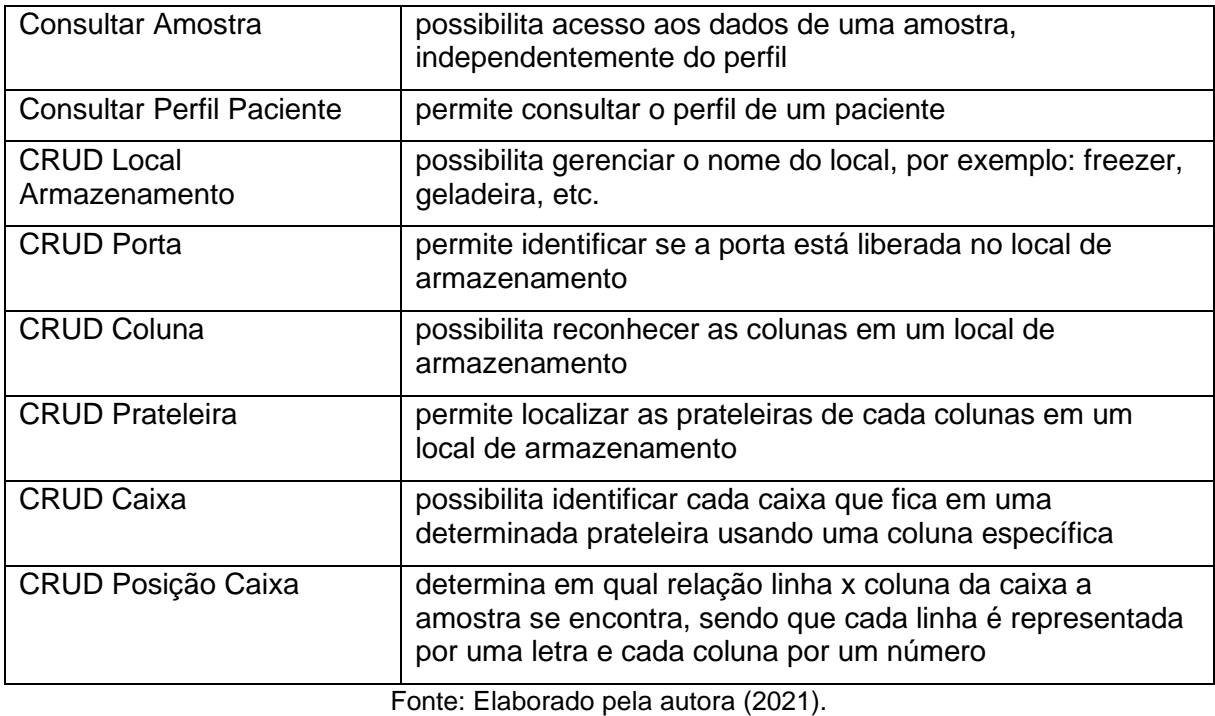

Nesta etapa cada amostra é dividida em três partes: Tubo Alíquota 1, Tubo Alíquota 2 e Tubo Extração. Dessas três, duas são armazenadas para uso posterior e a terceira parte será utilizada na etapa de "Extração". A amostra inicial, também denominada Amostra Original, é consumida nesta etapa – Preparação e Inativação. Na fase posterior, de armazenamento das amostras, são selecionados locais para armazenamento destas. As entradas da etapa de Preparação e Inativação contam com os principais dados do Lote e do preparo do lote, os quais foram modelados como classes, conforme ilustra a [Figura 16.](#page-39-0)

<span id="page-39-0"></span>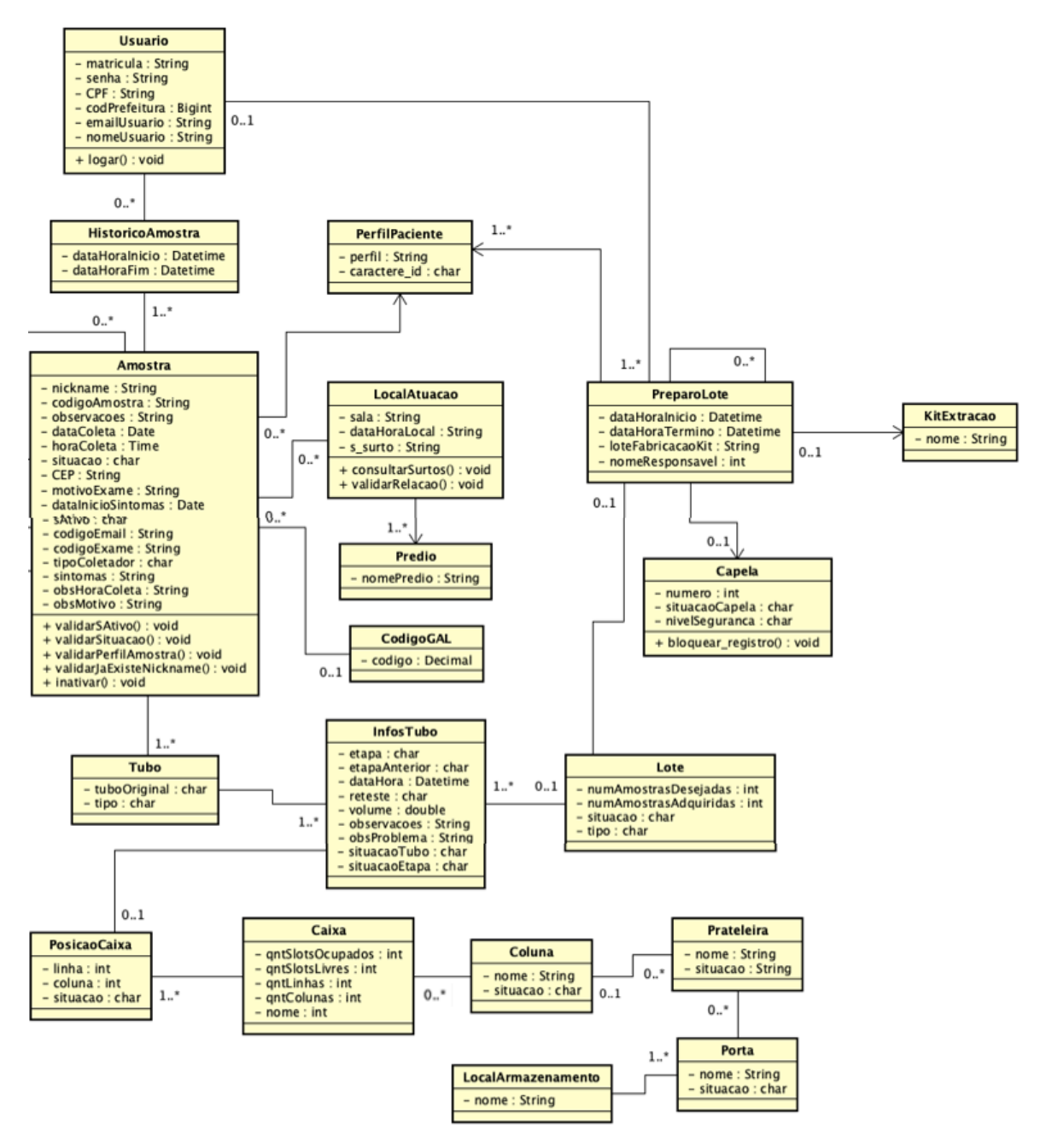

**Figura 16: Diagrama de Classes – Preparação e Inativação**

Fonte: Elaborado pela autora (2021).

As pré-condições de acesso a esse recurso são: o usuário deve estar logado no sistema e ter permissão de realizar o preparo; ter, no mínimo, uma capela de alta segurança liberada; e, pelo menos uma amostra estar aguardando o preparo. E as pós-condições são: o usuário precisa continuar logado no sistema; o sistema deve redirecionar o usuário para a tela de novo preparo de amostra ou para a tela de listagem de preparos; as amostras, nas quais não houve erros, e que foram preparadas estarem divididas em três tubos; dois dos tubos devem estar aguardando armazenamento; um dos tubos fica aguardando a etapa de "Extração"; e, por fim,

todos os tubos que estão aguardando a próxima etapa vão fazer parte de um novo lote, chamado de "Lote de Preparação". A Figura 17 ilustra como essa etapa é realizada na interface gráfica, destaca-se que os locais não estão pré-cadastrados no sistema.

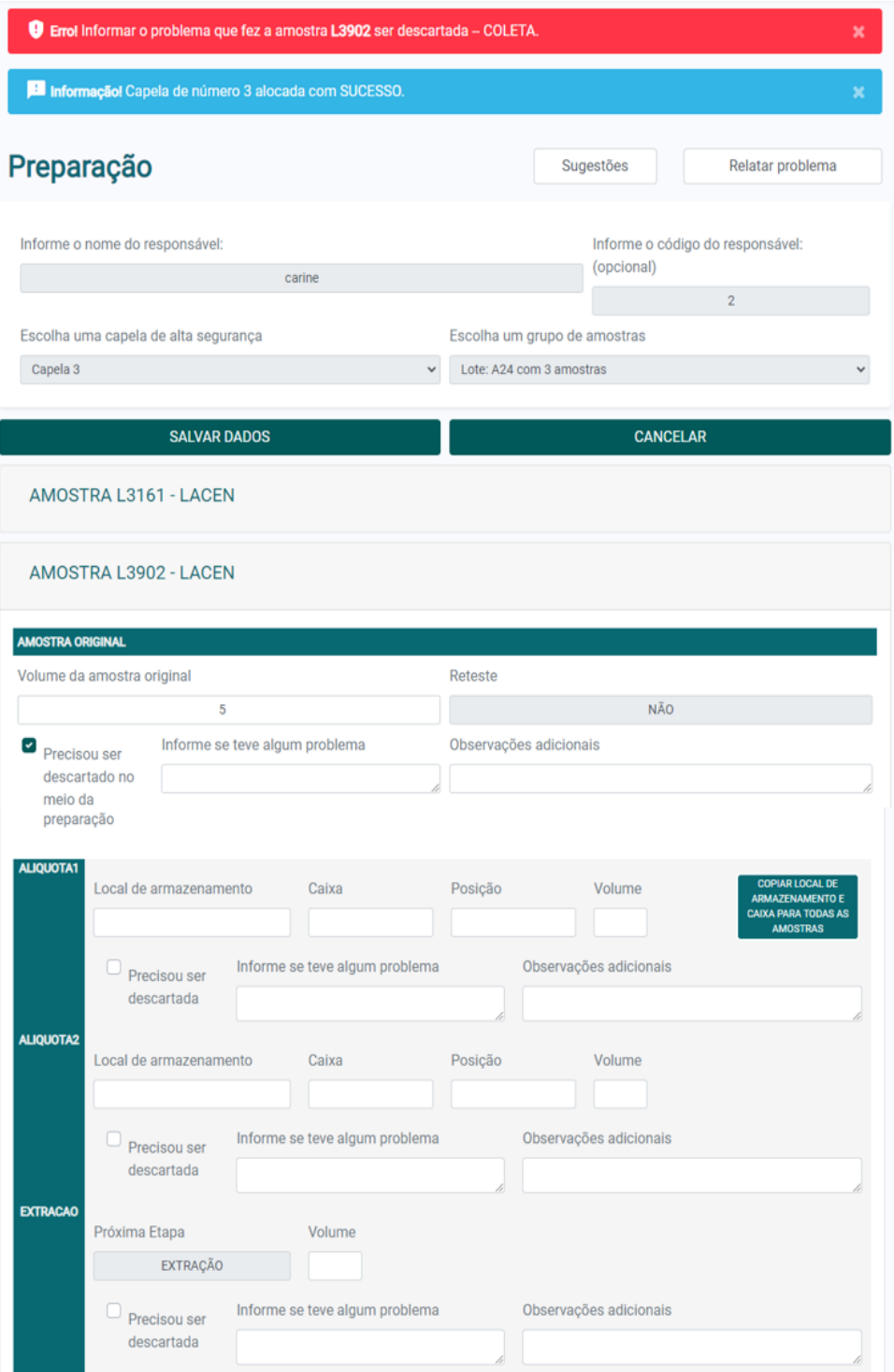

**Figura 17: Tela de realização da Preparação e Inativação**

Fonte: Elaborado pela autora (2021).

Para esta etapa, precisa ser informado: qual o usuário responsável por esse grupo de amostras; uma capela de alto nível de segurança; e, um dos "Lotes de Alíquotas". Depois, para cada amostra deste lote o usuário precisa informar o volume do tubo da Amostra Original, e caso não tenha nenhum problema, informar a distribuição desse volume nos tubos de "Tubo Alíquota 1", "Tubo Alíquota 2" e "Tubo Extração". Além disso, para cada tubo de alíquotas é preciso informar o local do armazenamento dessas amostras, o nome do local de armazenamento (por exemplo, geladeira A, Freezer B), a caixa e a posição na caixa. Como ilustrado na [Figura 18,](#page-41-0) duas amostras estão localizadas na posição D4 e H9 de uma caixa, respectivamente. A caixa B está na prateleira 1, coluna 2, porta 1 do local de armazenamento cujo nome é Geladeira C.

<span id="page-41-0"></span>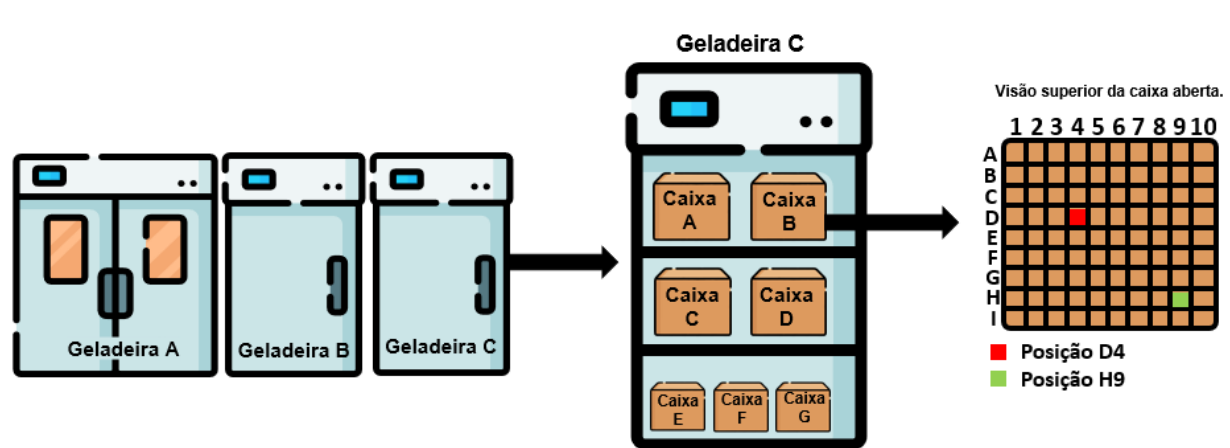

**Figura 18: Representação dos locais de armazenamento**

Fonte: Elaborado pela autora (2021).

#### **3.4 Diagnóstico - Incremento 4**

O diagnóstico corresponde à interpretação da planilha que é obtida do equipamento de RT-qPCR<sup>7</sup>. Atualmente, a equipe do ICBS utiliza dois tipos de equipamentos: Quant Studio 5 System e sds7500fast, e cada um deles gera uma planilha diferente. Essas planilhas, contudo, apresentam alguns dados em comum que são determinantes para obter o resultado do diagnóstico, são eles: *Instrument type*, que identifica o tipo de equipamento utilizado; o nome da amostra, ou seja, o código dela, o qual pode apresentar um -R no sufixo, informando que é o reteste de uma amostra; o tipo de gene testado, chamado de *target name* ou *target type*, sendo que

<sup>7</sup> Não será descrito o princípio de funcionamento biológico do teste, por estar fora do escopo do trabalho.

os tipos de genes possíveis são: E, IC, N e RdRp. Portanto, para cada amostra existem quatro linhas na planilha, cada linha corresponde ao valor de um dos genes citados anteriormente; o valor Ct (*Cycle Threshold*), de cada gene, é o próprio valor do gene e é usado para dar o diagnóstico. Ele pode ser um valor numérico ou indeterminado (*undetermined*), caso o valor ultrapasse um limiar pré-definido. [A Figura](#page-42-0)  [19](#page-42-0)[Figura 13: Diagrama de Casos de Uso –](#page-33-0) Montagem dos Grupos ilustra o diagrama de casos de uso vinculado à etapa de Diagnóstico que é realizada pelos atores: Administrador e Laudo.

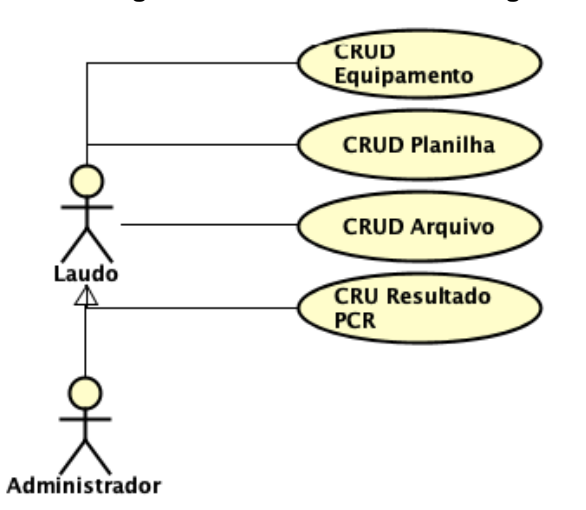

<span id="page-42-0"></span>**Figura 19: Diagrama de Casos de Uso – Diagnóstico**

Fonte: Elaborado pela autora (2021).

Considerando o diagrama de casos de uso ilustrado na [Figura 19](#page-42-0), foi elaborado o Quadro 5, que sintetiza as descrições de cada funcionalidade.

| Caso de uso              | Descrição                                                                                                    |
|--------------------------|----------------------------------------------------------------------------------------------------|
| <b>CRUD Equipamento</b>  | possibilita gerenciar os equipamentos de RT-qPCR                                                                                                    |
| <b>CRUD Planilha</b>     | permite gerenciar as planilhas que são obtidas dos<br>equipamentos RT-qCPR                                                                                                    |
| <b>CRUD Arquivo</b>      | possibilita gerenciar as informações básicas do arquivo da<br>planilha, como: nome, tamanho, data e hora do upload, a<br>extensão e o formato.                                                    |
| <b>CRUD ResultadoPCR</b> | permite gerenciar as informações do Diagnóstico como os<br>genes (E, IC, N e RdRp) e seus resultados (Ct), e o<br>resultado do diagnóstico (Detectado, Não-Detectado ou<br>Amostra será repetida) |

**Quadro 5 – Resumo dos casos de uso – Incremento 4**

Fonte: Elaborado pela autora (2021).

Essa etapa apresenta como pré-condições: o usuário deve estar logado e ser do perfil Administrador ou Laudo. E, como pós-condições: o usuário deve continuar logado no sistema; o sistema precisa estar na tela que lista todos os outros diagnósticos; uma nova planilha foi cadastrada no sistema; todas as amostras referenciadas na planilha precisam estar com um resultado PCR. As entradas desta etapa – Diagnóstico – compreendem o equipamento e a planilha, que são os principais dados desta etapa, sendo que eles foram modelados como classes, conforme ilustra a [Figura 20.](#page-43-0)

<span id="page-43-0"></span>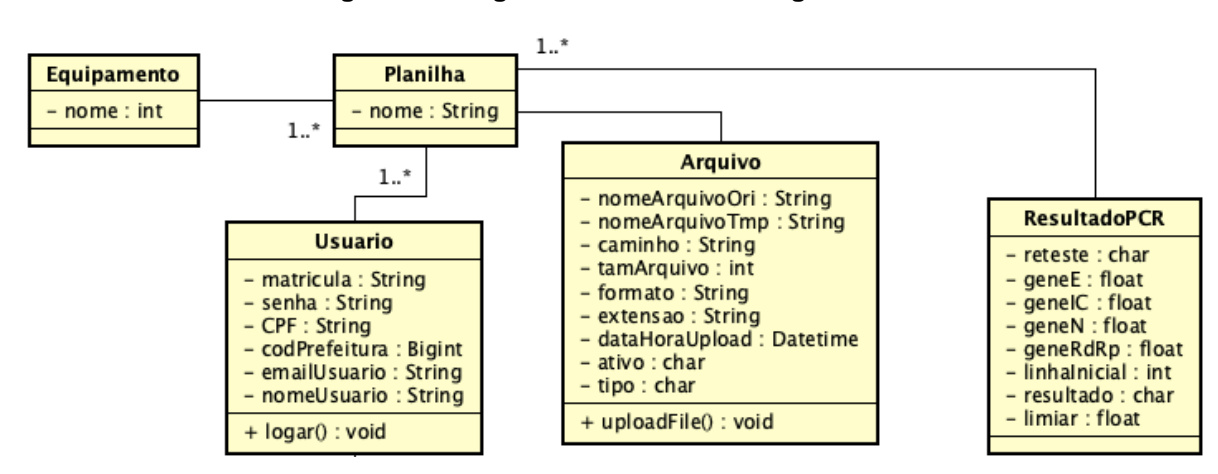

**Figura 20: Diagrama de Classes – Diagnóstico**

Fonte: Elaborado pela autora (2021).

A etapa do diagnóstico começa quando o usuário informa as entradas: o nome do equipamento e a planilha obtida a partir do equipamento. A Figura 21 representa uma parte de uma planilha, é possível verificar que existem duas amostras que estão sendo analisadas: P52096 e P52133. Para cada amostra existem quatro linhas na planilha, uma linha para cada gene, os nomes destes genes estão na coluna *Target Name* enquanto que o valor de cada um deles está na coluna *Ct.*

| Well | Sample Name | <b>Target Name</b> | Task               | Reporter | Quencher | Cт           |
|------|-------------|--------------------|--------------------|----------|----------|--------------|
| A4   | P52096      | Е                  | UNKNOWN FAM        |          | None     | 36,35663605  |
| A4   | P52096      | ıс                 | <b>UNKNOWN VIC</b> |          | None     | 30,55968285  |
| A4   | P52096      | N                  | UNKNOWN CY5        |          | None     | 39,55780411  |
| A4   | P52096      | RdRp               | <b>UNKNOWN ROX</b> |          | None     | Undetermined |
| A5   | P52133      | Ε                  | <b>UNKNOWN FAM</b> |          | None     | Undetermined |
| A5   | P52133      | ТC                 | <b>UNKNOWN VIC</b> |          | None     | 28.85266685  |
| A5   | P52133      | N                  | UNKNOWN CY5        |          | None     | Undetermined |
| A5   | P52133      | RdRp               | <b>UNKNOWN ROX</b> |          | None     | Undetermined |
|      |             |                    |                    |          |          |              |

**Figura 21: Planilha emitida pelo equipamento**

Fonte: Elaborado pela autora (2021).

O sistema então, usando o nome do equipamento, faz o upload da planilha e começa a sua leitura. O próximo passo é após a leitura da planilha, o sistema deve salvar para cada gene o seu valor, e os associar a cada amostra informada na planilha. A partir desses valores, dos genes, o sistema calcula o diagnóstico sugerido de acordo com o caso identificado na planilha de interpretação [\(Figura 222](#page-44-0)). Por fim, o sistema guarda a planilha para acessos futuros, para que os Administradores possam fazer download e para situações de auditoria.

<span id="page-44-0"></span>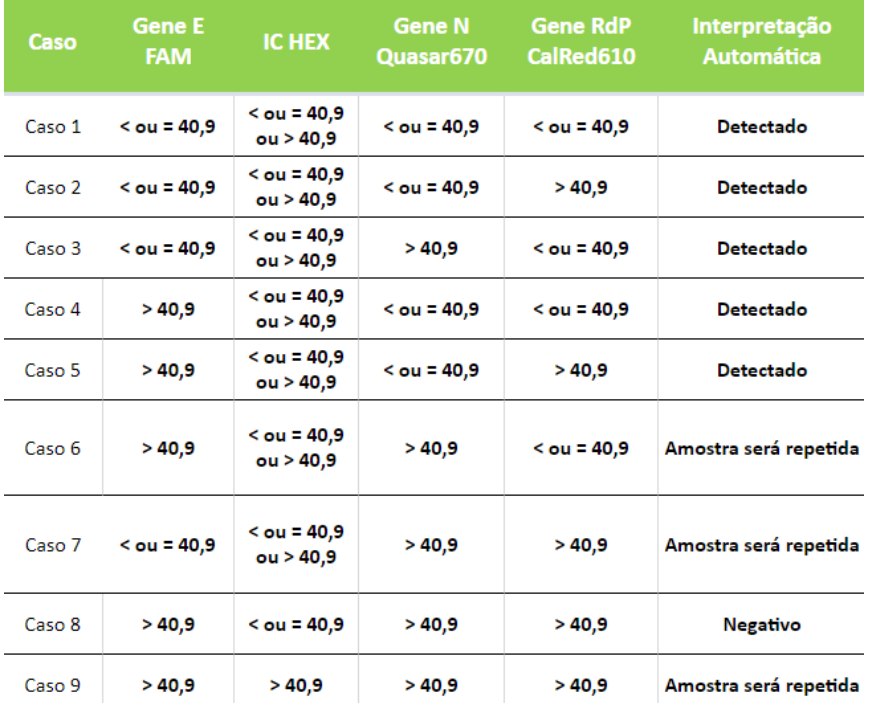

#### **Figura 22: Planilha de Interpretação**

Fonte: Elaborado pela equipe do ICBS (2021).

A consequência da etapa do diagnóstico representará o resultado do laudo da amostra, portanto amostras cuja interpretação do diagnóstico deram "Detectado" o laudo apresentará resultado "Positivo"; as amostras que obtiveram "Negativo", vão ter laudo "Não-Detectado"; e, por fim, amostras da faixa "Amostra será repetida" terá o laudo "Inconclusivo".

### **3.5 Laudo - Incremento 5**

Esta etapa consiste na liberação de laudos de pacientes com base na etapa anterior – a do Diagnóstico. Cada resultado de exame, ou seja, laudo liberado é um documento formal e, neles estão presentes os procedimentos realizados no equipamento do RT-qPCR, a data da realização do exame, a necessidade ou não da realização de um reteste na amostra, quais foram os protocolos<sup>8</sup> e *kits* de extração<sup>9</sup> utilizados, além de informações pessoais do paciente. Conforme ilustra o diagrama de casos de uso da [Figura 1](#page-17-0)[Figura 23,](#page-45-0) a etapa do Laudo é realizada por dois atores são: Administrador e Laudo, sendo que o ator Laudo apresenta algumas restrições que serão descritas mais adiante na seção.

<span id="page-45-0"></span>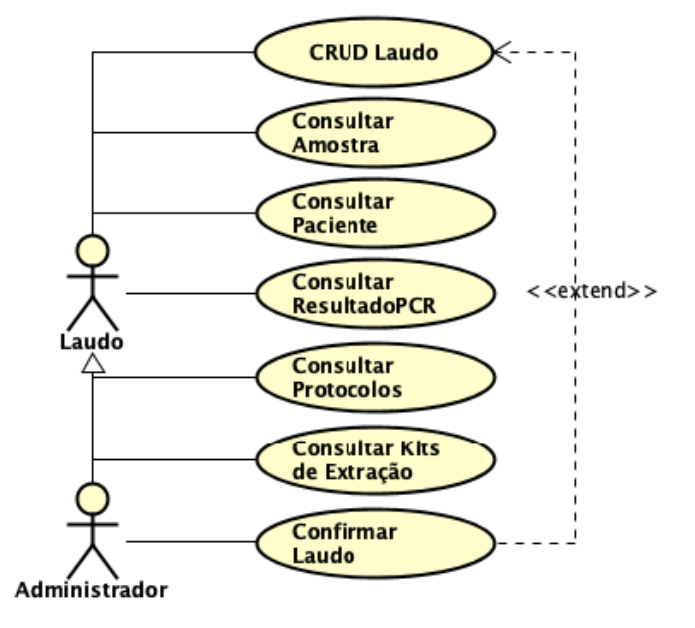

#### **Figura 23: Diagrama de Casos de Uso – Laudo**

Fonte: Elaborado pela autora (2021).

Dado o diagrama de casos de uso ilustrado na Figura 23, foi elaborado o Quadro 6, o qual descreve cada uma das funcionalidades presentes no diagrama.

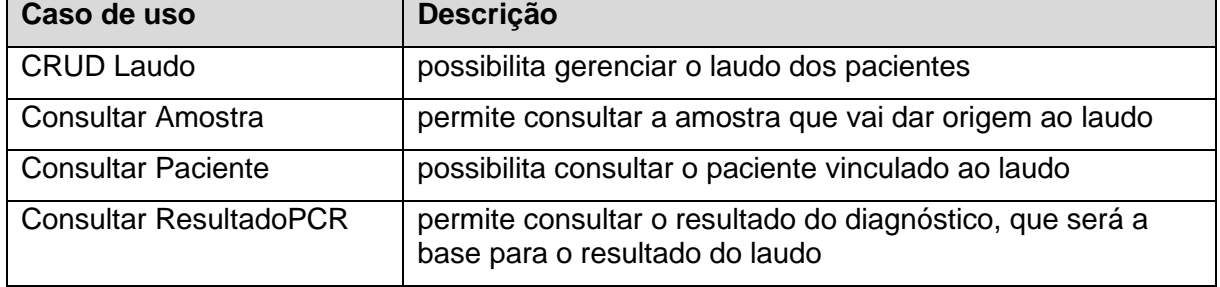

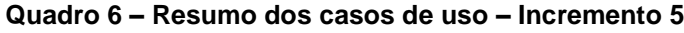

<sup>8</sup> Os protocolos utilizados pela equipe do ICBS são: Protocolo Allplex/FDA; Protocolo CDC - Vírus Respiratórios (CDC/Atlanta/EUA); AG Path / Charité; LACEN/IBMP; NewGene Preamp; e, AgPath/CDC.

<sup>9</sup> Os kits de extração utilizados pela equipe do ICBS são: ThermoFischer - MagMAX CORE Nucleic Acid Purification Kit; Macherey-nagel - Nucleospin RNA Virus; Qiagen - QIAamp Viral RNA Mini Kit; e, Simbios - NewGene Preamp.

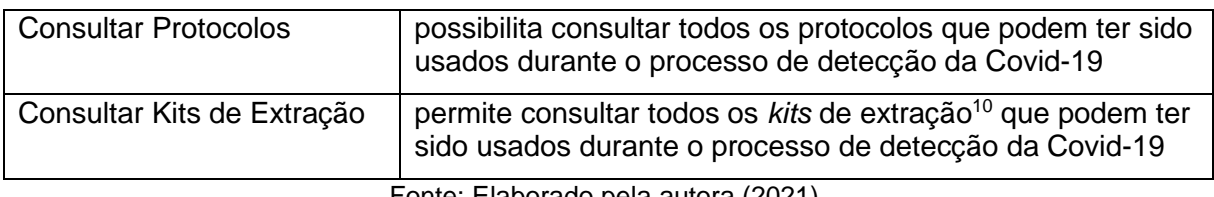

Fonte: Elaborado pela autora (2021).

A etapa do laudo tem como pré-condições: o usuário deve estar logado e precisa ter permissão para realizar um laudo; no mínimo uma amostra ainda não tem um laudo associado. E, as pós-condições desta etapa são: o usuário deve continuar logado no sistema; o sistema deve estar na tela que lista todos os outros laudos; e, um novo laudo está cadastrado no BD.

Esta etapa apresenta como entradas principais a amostra, o paciente e o resultado do diagnóstico. E tem como saída o laudo, que é a estrutura base desta etapa. Os atributos mais importantes desta estrutura são: a **data hora geração** e **data hora liberação** do laudo; o **resultado** do laudo, que pode ser "Detectado", "Não Detectado" ou "Inconclusivo"; a **situação do laudo** que informa se este laudo já foi "Concluído" ou se ele ainda está "Pendente"; e, a **data do exame**. Tanto as entradas como as saídas principais desta etapa, foram modelados como classes, conforme esquematiza a [Figura 24](#page-47-0)[Figura 20](#page-43-0).

<sup>10</sup> Os *kits* de extração utilizados pela equipe do ICBS são: ThermoFischer - MagMAX CORE Nucleic Acid Purification Kit; Macherey-nagel - Nucleospin RNA Virus; Qiagen - QIAamp Viral RNA Mini Kit; e, Simbios - NewGene Preamp.

<span id="page-47-0"></span>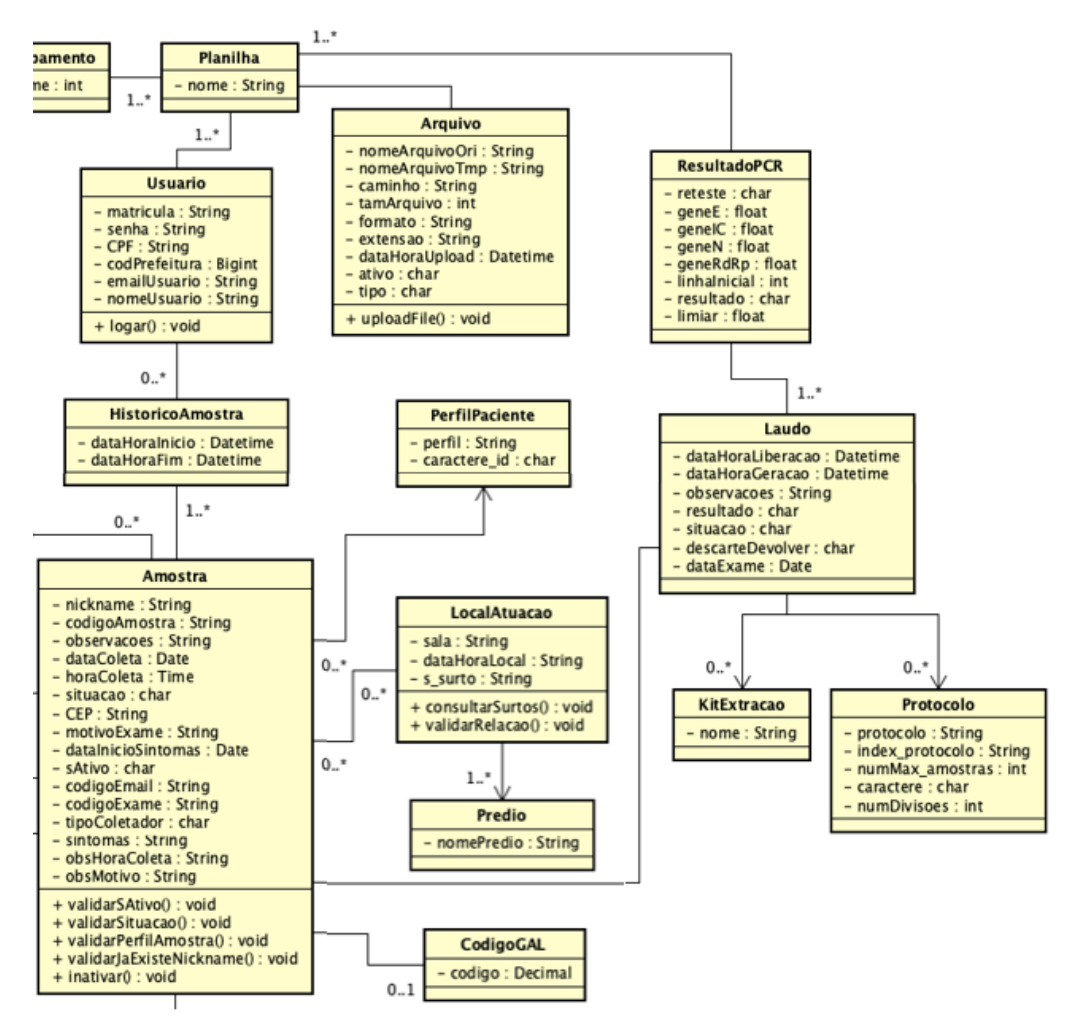

**Figura 24: Diagrama de Classes – Laudo**

Fonte: Elaborado pela autora (2021).

Contudo quando o ator Laudo realiza esta etapa existem algumas limitações. Cada alteração que este ator realiza precisa, primeiramente, da autorização de um administrador. Então, há mais uma entrada específica quando se lida com este ator, esta entrada é chamada de **laudoConfirmacao** que serve como uma cópia do laudo. Por meio dela é possível comparar alterações nos laudos, em todos os campos do laudo original com o laudo provisório, como ilustrado na Figura 25.

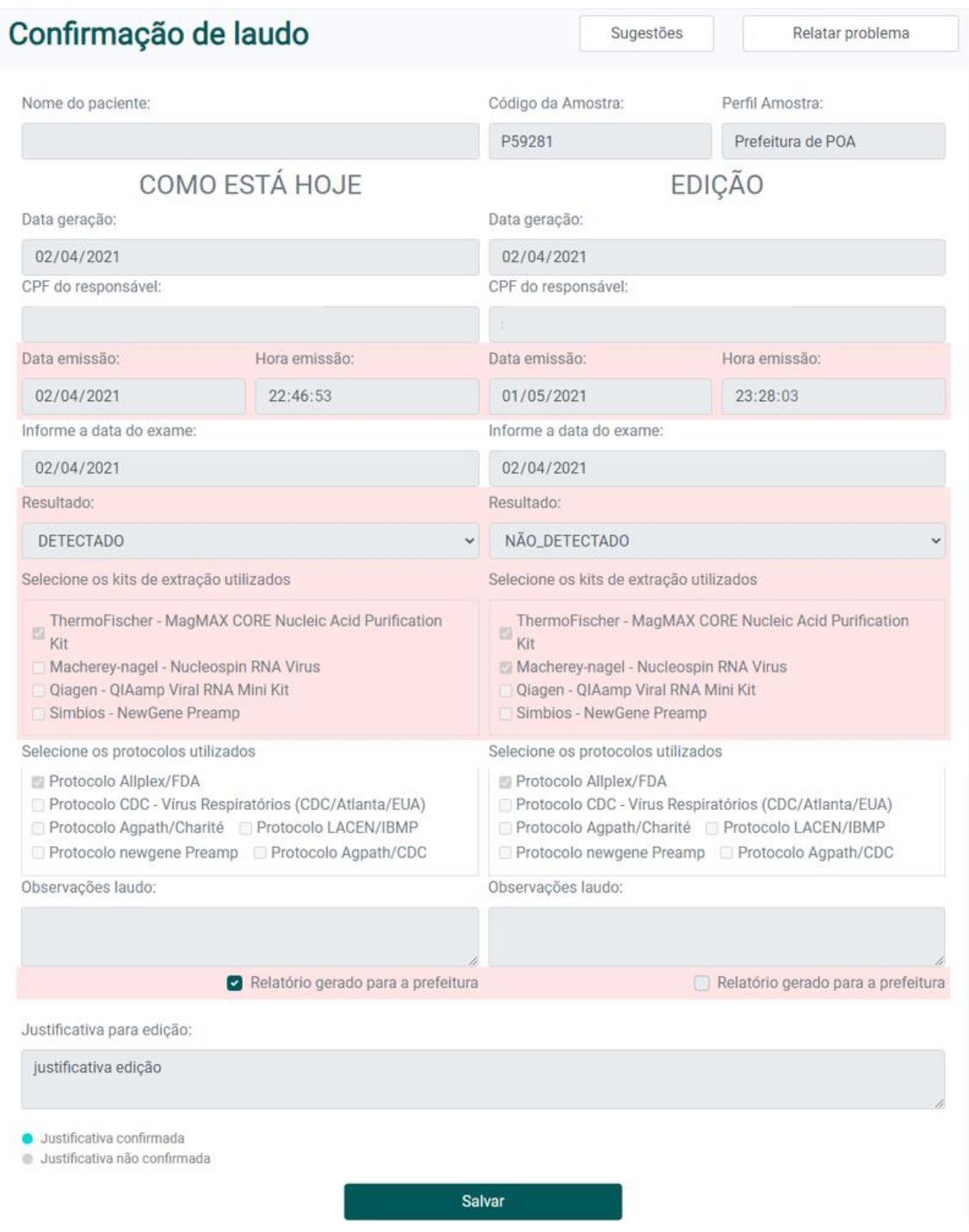

### **Figura 25: Tela Confirmação de Laudo**

Fonte: Elaborado pela autora (2021).

A etapa do laudo inicia quando o usuário seleciona uma amostra sem laudo associado e informa os campos: data do exame, resultado do diagnóstico, protocolos e *kits* de extração utilizados. Após salvar o laudo caso o paciente seja do perfil UFGRS ou Equipe de Voluntários um e-mail é enviado automaticamente ao paciente informando qual o resultado do seu laudo, e com um *link* para *download* do mesmo.

Por fim, destaca-se que o diagrama de classes contendo todas as classes criadas nos incrementos usados no desenvolvimento do sistema, seus principais atributos e métodos encontram-se no Apêndice B, enquanto o DER pode ser visualizado no Apêndice C.

### **4 RECURSOS VISUAIS PARA FACILITAR O USO DO SISTEMA**

Este capítulo tem como foco apresentar as heurísticas de usabilidade e, quais foram as utilizadas no desenvolvimento do sistema. Ele também apresenta o que é o modelo de Dashboard e o motivo da sua utilização no SPTSars-Cov-2, e quais são as vantagens de utilizá-lo em um sistema real. Ainda são descritos todos os relatórios implementados no sistema, que viabilizam o acesso facilitado a algumas informações. O capítulo ainda apresenta os diferentes tipos de gráficos gerados a partir dos dados cadastrados no BD, destacando a geração tanto de gráficos pré-definidos como de gráficos dinâmicos que podem ser gerados pela própria equipe do ICBS. E, por fim, abordar como uma representação cartográfica foi disponibilizada no sistema e como ela facilita a visualização das amostras cadastradas nos municípios do Rio Grande do Sul.

### **4.1 Usabilidade do Sistema**

Segundo Nielsen (1990) a usabilidade é um atributo de qualidade usado para avaliar a facilidade de uso de uma interface. Ela é um dos principais fatores que pode ocasionar o sucesso ou não de um produto. Para ele, existem cinco componentes principais que definem a usabilidade (NIELSEN, 2007):

- a) facilidade de aprendizado que tem como propósito garantir uma facilidade para os usuários realizarem tarefas básicas na interface;
- b) eficiência de uso que consiste em assegurar que após o usuário aprender a utilizar a interface, seja rápida a velocidade com que ele realize as tarefas;
- c) facilidade de memorização que tem como foco garantir que os usuários consigam utilizar a interface com facilidade depois de um tempo sem usá-la;
- d) erros que consiste em atestar a quantidade e a gravidade de erros cometidos pelo usuário; e
- e) satisfação subjetiva cujo objetivo é garantir que a interface seja agradável ao usuário.

Em 1990, Rolf Molich e Jakob Nielsen desenvolveram dez princípios fundamentais de usabilidade, também conhecidos como um conjunto de heurísticas<sup>11</sup>,

<sup>11</sup> As heurísticas de Nielsen compreendem: Visibilidade do Status do Sistema, Compatibilidade entre o sistema e o mundo real, Controle e liberdade para o usuário, Consistência e Padronização,

os quais são baseados em propriedades comuns às interfaces. Estes princípios têm o propósito de informar o *design* e a avaliação de um sistema existente ou de protótipos. No desenvolvimento do sistema SPTSars-Cov-2 foram utilizados alguns desses princípios.

O primeiro princípio é o da "Compatibilidade entre o sistema e o mundo real", no qual o sistema não deve utilizar expressões ou "jargões" internos, mas sim palavras, frases e conceitos familiares ao usuário. Além disso, esse princípio requer que as informações apareçam em uma ordem natural e lógica. E, no contexto do sistema, existem duas situações bem claras onde esse princípio é seguido. Primeira, em relação à ordem natural e lógica das informações tem-se os itens no menu lateral esquerdo, nele cada item está representado na ordem do fluxo que a equipe do ICBS realiza, na detecção da Covid-19, nas amostras, ou seja, começando pela Recepção das amostras e terminando na geração dos Laudos. A segunda situação tem relação com os ícones utilizados no sistema. Todos eles são claros e concisos com a situação com a qual estão relacionados. Eles não mudam de contexto de uma interface para outra, ou seja, todos os ícones sempre têm a mesma função para todas as interfaces do sistema. No Quadro 7 é descrito o que cada ícone representa no sistema SPTSars-Cov-2.

| <b>Icone</b>              | Descrição da utilização                                                                           |  |  |  |  |  |  |
|---------------------------|---------------------------------------------------------------------------------------------------|--|--|--|--|--|--|
|                           | Representa a página inicial do sistema.                                                           |  |  |  |  |  |  |
| ల్ల                       | Simboliza o <i>link</i> para a tela de edição do perfil do usuário.                               |  |  |  |  |  |  |
| 崗                         | Representa o <i>link</i> para a tela de cadastro dos horários de trabalho semanais<br>do usuário. |  |  |  |  |  |  |
| Jul                       | Informar a presença de gráficos na página.                                                        |  |  |  |  |  |  |
| $\widehat{\mathbb{m}}$    | Representa a remoção de algum dado.                                                               |  |  |  |  |  |  |
| $\boldsymbol{\mathsf{Z}}$ | Simboliza a edição de algum dado ou campo.                                                        |  |  |  |  |  |  |
|                           | Utilizado nos alertas para informar algo aos usuários.                                            |  |  |  |  |  |  |

**Quadro 7 – Descrição dos ícones utilizados no sistema.**

Prevenção de erros, Reconhecimento em vez de memorização, Eficiência e flexibilidade de uso, Estética e design minimalista, Ajudar os usuários a reconhecerem, diagnosticarem e recuperarem-se de erros e Ajuda e documentação.

| Ø | Utilizado nos alertas para informar sobre o erro de uma operação.                        |
|---|------------------------------------------------------------------------------------------|
| ⚠ | Utilizado nos alertas para informar sobre algo importante e que pode<br>acarretar erros. |
| ≡ | Utilizado nos alertas para informar sobre uma mensagem longa.                            |
| Ø | Utilizado nos alertas para informar sobre o sucesso de uma operação.                     |

Fonte: Elaborado pela autora (2021).

O segundo princípio utilizado é o "Ajudar os usuários a reconhecer, diagnosticar e se recuperar de erros". Ele informa que as mensagens de erro precisam indicar diretamente e em linguagem simples qual é o motivo do erro. E, ainda, qual seria a solução para esse erro. No sistema, esse princípio é seguido, pois todos os *feedbacks* dos erros exibidos em formato de alerta, eles são expressos em linguagens simples e sem códigos de erro, e ainda, indicam precisamente qual é o problema e como solucioná-lo. A [Figura 26](#page-52-0) ilustra três erros em sequência e todos atendendo a este princípio, ou seja, todos apresentam o mesmo padrão de alerta e informam o que o usuário deve fazer para que o erro não apareça novamente.

#### **Figura 26: Exemplo de erros reportados**

<span id="page-52-0"></span>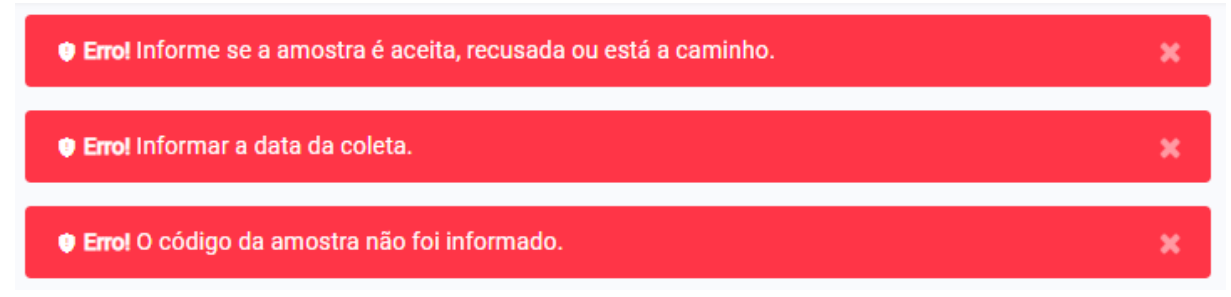

Fonte: Elaborado pela autora (2021).

O terceiro princípio abordado é o de Consistência e padrões, o qual sugere que as mesmas palavras, ações e situações devem significar a mesma coisa. O sistema aborda esse princípio visto que, o posicionamento das informações das janelas é consistente entre as diversas telas; como já mencionado os ícones são diferentes entre si e o significado é mantido entre as janelas (Quadro 7); outro item que deve ser observado é que o formato de apresentação dos dados também é preservado entre

as diversas telas que integram o sistema. Destaca-se que, inclusive os códigos de cores adotados se mantêm consistentes por todo o sistema [\(Figura 27\)](#page-53-0).

<span id="page-53-0"></span>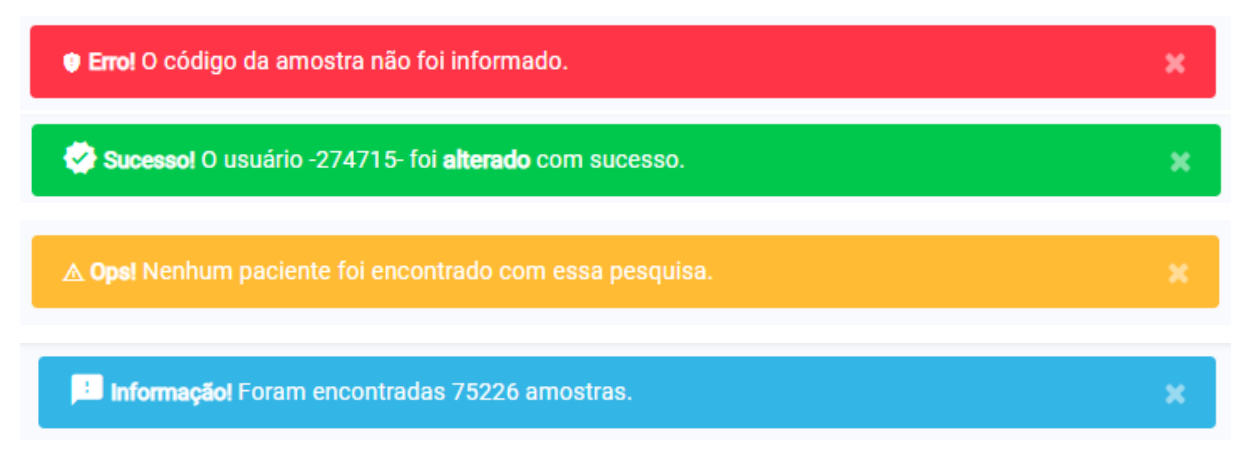

Figura 27: Significado das cores nos alertas

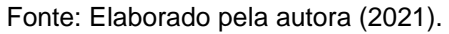

O quarto e último princípio é o Controle e Liberdade do Usuário, e a preocupação dele é voltada na liberdade que o usuário tenha no sistema, a ideia de que ele possa interagir com as diferentes funcionalidades, desde que em constância com as regras de negócio e preservando a integridade das demais funcionalidades. Contudo, alguns enganos podem ser realizados e o sistema precisa garantir uma "saída de emergência" ao usuário. O exemplo da aplicabilidade desse princípio no sistema ocorre de três maneiras:

- a) a edição de laudos possui uma opção de revisão de edição. Após algum usuário, que não pertença ao perfil do Administrador, editar um laudo essa edição vai para uma lista de laudos pendentes de revisão. A tela que exibe esse laudo pendente mostra cada campo comparativamente, informando quais campos foram alterados pelo usuário e como o laudo era originalmente. Apenas depois do usuário administrador aceitar essa alteração de laudo, então o laudo será realmente alterado;
- b) como as amostras são um dos pontos mais importantes do sistema ao apagar uma delas de maneira equivocada danos irreversíveis seriam gerados para a integridade do sistema. A fim de evitar esses dados o sistema apenas inativa as amostras, e no caso de "Remoções" equivocadas basta reativar a amostra;

c) dependendo do perfil do usuário ele pode configurar quais informações deseja visualizar em um gráfico, dando a liberdade para gerar outros gráficos que não os previamente definidos pela equipe do ICBS.

# **4.2 Dashboard**

O modelo de Dashboard é um painel de gerenciamento de informações que exibe visualmente, na forma de tabelas, gráficos de linhas, gráficos de barras e medidores as métricas e os [indicadores-chave de desempenho \(KPI -](https://www.klipfolio.com/resources/kpi-examples) *[Key](https://www.klipfolio.com/resources/kpi-examples)  [Performance Indicators](https://www.klipfolio.com/resources/kpi-examples)*[\)](https://www.klipfolio.com/resources/kpi-examples) dados que podem ser analisados pelos usuários. Geralmente, esse tipo de modelo é acompanhado por toda a equipe de trabalho, o que torna mais fácil o monitoramento dos processos controlados por um sistema, ademais a adoção dele tende a auxiliar os fluxos de trabalho. Esse modelo é personalizável para atender às necessidades específicas de um departamento ou de uma empresa e, é a maneira mais eficiente de acompanhar as várias fontes de dados, visto que disponibiliza em um ponto central do sistema todas as informações de modo sintetizado.

Sendo assim, o sistema desenvolvido conta com esse tipo de modelo de Dashboard, para facilitar o acompanhamento dos dados cadastrados pela equipe do ICBS [\(](#page-56-0)

[Figura 28](#page-56-0)). A partir de todos os conjuntos de dados das amostras, dos pacientes, dos laudos e dos usuários foram selecionados os dados que seriam mais relevantes para integrar este painel. Então, a partir da Dashboard, no sistema, é possível:

- a) visualizar a quantidade total de amostras que já foram cadastradas;
- b) saber a quantidade de laudos que já foram gerados, bem como quantos deles já deram resultados Positivos, Negativos e Inconclusivos;
- c) fazer análises comparativas de desempenho de geração de laudos, acompanhar a variação da quantidade de laudos cadastrados de um dia para o outro, analisando ainda por resultados de laudos;
- d) acompanhar as últimas amostras e os últimos laudos cadastrados, considerando a janela de tempo como sendo os últimos 30 minutos;
- e) verificar quais foram as amostras inativadas; acompanhar possíveis surtos<sup>12</sup> em prédios e salas na UFRGS, informando quais as amostras que ocasionaram esse surto, a fim de já informar os pacientes e os responsáveis pelos locais;
- f) monitorar os últimos cinco erros identificados no sistema e relatados pelos usuários; monitorar as últimas cinco sugestões dos usuários.

Atualmente, esse modelo ajuda a equipe do ICBS a acompanhar, principalmente, o desempenho de cadastros das amostras, das gerações de laudos e dos possíveis erros no sistema. Esse modelo, então, direciona o olhar da equipe para os dados e perceber de forma rápida informações essenciais registradas no sistema.

 $12$  Um surto acontece quando mais de duas amostras na mesma sala possuem laudo positivo para Covid-19.

<span id="page-56-0"></span>**Figura 28: Dashboard Extraído do Sistema**

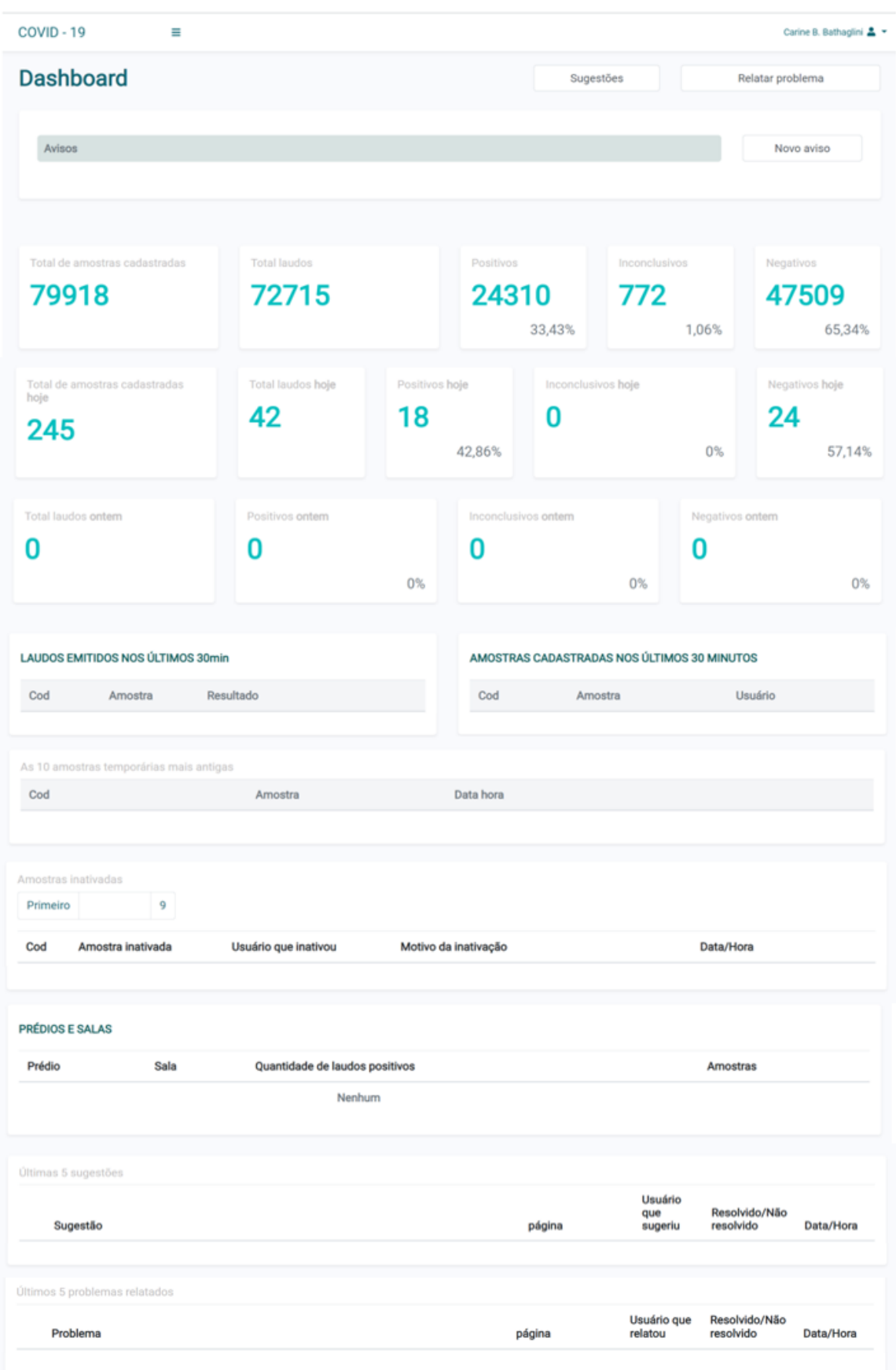

Fonte: Elaborado pela autora (2021).

### **4.3 Relatórios**

O sistema disponibiliza 11 tipos de relatórios, sendo que um relatório "tem por finalidade expor informações sobre um decreto, uma decisão, um projeto, uma atividade, uma pesquisa ou algo semelhante, a fim de prestar contas, sejam financeiras ou administrativas." (VILARINHO, 2021). Os relatórios que podem ser gerados no sistema compreendem: Estatísticas Prefeitura, Estatísticas Gerais, Estatísticas das Amostras Cadastradas, Estatísticas Administrativas, Estatísticas UFRGS, Listagem de Amostras, Estatísticas por Cadastro/Estado, Estatísticas por Cadastro/Município, Estatísticas por Cadastro/Bairro, Amostras Recusadas e Estatísticas Sequenciamento. Abaixo é descrito detalhadamente o que contém em cada um desses relatórios, bem como qual o objetivo de cada um deles.

O primeiro relatório analisado é o Estatísticas Prefeitura, o qual possui esse nome, pois é o relatório enviado para a Prefeitura de Porto Alegre. Ele tem como objetivo principal informar à prefeitura os laudos já liberados, pela equipe do ICBS. esse relatório contém informações sobre resultados dos exames de funcionários da prefeitura. As informações gerais vinculadas a esse relatório podem ser visualizadas na [Figura 29](#page-58-0)<sup>13</sup>.

<span id="page-58-0"></span>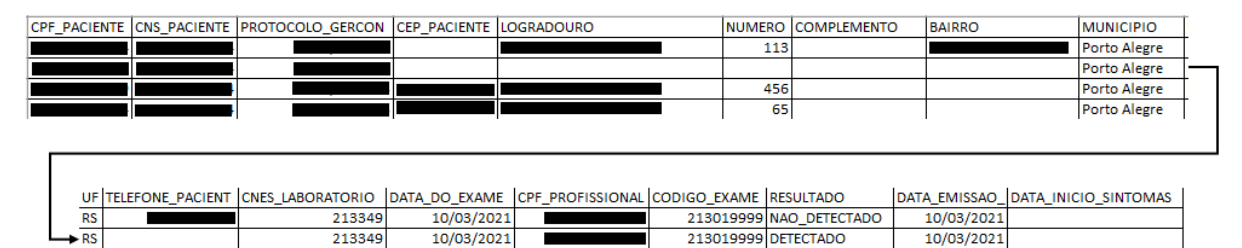

**Figura 29: Relatório Estatísticas Prefeitura**

Fonte: Elaborado pela autora (2021).

213019999 DETECTADO

213019999 NAO\_DETECTADO

10/03/2021

10/03/2021

213349

213349

10/03/2021

10/03/2021

 $RS$ 

**RS** 

O relatório de Estatísticas Gerais [\(Figura 30\)](#page-59-0), apresenta para um determinado perfil e um período de tempo as seguintes informações: (i) a quantidade de amostras cadastradas, considerando cada dia que pertence ao período informado; (ii) o número de laudos emitidos em cada dia informado e a relação de laudos emitidos em cada data informada, conforme a situação de cada amostra; (iii) a relação de laudos emitidos até a data mais recente; e, por fim, (iv) a relação de amostras com laudos

<sup>13</sup> Observa-se que na [Figura 299](#page-58-0) alguns dados foram omitidos, isso ocorrerá em todas as ilustrações que revelarem de alguma forma uma informação pessoal qualquer, essa medida foi tomada visando garantir a privacidade dos pacientes e o sigilo dos dados armazenados no sistema.

emitidos até a data mais recente, ou seja, em uma primeira coluna da planilha está o código da amostra e na coluna ao lado é informado o resultado do laudo daquela amostra (Positivo, Negativo ou Inconclusivo).

<span id="page-59-0"></span>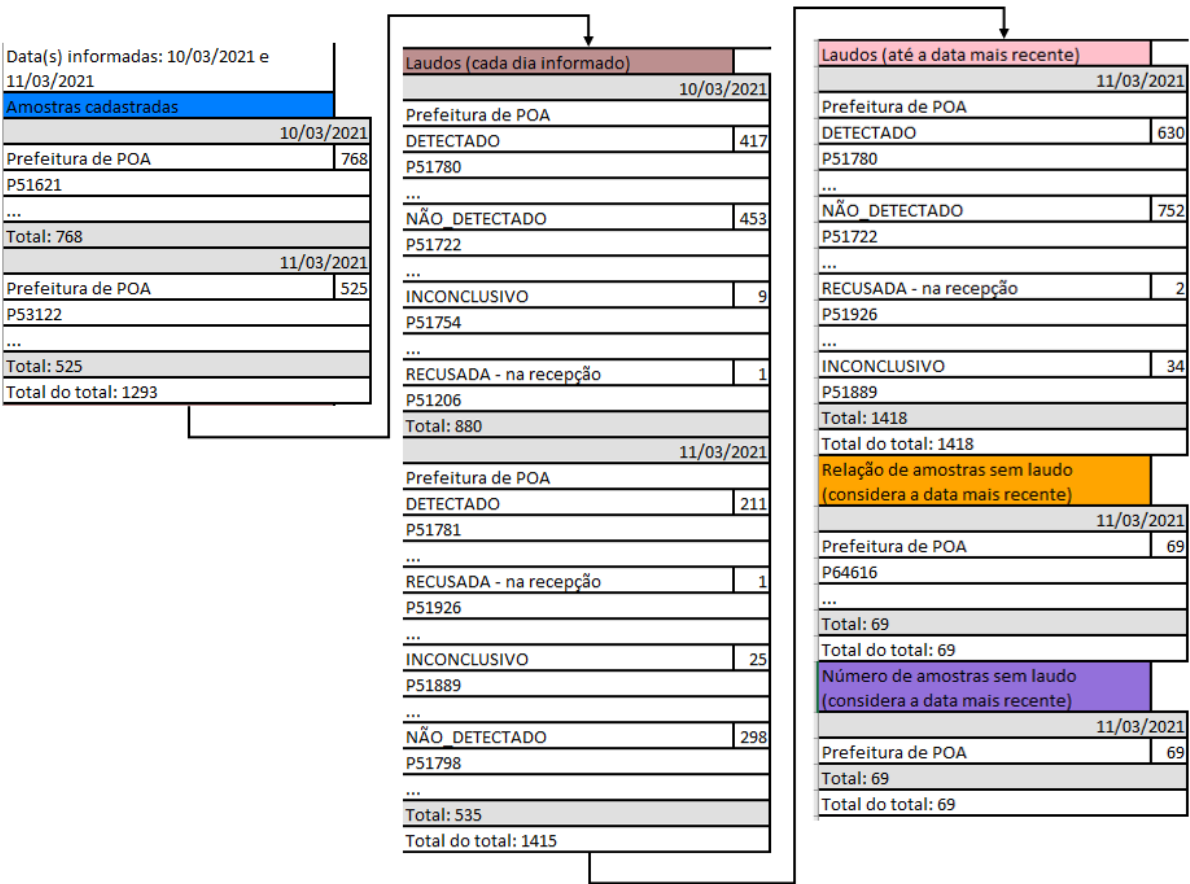

**Figura 30: Relatório Estatísticas Gerais**

Fonte: Elaborado pela autora (2021).

O relatório Estatísticas das Amostras Cadastradas [\(Figura](#page-60-0) [31](#page-60-0)), por sua vez, permite que a equipe do ICBS tenha uma visualização clara: dos **pacientes** e de suas informações pessoais como nome, nome da mãe, data de nascimento, RG, CPF, Estado e Município onde reside, Cartão SUS e o código GAL; das amostras, exibindo o *nickname* (código da amostra) e o Estado e o Município onde ela foi coletada; e por fim as informações de cadastro das amostras dos pacientes, como o usuário que cadastrou e qual foi a data e hora desse cadastro. Com base em todos esses dados, o sistema gera a planilha relacionando os três pontos centrais: os pacientes, as amostras e os cadastros. Então, essa planilha, com base em um período de tempo, exibe os dados do paciente, a(s) amostra(s) relacionada(s) a esse paciente que

foi(ram) cadastrada(s), na(s) respectiva(s) data, e, quem fez o cadastro, bem como qual foi o horário da realização desse cadastro.

<span id="page-60-0"></span>

|                      | Amostras cadastradas em 10/03/2021     |                                  |                                                   |                                                             |                                 |                                      |                                                  |            |  |
|----------------------|----------------------------------------|----------------------------------|---------------------------------------------------|-------------------------------------------------------------|---------------------------------|--------------------------------------|--------------------------------------------------|------------|--|
| <b>Nome Paciente</b> |                                        | <b>Perfil Paciente</b>           | Codigo da amostra Data de coleta Estado (amostra) |                                                             | Municipio (amostra) Nome da mae |                                      | Data de Nascimento RG                            |            |  |
|                      |                                        | Prefeitura de POA                | P51973                                            | 06/03/2021 RS - Rio Grande do Sul Porto Alegre              |                                 |                                      |                                                  | 17/02/1989 |  |
|                      |                                        | Prefeitura de POA                | P51974                                            | 06/03/2021 RS - Rio Grande do Sul Porto Alegre              |                                 |                                      |                                                  | 08/05/1973 |  |
|                      |                                        | Prefeitura de POA                | <b>P51975</b>                                     | 06/03/2021 RS - Rio Grande do Sul Porto Alegre              |                                 |                                      |                                                  | 02/08/1965 |  |
|                      |                                        | Prefeitura de POA                | P51976                                            | 06/03/2021 RS - Rio Grande do Sul Porto Alegre              |                                 |                                      |                                                  | 01/06/1975 |  |
| CPF                  | Municipio (paciente) Estado (paciente) |                                  | <b>Codigo GAL</b>                                 | Usuario que cadastrou Hora Inicio - Hora Fim Data de inicio |                                 |                                      | Data de fim Hora Inicio Hora Fim Duracao         |            |  |
|                      | <b>Porto Alegre</b>                    | RS - Rio Grande do Sul           |                                                   |                                                             | 1263674003 01:09:58             | 10/03/2021 - 01:06:37 - 10/03/2021 - | 10/03/2021 10/03/2021 01:06:37 01:09:58 00:03:21 |            |  |
|                      | Porto Alegre                           | <b>IRS - Rio Grande do Sul  </b> |                                                   |                                                             | 1263674003 01:19:14             | 10/03/2021 - 01:17:51 - 10/03/2021 - | 10/03/2021 10/03/2021 01:17:51 01:19:14 00:01:23 |            |  |
|                      | <b>Porto Alegre</b>                    | RS - Rio Grande do Sul           |                                                   |                                                             | 1263674003 01:20:51             | 10/03/2021 - 01:19:42 - 10/03/2021 - | 10/03/2021 10/03/2021 01:19:42 01:20:51 00:01:09 |            |  |
|                      | <b>Porto Alegre</b>                    | RS - Rio Grande do Sul           |                                                   |                                                             | 1263674003 01:22:29             | 10/03/2021 - 01:21:25 - 10/03/2021 - | 10/03/2021 10/03/2021 01:21:25 01:22:29 00:01:04 |            |  |

Figura 31: Relatório Estatísticas das Amostras Cadastradas

Fonte: Elaborado pela autora (2021).

O relatório de Estatísticas Administrativas [\(](#page-61-0)

<span id="page-61-0"></span>[Figura](#page-61-0) 32) tem como objetivo informar como está o desempenho da equipe do ICBS nos cadastros de amostras e nas emissões dos laudos. Esse relatório exibe, para uma ou mais datas, as informações dos usuários que cadastraram amostras ou emitiram os laudos (como nome do usuário, CPF e número de matrícula). Com relação ao cadastro das amostras, ele informa: qual foi o horário do primeiro e do último cadastro de amostra do usuário; quais foram as amostras cadastradas em cada data, juntamente com quanto tempo o usuário levou no cadastro de cada uma das amostras; o total de amostras cadastradas; a diferença de horário entre o primeiro e o último cadastro e, por fim, o tempo médio de cadastro. Com relação a emissão dos laudos, o relatório informa: o horário do primeiro e do último cadastro de laudo; os códigos das amostras desses laudos, junto com o resultado do laudo e com o tempo que usuário demorou no cadastro; o total de laudos cadastrados em cada data; a diferença de horas entre o primeiro e o último cadastro de laudo; e, o tempo médio de cadastro do laudo.

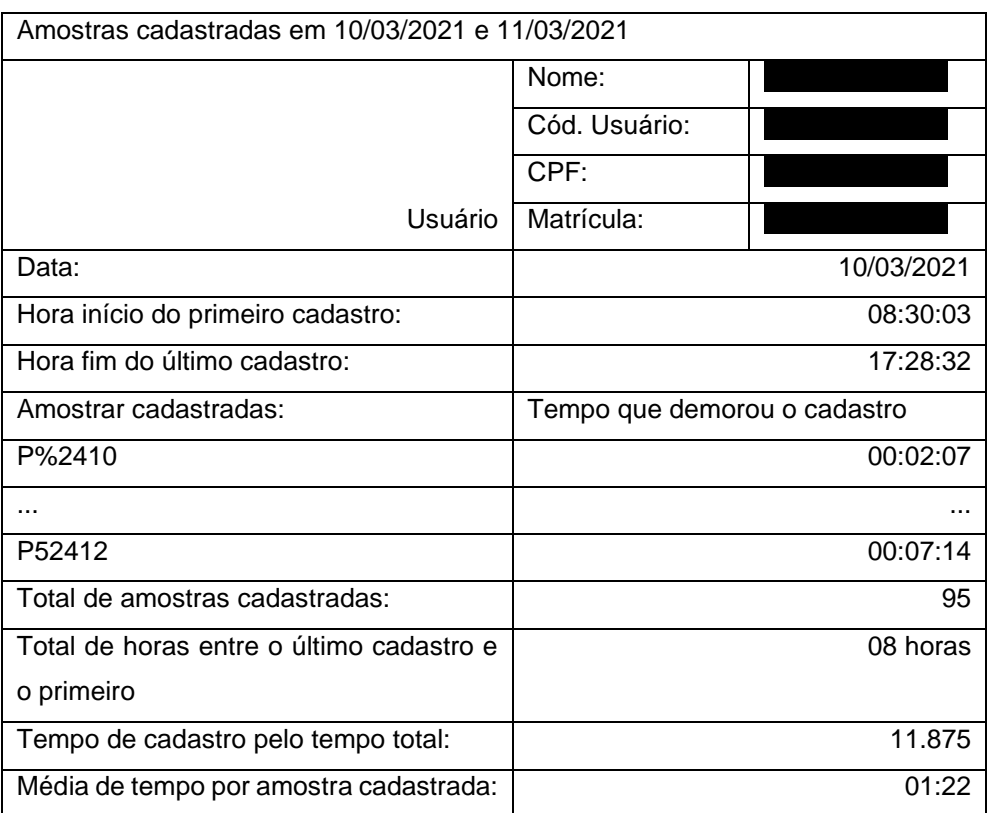

# **Figura 32: Relatório Estatísticas Administrativas**

Fonte: Elaborado pela autora (2021).

O relatório de Estatísticas UFRGS [\(](#page-63-0)

<span id="page-63-0"></span>[Figura](#page-63-0) 33) é utilizado para que a equipe do ICBS tenha conhecimento de quais pacientes UFRGS (Servidores, Alunos ou Terceirizados) trabalham em quais prédios e qual o resultado dos laudos dos seus testes. A partir desse relatório é possível saber quantos laudos deram Positivos, Negativos e Inconclusivos em cada prédio da UFRGS, bem como quais os pacientes que obtiveram esses resultados de laudo. Logo, um dos principais objetivos da geração deste relatório consiste no monitoramento de resultados de laudo por prédio, visando identificar os surtos que podem ocorrer.

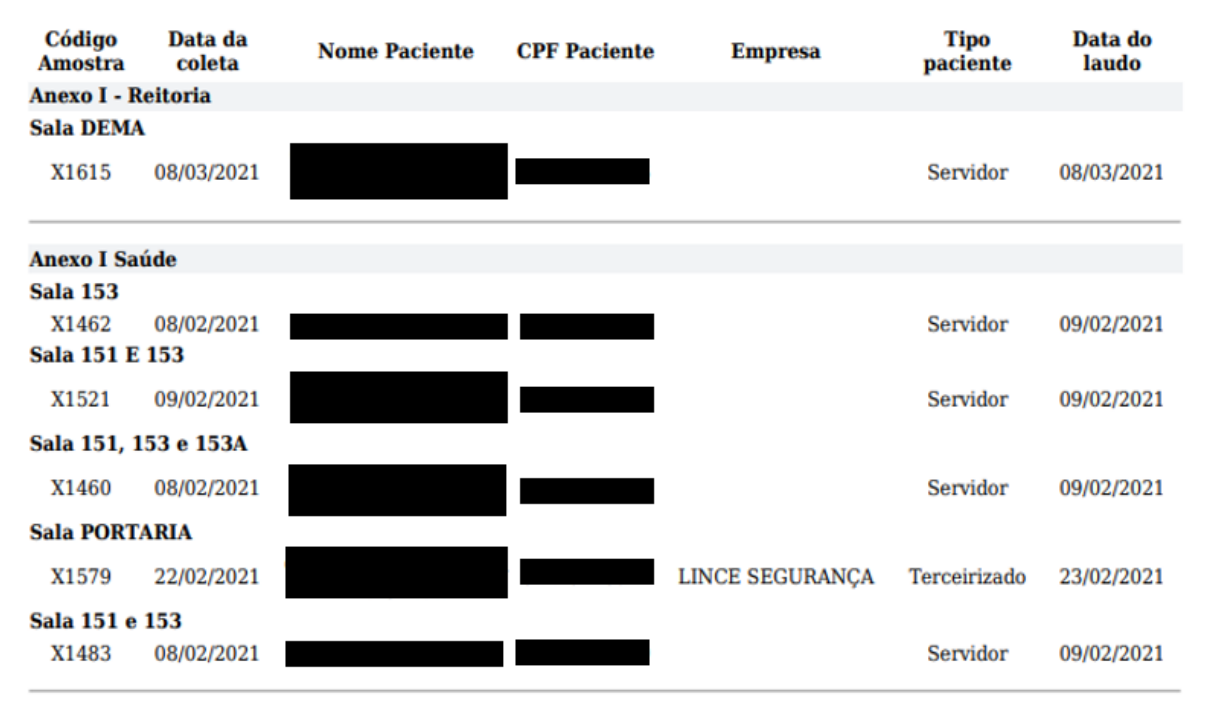

### **Figura 33: Relatório Estatísticas UFRGS**

O relatório de Listagem de Amostras é usado para listar todas as amostras cujo código seja superior a um determinado código informado pelo usuário, por exemplo, ao informar P0700 serão listadas todas as amostrar com valor superior a este, como ilustra a [Figura 34](#page-64-0). Observa-se que, as amostras listadas serão sempre de mesmo perfil de paciente. Além do código das amostras, o relatório exibe: o sexo do paciente; a data de coleta da amostra; o resultado do laudo; os sintomas informados pelo paciente; o motivo da coleta da amostra; a localidade da coleta, ou seja, o município; e, por fim, qual a semana epidemiológica na qual foi coletada a amostra.

**Figura 34: Relatório Listagem de Amostras**

<span id="page-64-0"></span>

| Amostras cadastradas |                                                       |  |                                        |                          |                          |                       |                                         |
|----------------------|-------------------------------------------------------|--|----------------------------------------|--------------------------|--------------------------|-----------------------|-----------------------------------------|
| Código da amostra    | Data coleta   Resultado do Laudo   Sintomas  <br>Sexo |  |                                        | <b>Motivo</b>            | Localidade               | Semana Epidemiológica |                                         |
|                      |                                                       |  |                                        |                          |                          |                       |                                         |
| P0717                | Feminino                                              |  | 29/07/2020 NÃO DETECTADO               | $\overline{\phantom{a}}$ |                          | <b>Porto Alegre</b>   | Semana 31 - (26/07/2020 até 01/08/2020) |
|                      |                                                       |  |                                        |                          |                          |                       |                                         |
| P0727                | Feminino                                              |  | 30/07/2020 NÃO DETECTADO               |                          | <b>SUSPEITO COVID-19</b> | <b>Porto Alegre</b>   | Semana 31 - (26/07/2020 até 01/08/2020) |
|                      |                                                       |  |                                        |                          |                          |                       |                                         |
| P0764                |                                                       |  | Não informado 31/07/2020 NÃO DETECTADO | ٠                        |                          | <b>Porto Alegre</b>   | Semana 31 - (26/07/2020 até 01/08/2020) |

Fonte: Elaborado pela autora (2021).

Fonte: Elaborado pela autora (2021).

Outros três relatórios podem ser gerados: Estatísticas por Cadastro/Estado, Estatísticas por Cadastro/Município e o Estatísticas por Cadastro/Bairro. Eles têm o objetivo de mostrar quantas amostras foram cadastradas no Estado, no Município e no Bairro, respectivamente. Com esses relatórios é possível verificar locais de maior contaminação por Covid-19.

O relatório de Amostras Recusadas [\(Figura 35\)](#page-65-0) informa as amostras que já foram recusadas, na etapa de Recepção, no Capítulo 3. Este relatório, geralmente, é emitido para ser enviado à Prefeitura de Porto Alegre, que consegue acompanhar quais amostras coletadas por eles foram recusadas, qual foi o motivo, e ainda, se eles precisam realizar uma nova coleta. Neste relatório cada coluna contém as seguintes informações: o código da amostra; o nome do paciente; o perfil do paciente; o CPF do usuário responsável pela recusa, o código GAL da amostra; o CPF e o cartão SUS do paciente; a data em que foi realizada a recusa; se será necessária uma nova coleta e por fim, qual foi o motivo da recusa.

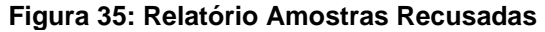

<span id="page-65-0"></span>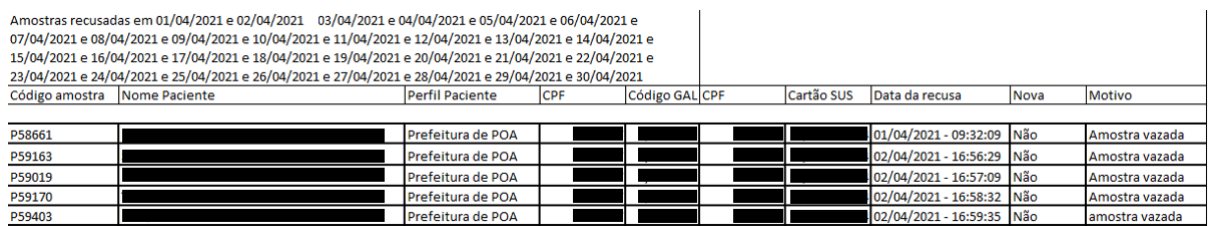

Fonte: Elaborado pela autora (2021).

O último relatório é o de Estatísticas Sequenciamento ([Figura 36](#page-66-0)), que tem como objetivo informar as sequências de amostras cadastradas em um determinado dia e, ainda, exibir para a equipe do ICBS se houve alguma falha na sequência. Então, por exemplo, dado que apenas duas amostras foram cadastradas e a primeira amostra do dia foi P1000 e a última foi P1003. A planilha exibirá P1001 e P1002 em vermelho para o usuário, a fim dele conseguir visualizar com mais facilidade quais as amostras estão faltando na sequência. Na Figura 16, à esquerda, é possível ver a tela de geração do relatório e à direita tem-se parte da planilha que foi gerada, conforme os filtros informados à esquerda.

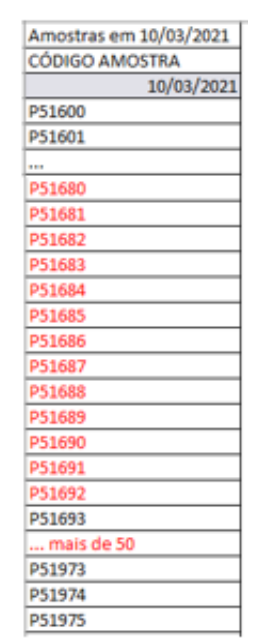

<span id="page-66-0"></span>**Figura 36: Relatório Estatísticas Sequenciamento**

Fonte: Elaborado pela autora (2021).

# **4.4 Gráficos**

Os gráficos são estruturas visuais utilizadas para exibir dados de forma mais clara, objetiva e agradável ao usuário. Além disso, eles "ajudam a identificar padrões, verificar resultados e comparar medidas de forma ágil" (SILVA, 2021). Logo, eles ajudam na visualização e no entendimento de um conjunto de dados, melhorando a compreensão de conceitos mais complexos. No que tange ao sistema, foram abordados diferentes tipos de gráficos: como gráficos de setores ou de barras, cujo principal objetivo é o de comparar categorias; e, os gráficos de linhas, de mapas e de área, cujo principal objetivo é exibir alterações que ocorrem com o tempo ou em um determinado local.

A montagem de gráficos no sistema se deu de duas formas: (i) gráficos elaborados pela autora do trabalho, a pedido da equipe do ICBS; (ii) gráficos que são elaborados de forma dinâmica pela própria equipe do ICBS [\(Figura 42](#page-72-0) e [Figura 43](#page-74-0)), dadas algumas informações e campos. Ambos os tipos de montagem serão descritos abaixo, assim como os principais gráficos elaborados.

O primeiro tipo de gráfico, elaborado pela autora, conta com gráficos mistos de linhas e barras [\(Figura 37](#page-67-0) e [Figura 38\)](#page-68-0), de setores ([Figura 39](#page-70-0)) e de barras [\(Figura 40\)](#page-70-1). No contexto deste TCC foram ilustrados alguns dos principais gráficos gerados pelo sistema, tais como: análises realizadas [\(Figura 37\)](#page-67-0), perfil do paciente versus resultado

do laudo [\(Figura 38\)](#page-68-0), perfil do paciente versus amostras cadastradas ([Figura 39](#page-70-0)) e gráfico idade do paciente versus resultado do laudo [\(Figura 40\)](#page-70-1).

O gráfico esquematizado pela [Figura 37,](#page-67-0) informa a porcentagem de laudos positivos em relação à quantidade de amostras cadastradas, em cada semana epidemiológica, no ano de 2020. Abaixo dele são informadas cada uma das semanas epidemiológicas no ano de 2020. Ele permite que a equipe do ICBS consiga comparar com mais exatidão se a quantidade de laudos positivos está muito alta ou baixa. Visto que se a linha vermelha estiver em quase 100% então, isso indicaria que em quase 100% das amostras cadastradas está sendo detectado o SARS-CoV-2.

<span id="page-67-0"></span>**Figura 37: Gráfico de linhas e barras – Exibindo a relação de amostras cadastradas e a porcentagem de laudos positivos no ano de 2020**

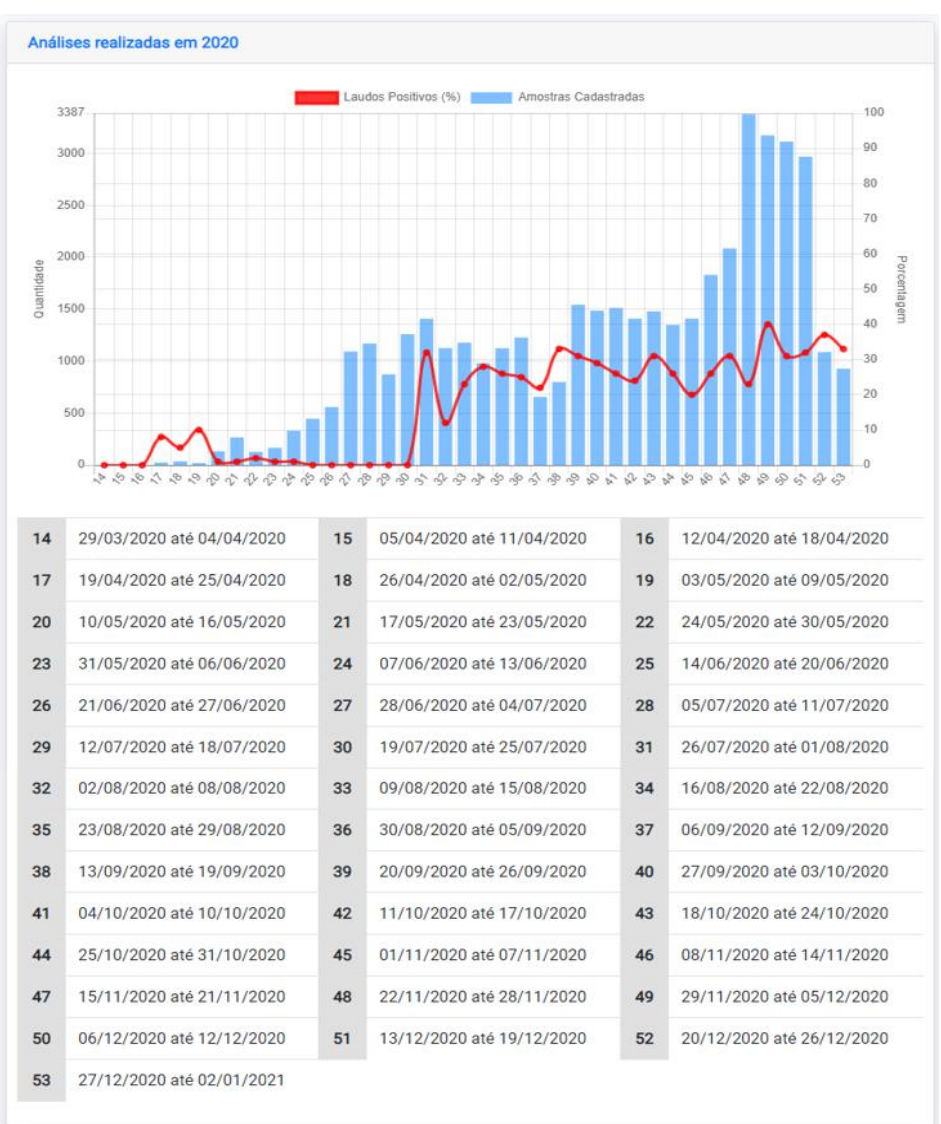

Fonte: Elaborado pela autora (2021).

O gráfico ilustrado pela [Figura 38](#page-68-0), informa os diferentes resultados de laudos (Positivos, Negativos e Inconclusivos) para cada um dos nove perfis de pacientes, para o ano de 2020. E, ainda, faz uma relação dos laudos cadastrados, para cada resultado, com a quantidade total de laudos. Essa relação é representada no gráfico pela linha preta. Logo, esse gráfico apresenta dois objetivos principais: comparar os resultados dos laudos para cada perfil de paciente; e, ainda, exibir alterações que ocorrem na quantidade de laudos emitidos para cada resultado.

<span id="page-68-0"></span>**Figura 38: Gráfico de linhas e barras – Exibindo o Perfil do Paciente x Resultado do laudo, no ano de 2020**

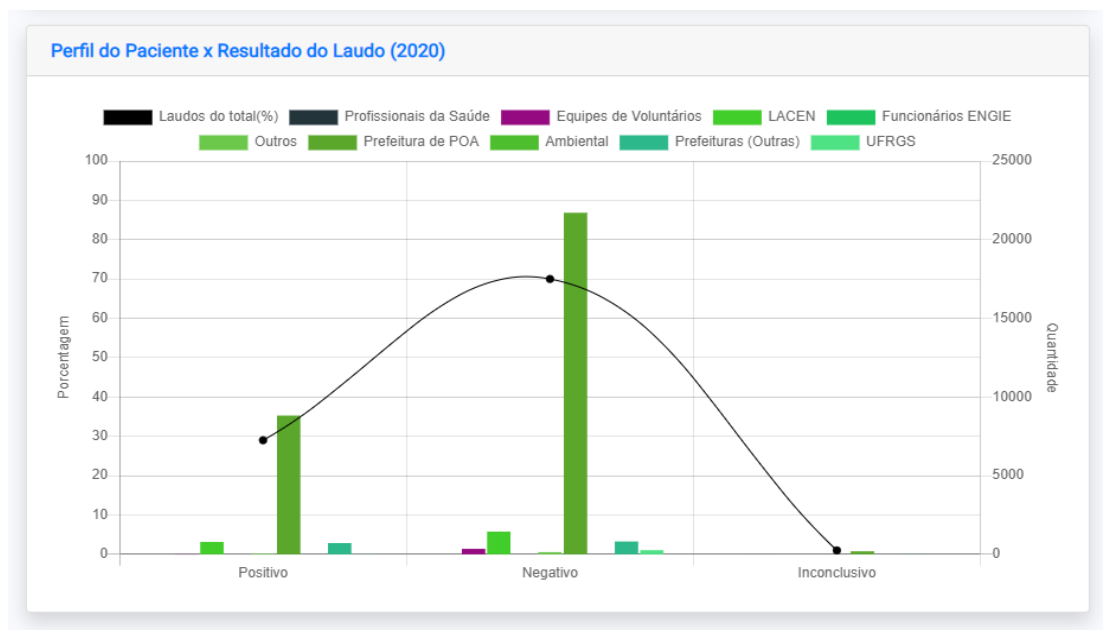

Fonte: Elaborado pela autora (2021).

O gráfico de setores esquematizado na

<span id="page-69-0"></span>[Figura](#page-69-0) 39, mostra as semelhanças e as diferenças entre a quantidade de amostras cadastradas por perfil de paciente. Esse gráfico tem como objetivo fazer uma comparação visual entre cada um dos perfis de pacientes, usando-se esse gráfico fica evidente que a quantidade de amostras cadastradas do perfil Equipe de Voluntários é muito menor quando comparado com o perfil Prefeitura de POA, mas a diferença não é significativa quando comparado com o perfil Prefeitura (Outras). Logo, essa visualização é muito mais compreensível do que se fossem mostrados apenas números ao usuário.

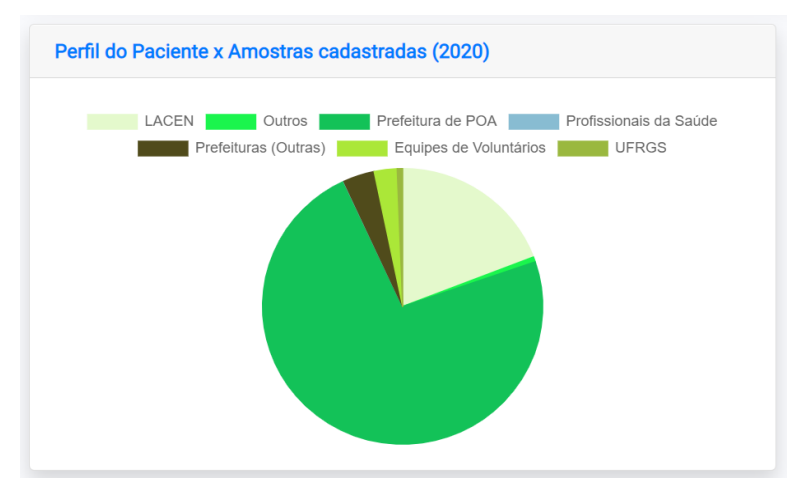

<span id="page-70-0"></span>**Figura 39: Gráfico de setores – Perfil do Paciente x Amostras Cadastradas, no ano de 2020**

Fonte: Elaborado pela autora (2021).

O gráfico de barras ilustrado na [Figura 40](#page-70-1), visa comparar a quantidade dos resultados de laudos emitidos com a idade dos pacientes. Além dessa comparação entre as idades e os resultados dos laudos, também é possível ver com certa expressividade a diferença da quantidade de laudos por resultado. Principalmente, quando comparada a quantidade de laudos Inconclusivos com laudos Negativos e Positivos.

<span id="page-70-1"></span>**Figura 40: Gráfico de barras – Exibindo Idade do Paciente x Resultado do Laudo, no ano de 2020**

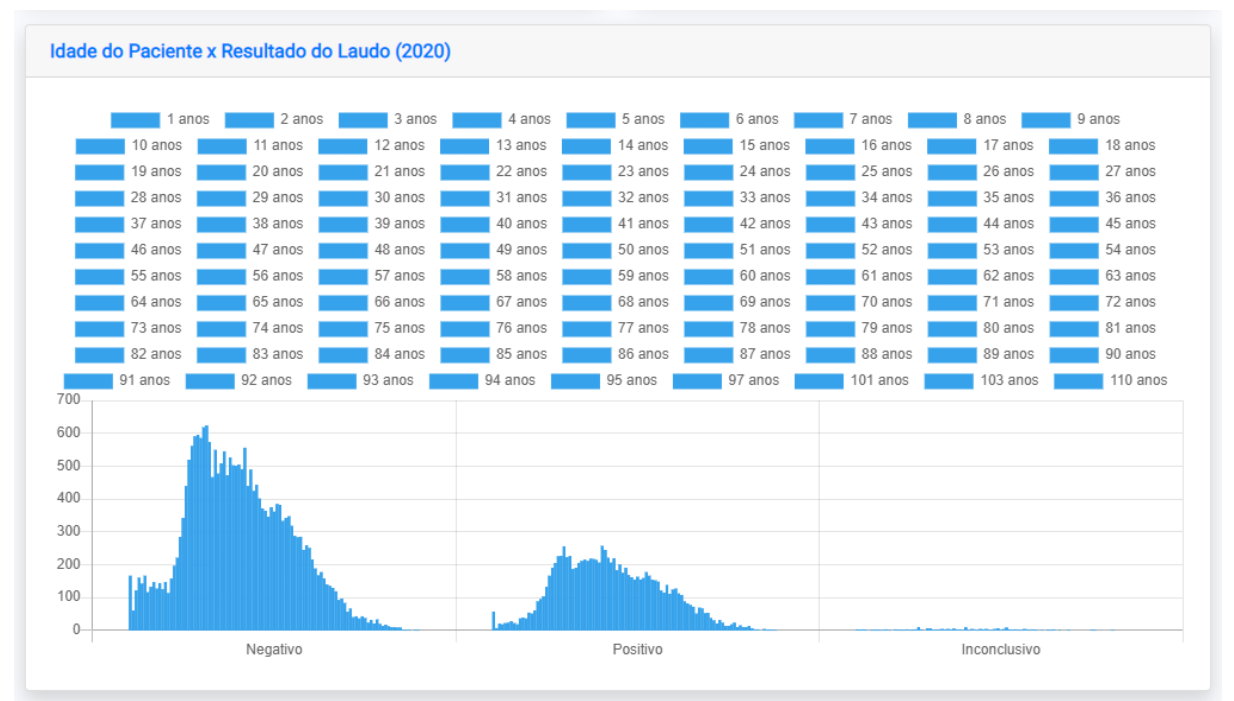

Fonte: Elaborado pela autora (2021).

O segundo tipo de montagem dos gráficos, são aqueles montados pela própria equipe do ICBS ([Figura 41](#page-71-0)). Os gráficos podem ser de barras, de linhas ou em setores (formato de Pizza ou de *Doughnut*). Para gerar os gráficos o usuário precisa informar um ou mais perfis de pacientes; um ou mais itens do Eixo X; um item no eixo Y; pode informar o intervalo de datas (opcional) e por fim os tipos de gráficos. O sistema analisa as diferentes possibilidades de combinação dos perfis com Eixo X e Y e com os formatos dos gráficos e gera os gráficos conforme os parâmetros definidos pelo usuário.

#### **Figura 41: Tela disponibilizada para a equipe do ICBS montar os gráficos**

<span id="page-71-0"></span>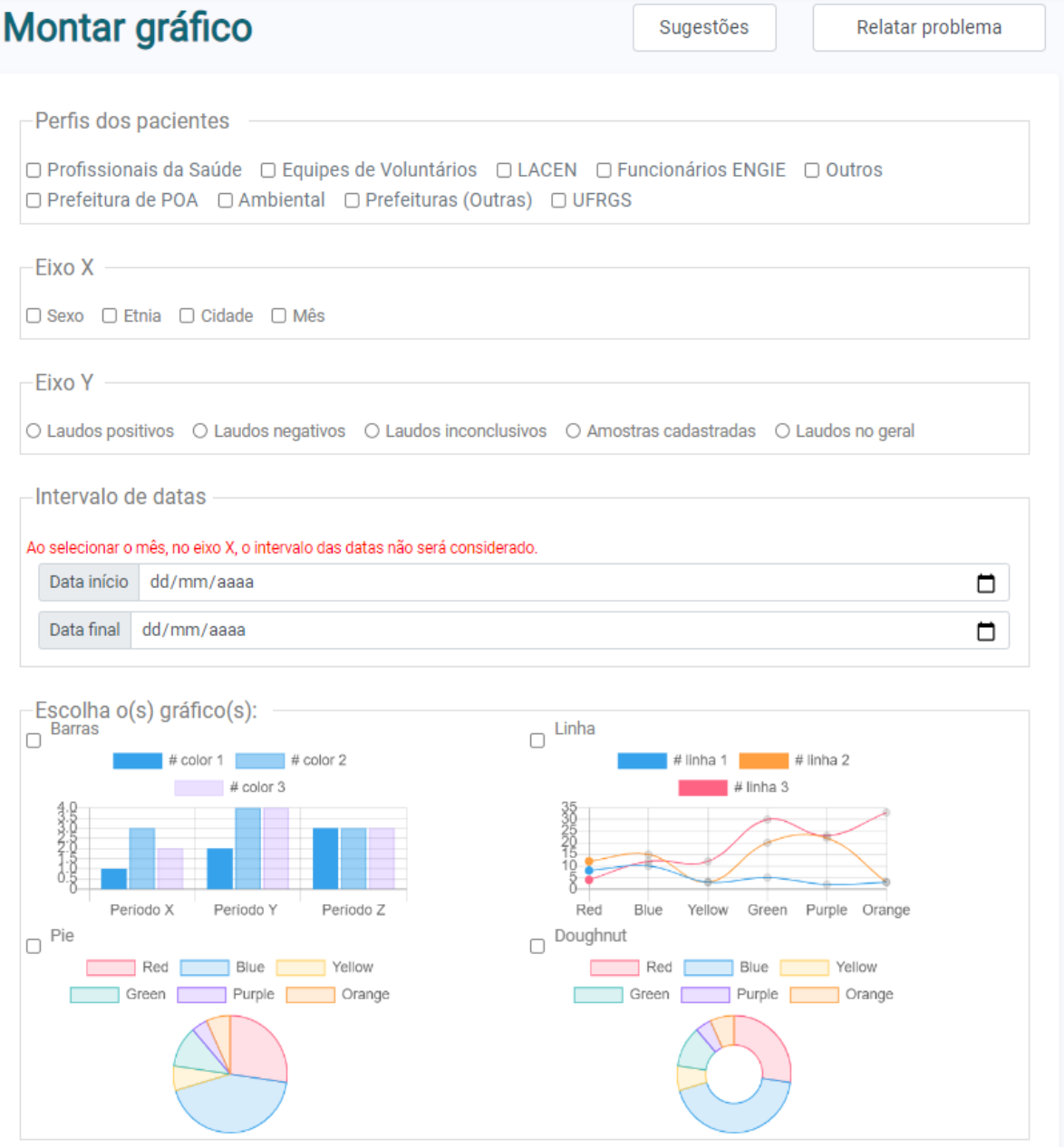

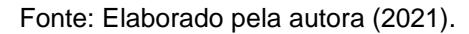
Um exemplo dos diferentes tipos gráficos que podem ser montados a partir das parametrizações realizadas na tela, da [Figura 41](#page-71-0) é esquematizada pela [Figura 42](#page-72-0), na qual é possível visualizar a utilização de todos os formatos de gráficos. Para a geração dos quatro gráficos foram selecionados: para o eixo X o perfil paciente UFRGS; o campo Sexo e o Mês; já para o eixo Y o campo amostras cadastradas; e ainda foram selecionadas todas as opções de gráficos no item "Escolha o(s) gráfico(s)" da [Figura](#page-71-0)  [41](#page-71-0). O primeiro gráfico é de linhas e exibe a relação do número de amostras cadastradas por sexo, em cada mês durante ano de 2020. Enquanto os demais gráficos representam a quantidade de amostras cadastradas em relação a cada Sexo.

<span id="page-72-0"></span>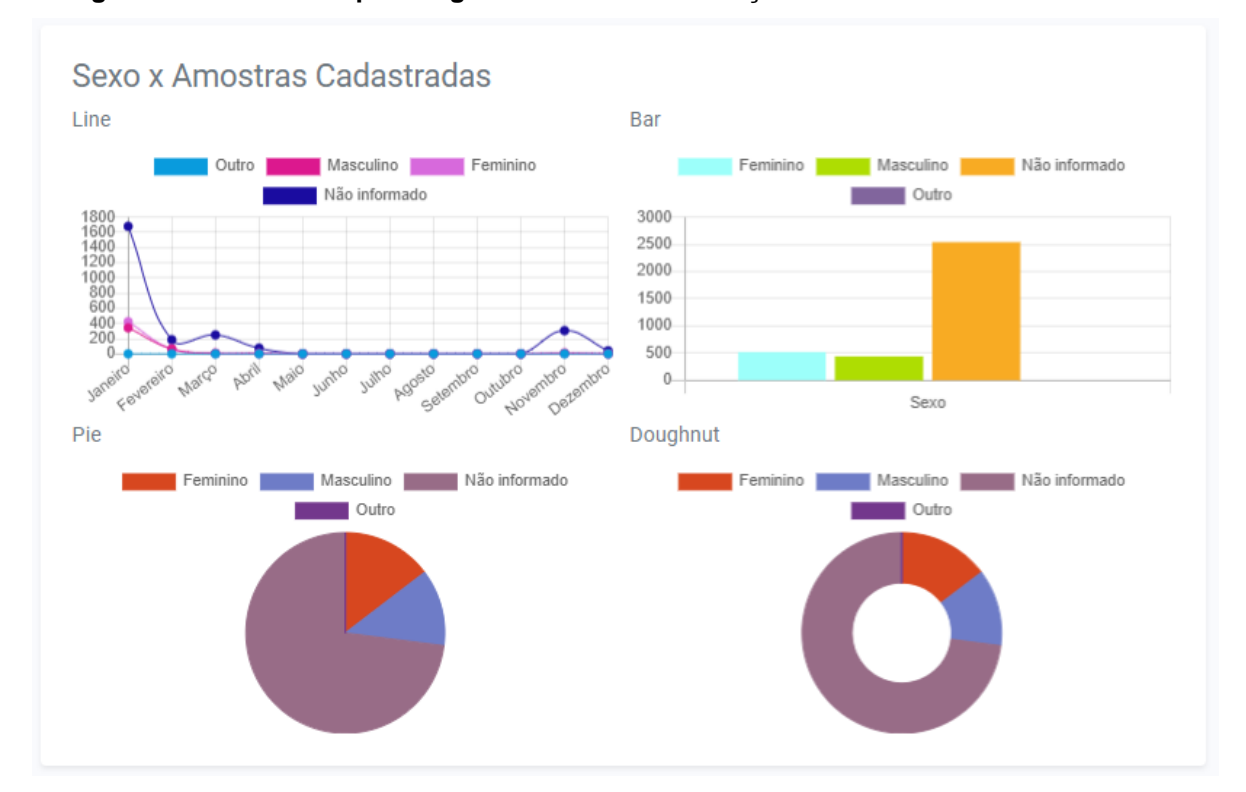

**Figura 42: Diferentes tipos de gráficos exibindo a relação Sexo x Amostras Cadastradas**

Fonte: Elaborado pela autora (2021).

Para gerar o gráfico esquematizado pela

<span id="page-73-0"></span>[Figura](#page-73-0) 43 foram utilizados como parâmetros: para o eixo X o perfil UFRGS; o intervalo de datas, do período 01/01/2021 até 30/01/2021; a escolha do município de Porto Alegre; e, para o eixo Y os laudos positivos. O objetivo desse gráfico é mostrar a quantidade de laudos, do perfil UFRGS, que foram emitidos em cada data do intervalo e no município indicado.

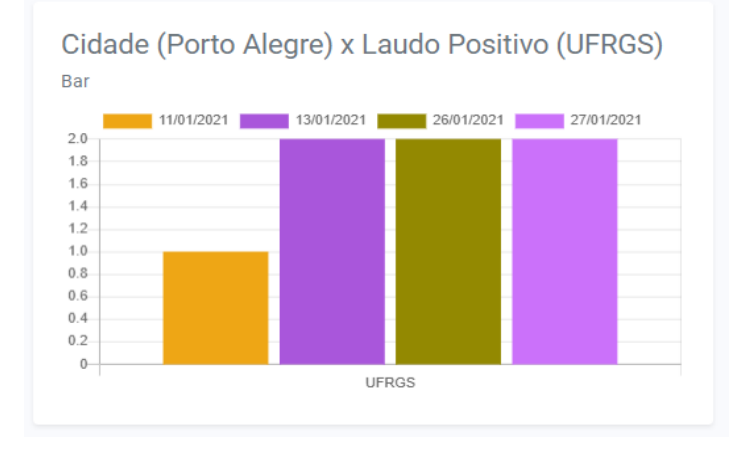

**Figura 43: Gráfico Parametrizado – Exibindo dados conforme o perfil, período e município**

Fonte: Elaborado pela autora (2021).

Inicialmente, havia a previsão somente de gráficos predefinidos, porém com o uso do sistema pelos usuários percebeu-se que as necessidades eram dinâmicas, logo a inclusão desse tipo de gráfico, que pode ser parametrizado pelos usuários, possibilita um recurso que melhor atende aos requisitos elicitados.

### **4.5 Mapas**

A fim de melhorar a visualização gráfica dos conjuntos de dados de amostras cadastradas, o sistema conta com a representação cartográfica do Estado do Rio Grande do Sul e de seus municípios. Esse mapa tem como objetivo informar, por município, a quantidade de amostras que foi cadastrada. Sendo que o quanto maior a intensidade da cor (escala da cor mais clara para a mais escura) mais amostras cadastradas estão cadastradas para aquele município. A

[Figura](#page-76-0) 44 representa o mapa ao qual a equipe do ICBS tem acesso. Esse mapa interativo permite ao usuário visualizar o número de amostras cadastras, essa funcionalidade é ativada quando ele passa o mouse por cima da localização de cada município.

No caso do gráfico esquematizado pela

<span id="page-76-0"></span>[Figura](#page-76-0) 44 é possível perceber que o município de Porto Alegre é o que apresenta a cor mais intensa, isso ocorre porque há uma parceria do ICBS com a Prefeitura de Porto Alegre, logo já era previsto um maior número de análises desse município.

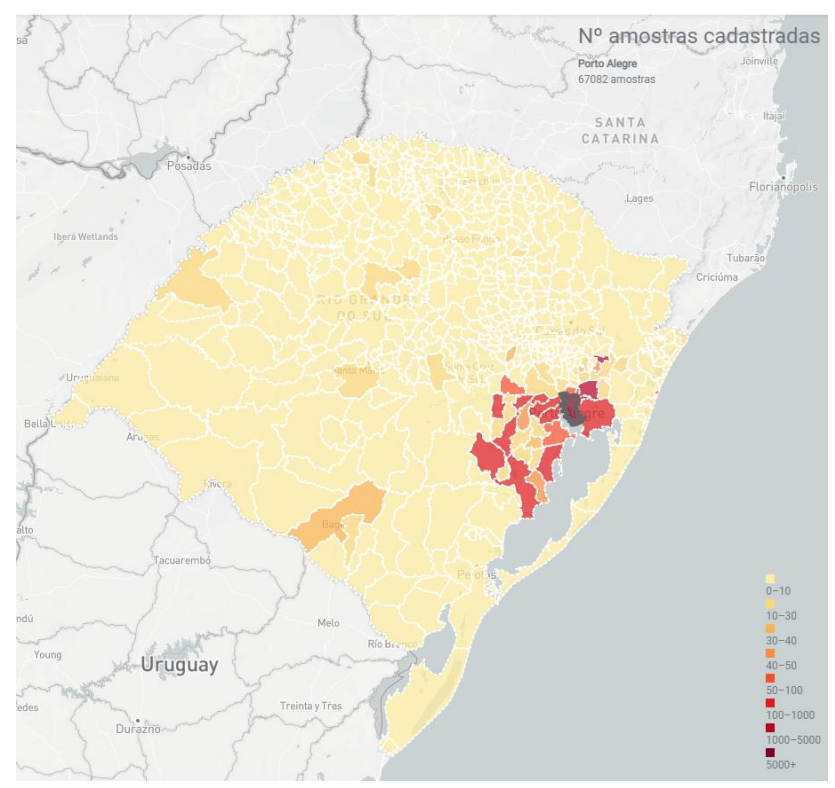

#### **Figura 44: Representação cartográfica do Estado do Rio Grande do Sul x Número de amostras analisadas**

Fonte: Elaborado pela autora (2021).

Portanto, além da visualização gráfica que exibe como está estruturado o espaço geográfico. Esse mapa apresenta também cores distintas, conforme o número de amostras cadastradas e, conta com recursos interativos com o usuário, facilitando a experiência do usuário com o sistema.

#### **5 CONCLUSÕES E TRABALHOS FUTUROS**

O desenvolvimento de um sistema para o gerenciamento e controle das informações relacionadas aos testes RT-PCR não é uma tarefa trivial, pois é necessário ter uma perspectiva interdisciplinar para conhecer os diversos fluxos e terminologias específicas da área. Ao se considerar a urgência de partes do sistema serem entregues à equipe do ICBS, percebeu-se que o processo de desenvolvimento incremental foi o mais adequado, e que os Diagramas de Casos de Uso e os Diagramas de Classe contribuíram para a modelagem e a documentação do sistema, visto que ele continuará sendo usado mesmo com a conclusão deste TCC.

Considerando os objetivos delimitados para o escopo deste trabalho pode-se afirmar que: (i) o sistema SPTSars-Cov-2 gerencia e possibilita o acompanhamento das as análises realizadas em amostras de testes de Covid-19, de modo que o objetivo principal foi alcançado; (ii) o sistema permite o registro das amostras de forma rápida, sendo que os usuários conseguem utilizá-lo e ainda reportar melhorias e erros encontrados; (iii) a modelagem do sistema viabilizou a construção de um produto de software, ao contemplar a análise dos requisitos, o projeto e a implementação, assim como a sua documentação através deste TCC, dos diagramas e fluxogramas; (iv) os diversos recursos visuais (dashboard, relatórios, gráficos e mapas) possibilitam que os usuários possam acompanhar e gerenciar amostras, pacientes e laudos de forma mais rápida e ágil; (v) a montagem dinâmica de gráficos, através de parametrizações, permitiu aos usuários explorar os dados de forma dinâmica e combinar diferentes parâmetros produzindo informações visuais diversificadas; (vi) os diferentes perfis incluídos no sistema favorecem o acesso do ICBS e seus parceiros, respeitando as regras de negócio, as informações relacionadas às amostras e aos seus laudos.

Destaca-se que, o desenvolvimento do SPTSars-Cov-2 contou com: a participação do Grupo PET Computação, no início do desenvolvimento do sistema, com a elaboração de *user stories* e no design do front-end de algumas telas; e a colaboração intensa dos usuários do sistema, em especial do administrador, os quais demandaram diversas melhorias nas funcionalidades que eram disponibilizadas através dos entregáveis. A possibilidade de reportar através do sistema (em todas as suas telas) sugestões de melhoria e problemas encontrados intensificou a comunicação da autora deste trabalho com os usuários, logo acredita-se que essa solução pode ser uma estratégia de comunicação a ser utilizada em outros sistemas.

Algumas ideias para trabalhos futuros compreendem: (i) adequar o sistema para que todas os tipos de análises realizados no ICBS possam ter seus dados armazenados de forma integrada em uma base dados única; (ii) desenvolver os fluxos "Extração", "RTPCR" e "RTPCR - Finalização", pois com eles será possível completar o fluxo do teste de Covid-19 de forma plena; (iii) projetar uma interface gráfica que estabelece uma metáfora com os locais de armazenamento físico das amostras, pois hoje eles só informam esses dados usando campos em um formulário; (iv) desenvolver a funcionalidade de cadastro em lote de amostras; (v) desenvolver a possibilidade de geração de etiquetas de forma automática via sistema.

A falta de conhecimento das principais linguagens utilizadas no trabalho - o PHP e o Javascript – e, o não entendimento de como era realizada a relação entre o front-end e back-end foram umas das principais dificuldades enfrentadas pela autora no início do desenvolvimento. Além disso, a falta de comunicação direta e presencial com a equipe do ICBS e com o Prof. Netto tornaram o desenvolvimento um pouco mais lento. A autora acredita que uma imersão no local de trabalho da equipe do ICBS poderia ter trazido mais benefícios ao sistema e entendimentos mais concretos de como as etapas eram realizadas pela equipe.

Por fim, a autora acredita ser importante mencionar que o desenvolvimento de um sistema, no contexto do TCC, que visa solucionar um problema real, com usuários que demandam atenção e ajustes constantemente, é uma experiência que permite consolidar os conhecimentos adquiridos ao longo do curso. Isso porque, ao desenvolver este trabalho percebeu-se que muitos aspectos teóricos apresentados em algumas das disciplinas, que integram o curso de Ciência da Computação, foram essenciais para desenvolver o SPTSars-Cov-2. Dentre esses aspectos teóricos constata-se a modelagem do banco de dados, dos Diagramas de Casos de Uso, dos Diagramas de Classes, a aplicação do desenvolvimento incremental e dos padrões de projeto. Assim, graças ao aprendizado ao longo do curso, estes aspectos foram desenvolvidos com mais facilidade pela autora. Além disso, muitas teorias estudadas ao longo do curso só fizeram sentido quando aplicadas no desenvolvimento desse sistema.

# **REFERÊNCIAS**

ABRIL BRANDED CONTENT. Testes para coronavírus: entenda os tipos e diferenças entre eles. 2020. Disponível em:

https://saude.abril.com.br/medicina/testes-do-novo-coronavirus/. Acesso em: 19 fev. 2021.

ALUR, D.; CRUPI, J. MALKS, D. Core J2EE Patterns: Best Practices and Design Strategies. 2. ed. New York: Prentice Hall Sun Microsystems Press, 2003.

ALVES, William et al. **Construindo uma Aplicação Web Completa com PHP e MySQL**. São Paulo: Novatec, 2017.

BOOTSTRAP. Sobre o Bootstrap.Disponível em: https://getbootstrap.com.br/docs/4.1/about/overview/. Acesso em 24 fev. 2021.

VILARINHO, S. "Relatório"; *Brasil Escola*. Disponível em: https://brasilescola.uol.com.br/redacao/relatorio.htm. Acesso em: 16 abr. 2021.

BUSCHMANN, F. et al. **Pattern-Oriented Software Architecture. Volume 1 - A system of patterns.** Chichester: John Wiley & Sons, 1996.

GAMMA, E. et al. **Padrões de Projeto:** soluções reutilizáveis de software orientado a objetos. Porto Alegre: Bookman, 2000.

GUEDES, G. T. A. UML 2: uma abordagem prática. São Paulo: Novatec, 2011.

GUEDES, G. T. A. UML: uma abordagem prática. 2. ed. São Paulo: Novatec, 2006.

IBGE. Pesquisa Nacional por Amostra de Domicílios - PNAD COVID19. Disponível em: https://www.ibge.gov.br/estatisticas/sociais/trabalho/27946-divulgacao-semanalpnadcovid1.html. Acesso em: 11 fev. 2021.

ICBS. Apresentação. Porto Alegre: UFRGS, 2014. Disponível em: http://www.ufrgs.br/icbs/apresentacao.html. Acesso em: 10 fev. 2021.

ICBS. UFRGS e Governo do Estado assinam termo de cooperação para realização de testes de coronavírus. Porto Alegre: UFRGS, 2020. Disponível em: https://www.ufrgs.br/icbscovid/2020/04/09/ufrgs-e-governo-do-estado-assinamtermo-de-cooperacao-para-realizacao-de-testes-de-coronavirus/. Acesso em: 10 fev. 2021.

IUTTI. Singleton Design Pattern – [O que é, onde usar e quais as vantagens?,](https://www.opus-software.com.br/singleton-design-pattern/) 2018. Disponível em: https://www.opus-software.com.br/singleton-design-pattern/. Acesso em: 20 fev. 2021.

MARIADB. Portal do MariaDB. Disponível em: https://mariadb.org/. Acesso em: 15 abr. 2021.

PRESSMAN, R. S. Engenharia de Software. 6. ed. Rio de Janeiro: McGraw-Hill, 2006.

NIELSEN, J. LORANGER, H. Usabilidade na Web: projetando websites com qualidade. Rio de Janeiro: Campus, 2007.

PASTERNAK, J. Novas metodologias de identificação de micro-organismos: MALDI-TOF. **Einstein**, v. 10, n. 1, 2012. p. 118-119.

SILVA, M. S. **Bootstrap 3.3.5**: aprenda a usar o framework Bootstrap para criar layouts CSS complexos e responsivos. Rio de Janeiro: Novatec, 2015.

SILVA, Luiz Paulo Moreira. "O que é gráfico?"; Brasil Escola. Disponível em: https://brasilescola.uol.com.br/o-que-e/matematica/o-que-e-grafico.htm. Acesso em: 20 abr. 2021.

SOMMERVILLE, I. **Software Engineering**. 9. ed. Pearson Prentice Hall, 2011.

TOKARNIA, M. Celular é o principal meio de acesso à internet no país. EBC - Empresa Brasil de Comunicação, 2020. Disponível em: https://agenciabrasil.ebc.com.br/economia/noticia/2020-04/celular-e-o-principal-meiode-acesso-internet-no-pais. Acesso em: 03 mar. 2021.

# **APÊNDICE A – FLUXOGRAMAS ELABORADOS NA MODELAGEM INICIAL**

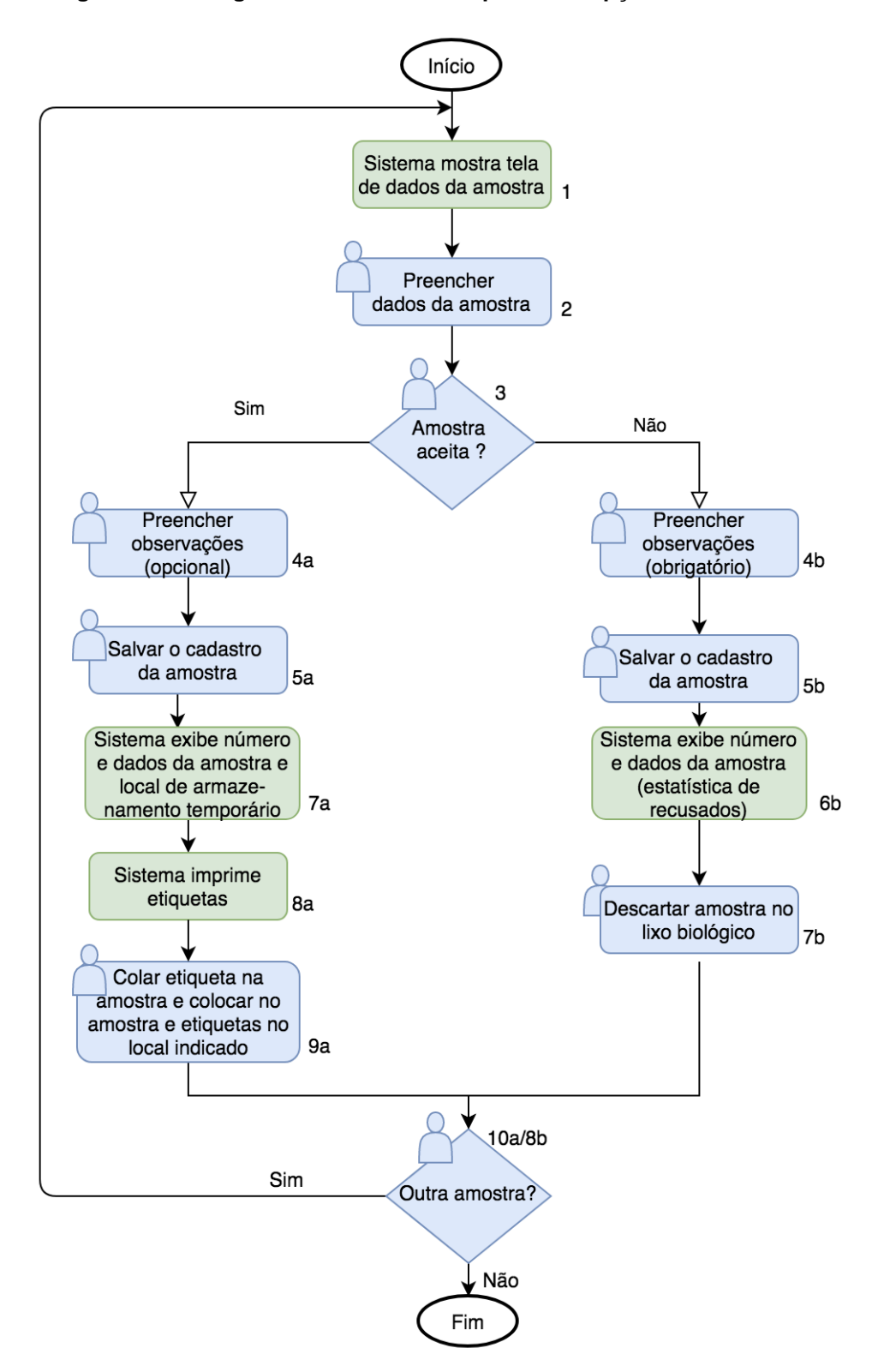

**Figura 45: Fluxograma resumido da etapa de Recepção da amostra**

Fonte: Elaborado pela Prof(a). Leila Ribeiro

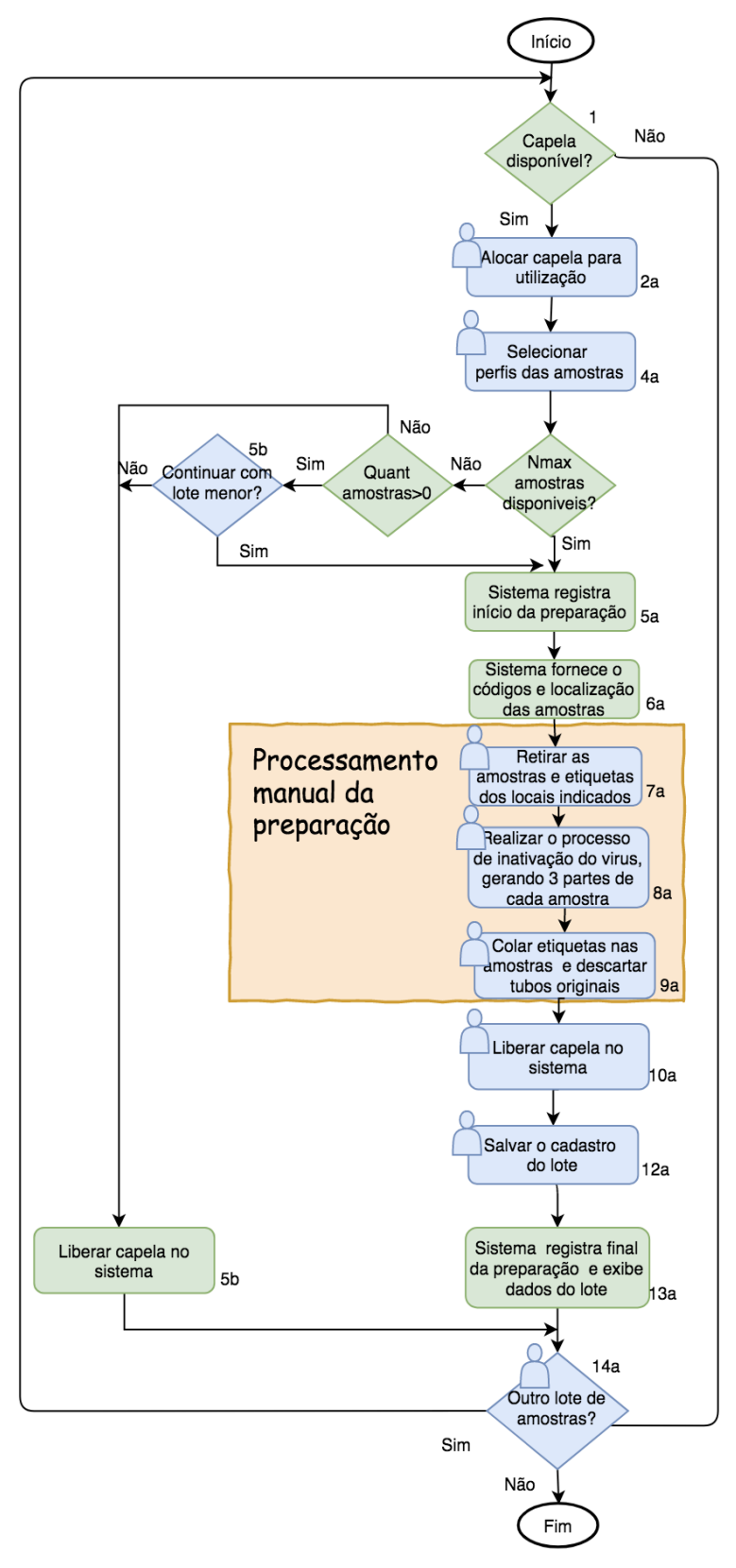

**Figura 46: Fluxograma resumido da etapa de Preparação e Inativação**

Fonte: Elaborado pela Prof(a). Leila Ribeiro.

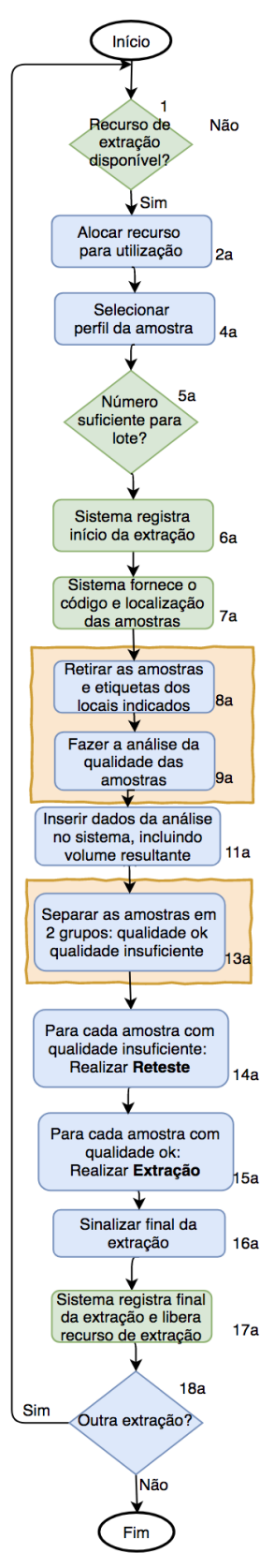

**Figura 47: Fluxograma resumido da etapa de Extração**

Fonte: Elaborado pela Prof(a). Leila Ribeiro.

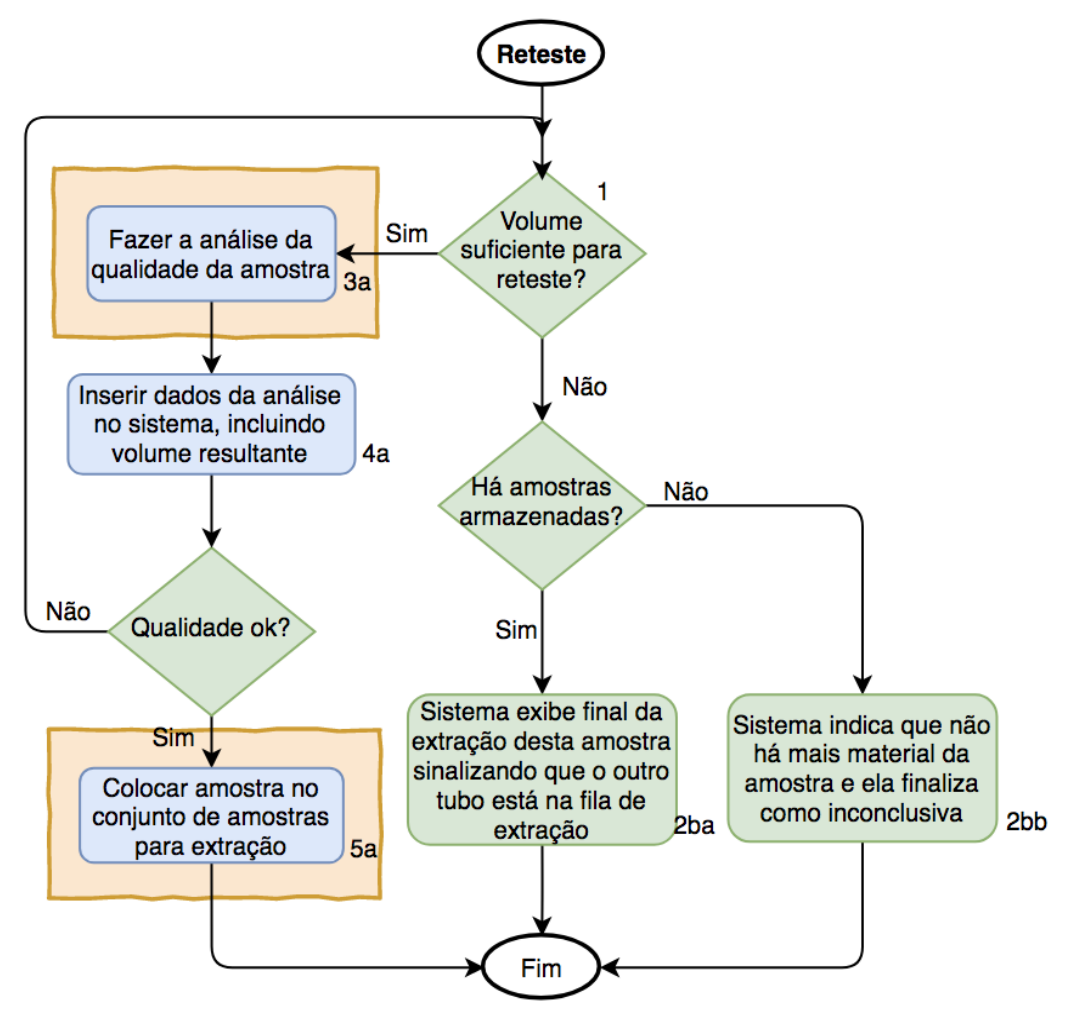

**Figura 48: Fluxograma resumido da etapa de Reteste**

Fonte: Elaborado pela Prof(a). Leila Ribeiro.

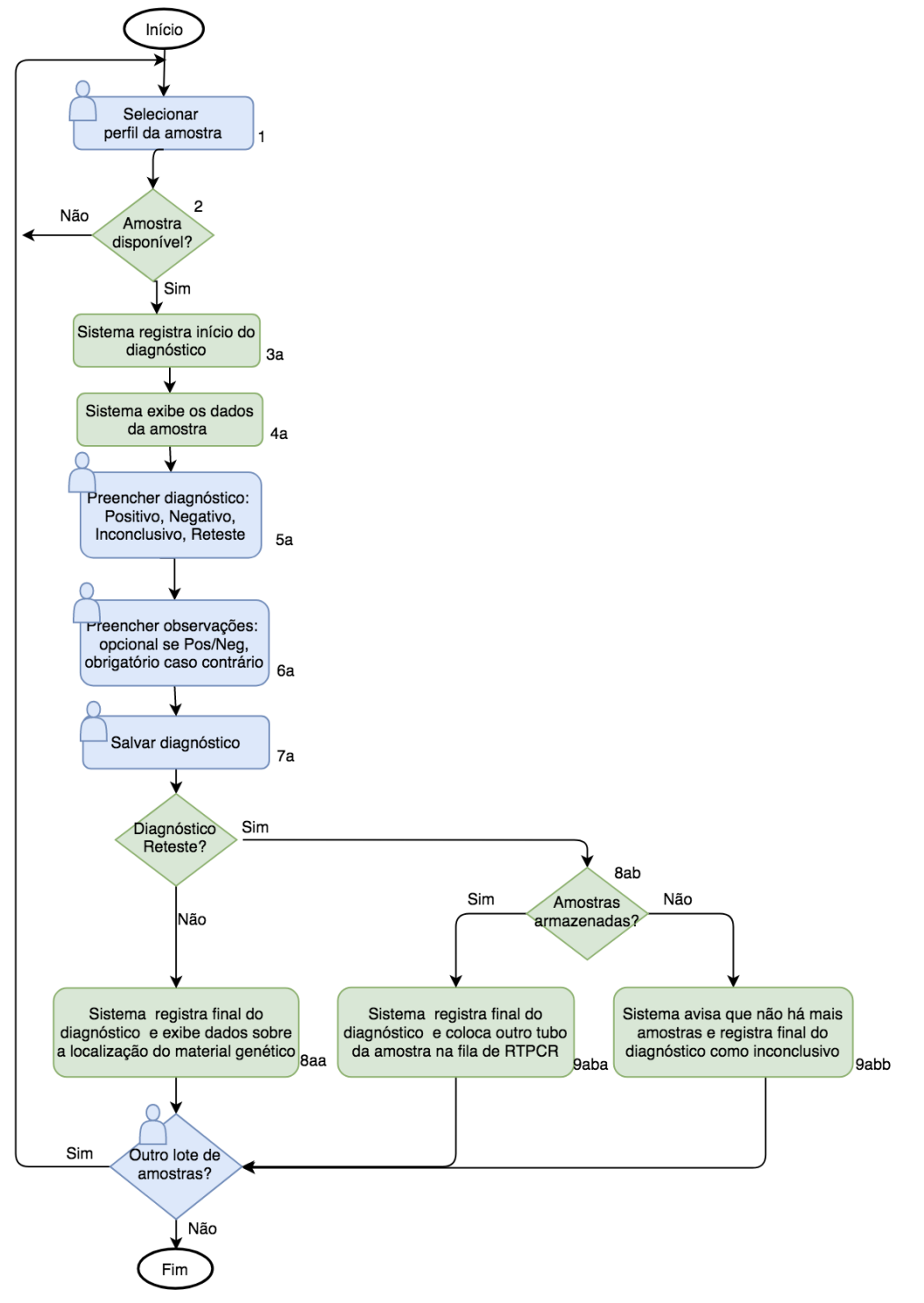

**Figura 49: Fluxograma resumido da etapa de Diagnóstico**

Fonte: Elaborado pela Prof(a). Leila Ribeiro.

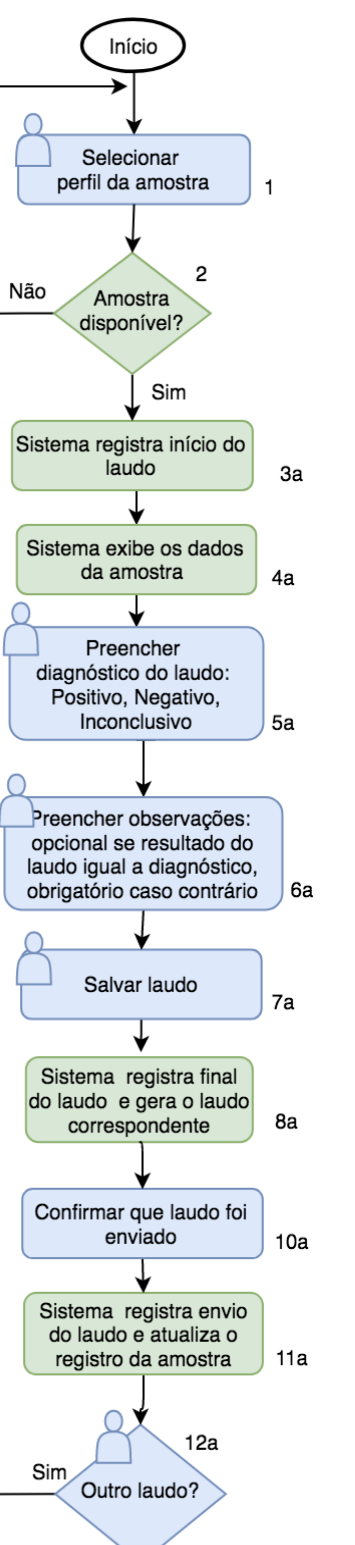

**Figura 50: Fluxograma resumido da etapa de Laudo**

∢

Fonte: Elaborado pela Prof(a). Leila Ribeiro.

Fim

Não

## **APÊNDICE B – DIAGRAMA DE CLASSES COMPLETO**

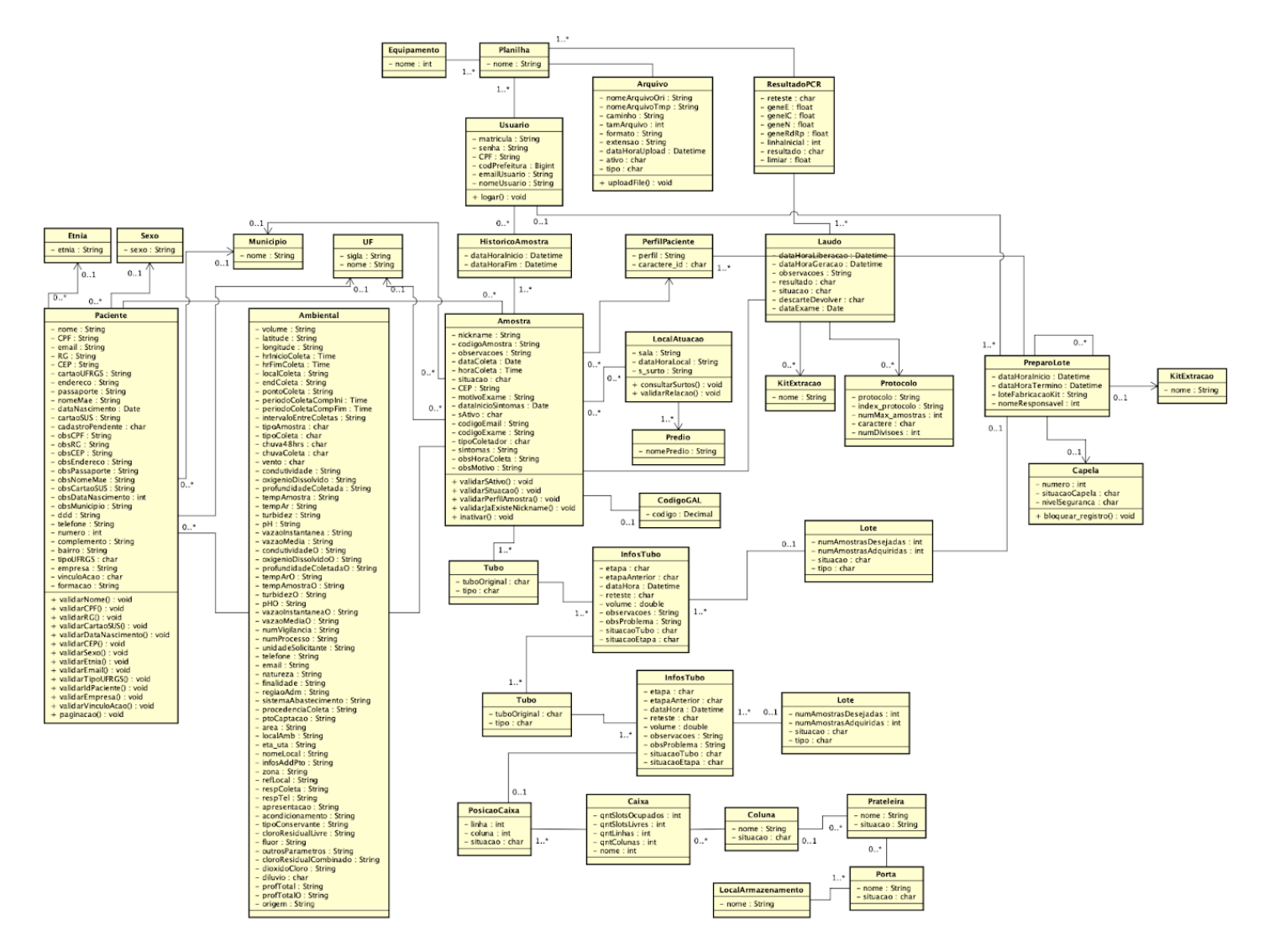

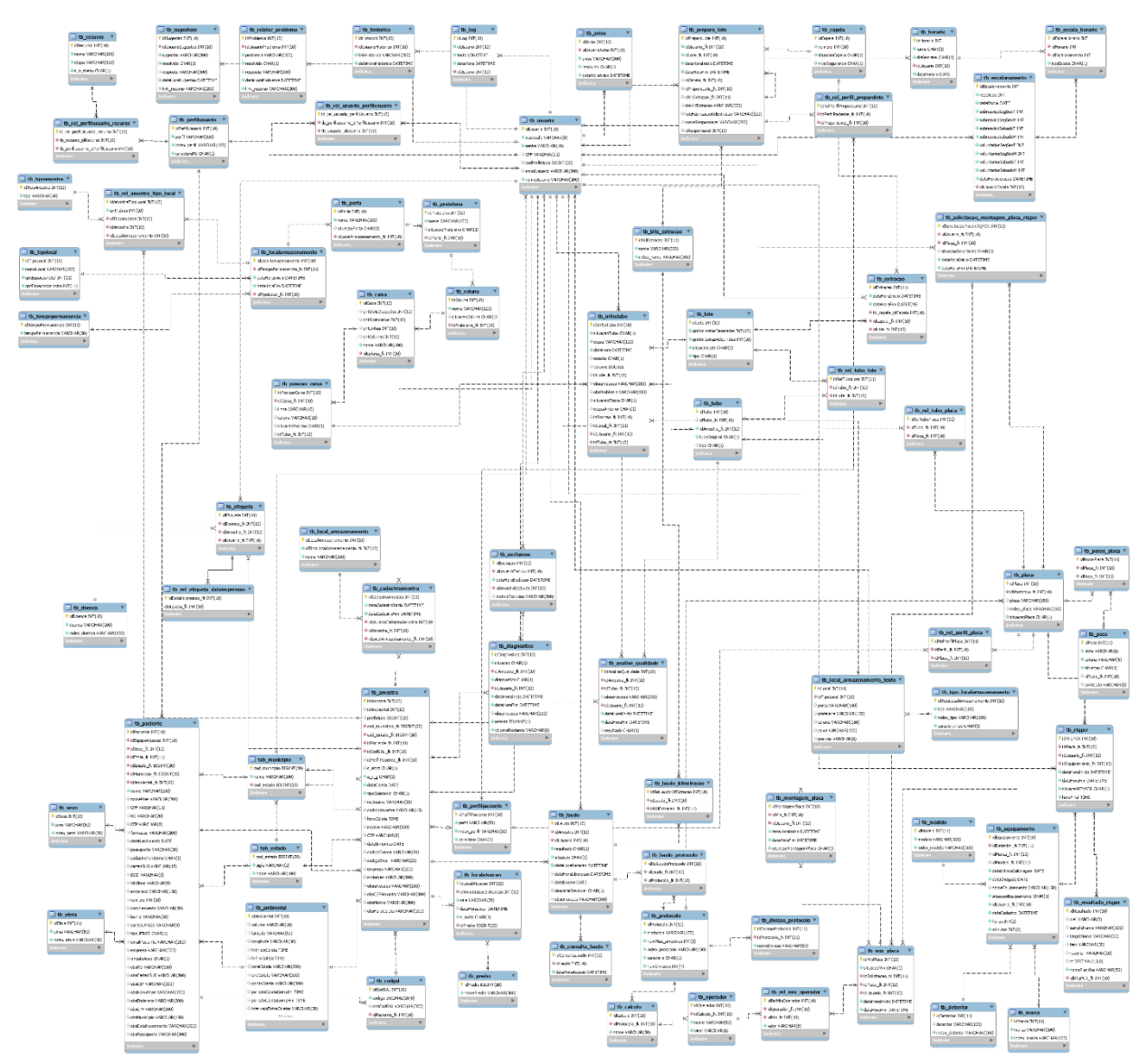

## **APÊNDICE C – DIAGRAMA ENTIDADE RELACIONAMENTO**